# **INOVANCE**

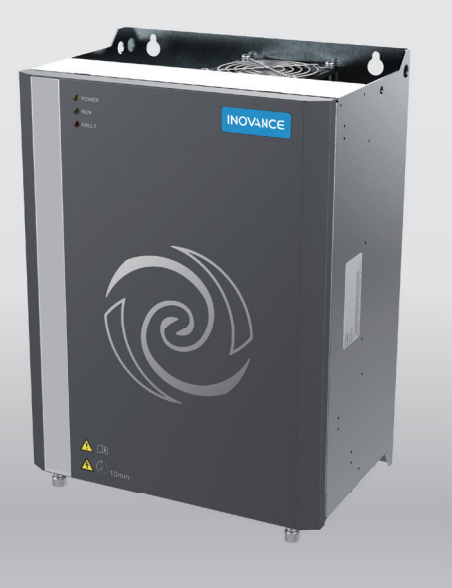

# CP700 Series AC Drive For Air Compressors User Guide

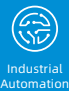

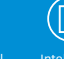

Elevator

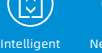

New Energy Vehicle

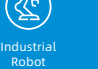

回 Rail

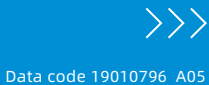

## **Preface**

<span id="page-1-0"></span>Thank you for purchasing the CP700 series AC drive for air compressors developed and manufactured by Inovance.

The CP700 series AC drive for air compressors has the following features:

- Easy mounting: The sheet metal structure is adopted with wall-mounting supported.
- Simplified wiring and commissioning: The control circuit terminal uses plug-in connector terminals with error proofing design.
- High integration: The AC drive is equipped with built-in 220 VAC power supply, a mains frequency contactor, and built-in detection and protection circuits such as PT100 and PTC and provides 24 V external output. The AC drive uses dedicated software to communicate with HMI and Internet of Things (IoT) equipment without commissioning, which supports one-button startup.

This user guide describes the correct use of the CP700 series AC drive for air compressors, including selection, mounting, wiring, and commissioning. Read and understand the user guide before use and forward the user guide to end users.

#### **About the User Guide**

Read and understand the user guide before use. Contact our technical support personnel if you have any question during the use.

#### **Standards Compliance**

The following table lists the certifications and standards that the product may comply with. For details about the acquired certifications, see the certification marks on the product nameplate.

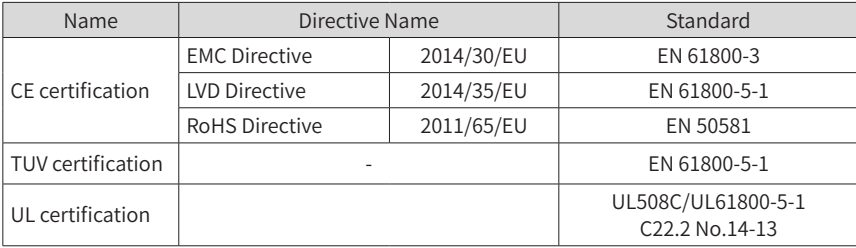

## **Revision History**

<span id="page-2-0"></span>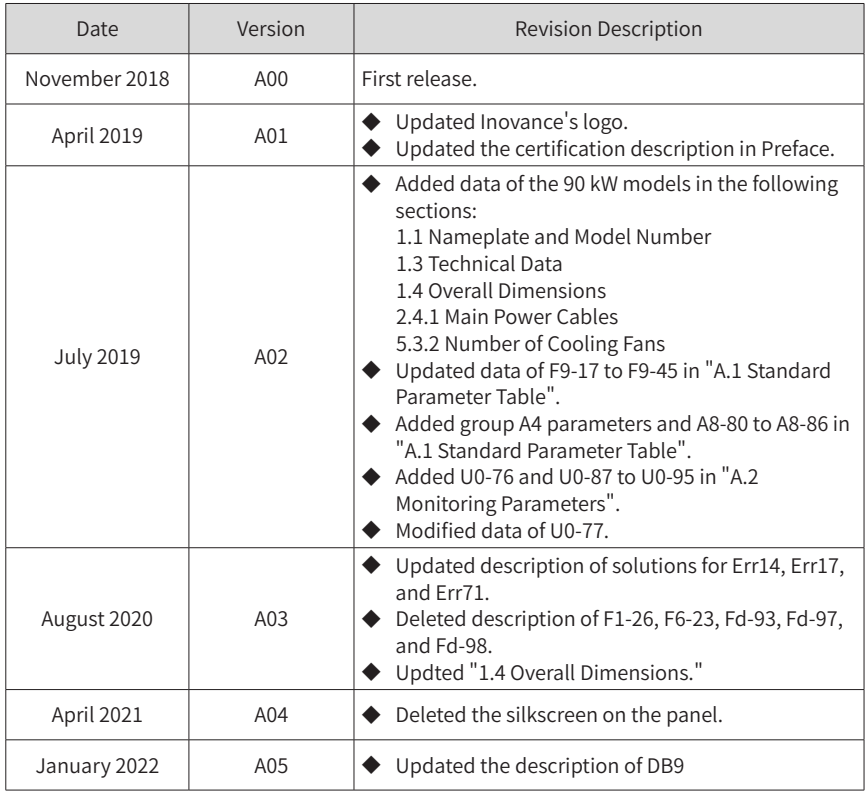

#### **Acquisition**

This user guide is shipped with the product. You can contact your sales representative for any question or query.

To obtain the electronic version of the user guide, log in to Inovance's website (http://www.inovance.com), click "Download", search the user guide name, and then download the PDF.

## **Contents**

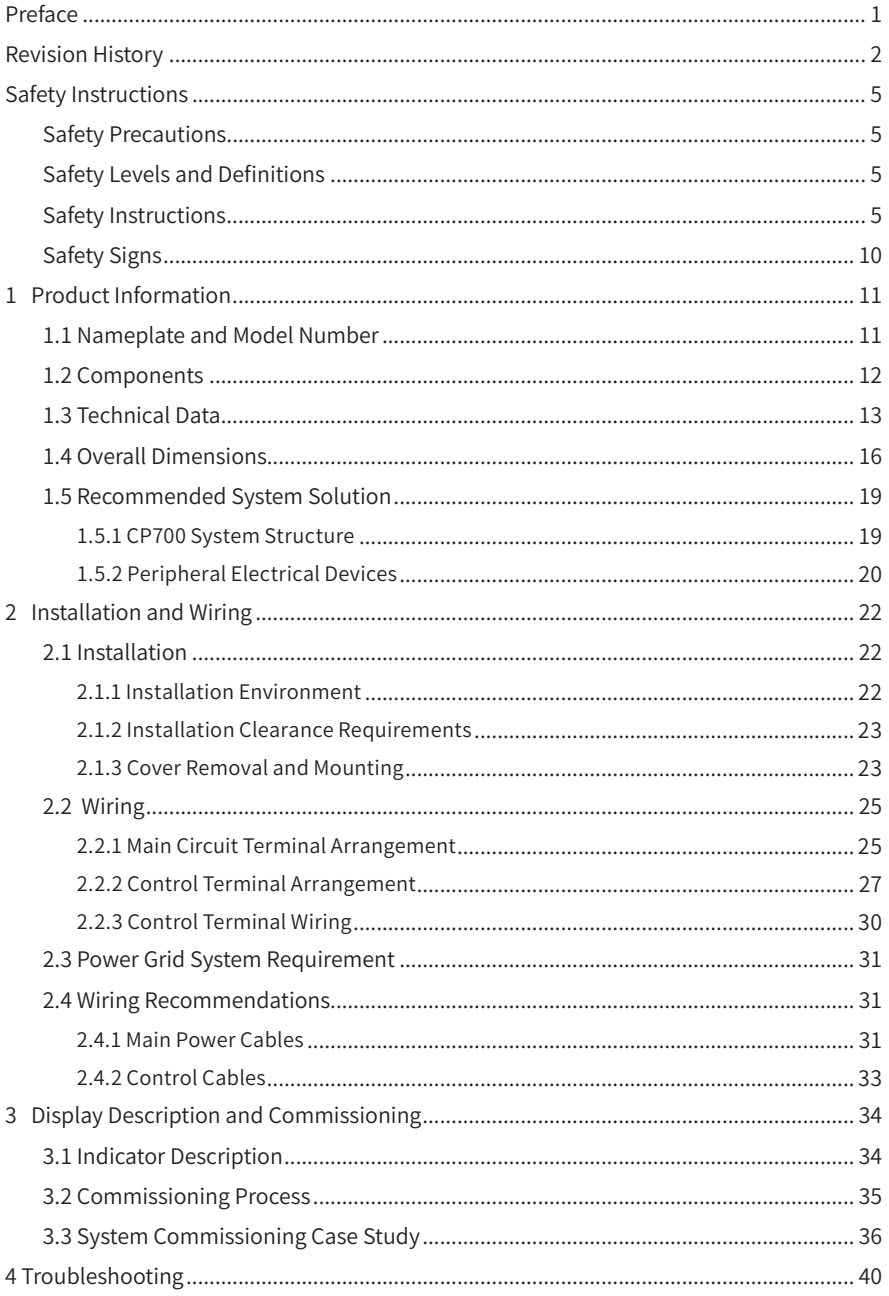

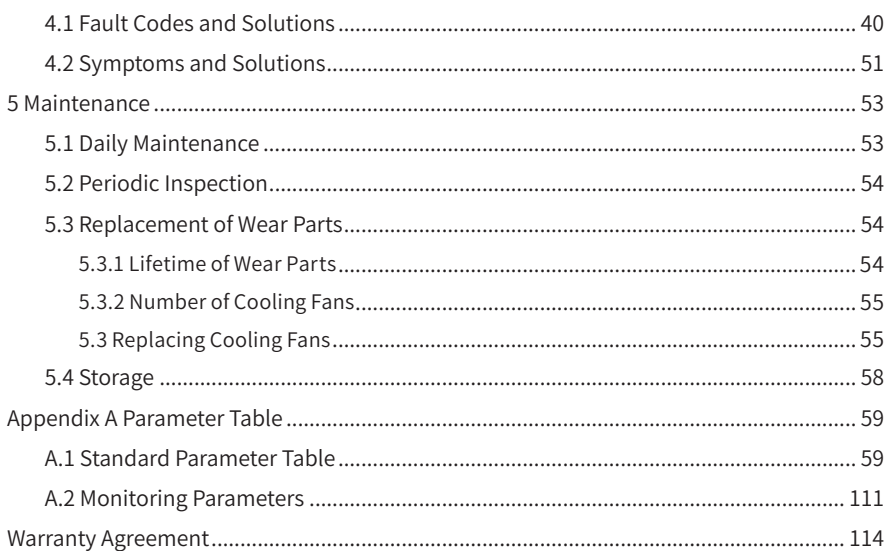

# **Safety Instructions**

#### <span id="page-5-0"></span>**Safety Precautions**

- 1) Before installing, using, and maintaining this equipment, read the safety information and precautions thoroughly, and comply with them during operations.
- 2) To ensure the safety of humans and equipment, follow the signs on the equipment and all the safety instructions in this user guide.
- 3) "CAUTION", "WARNING", and "DANGER" items in the user guide do not indicate all safety precautions that need to be followed; instead, they just supplement the safety precautions.
- 4) Use this equipment according to the designated environment requirements. Damage caused by improper usage is not covered by warranty.
- 5) Inovance shall take no responsibility for any personal injuries or property damage caused by improper usage.

## **Safety Levels and Definitions**

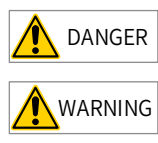

DANGER indicates that failure to comply with the notice will result in severe personal injuries or even death.

WARNING indicates that failure to comply with the notice may result in severe personal injuries or even death.

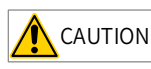

 $\overline{\text{CAUTION}}$  indicates that failure to comply with the notice may result in minor personal injuries or damage to the equipment.

## **Safety Instructions**

Unpacking CAUTION  $\blacklozenge$  Check whether the packing is intact and whether there is damage, water seepage, damp, and deformation. ◆ Unpack the package by following the package sequence. Do not hit the package with force. ◆ Check whether there are damage, rust, or injuries on the surface of the equipment or equipment accessories.

 $\triangleright$  Check whether the number of packing materials is consistent with the packing list.

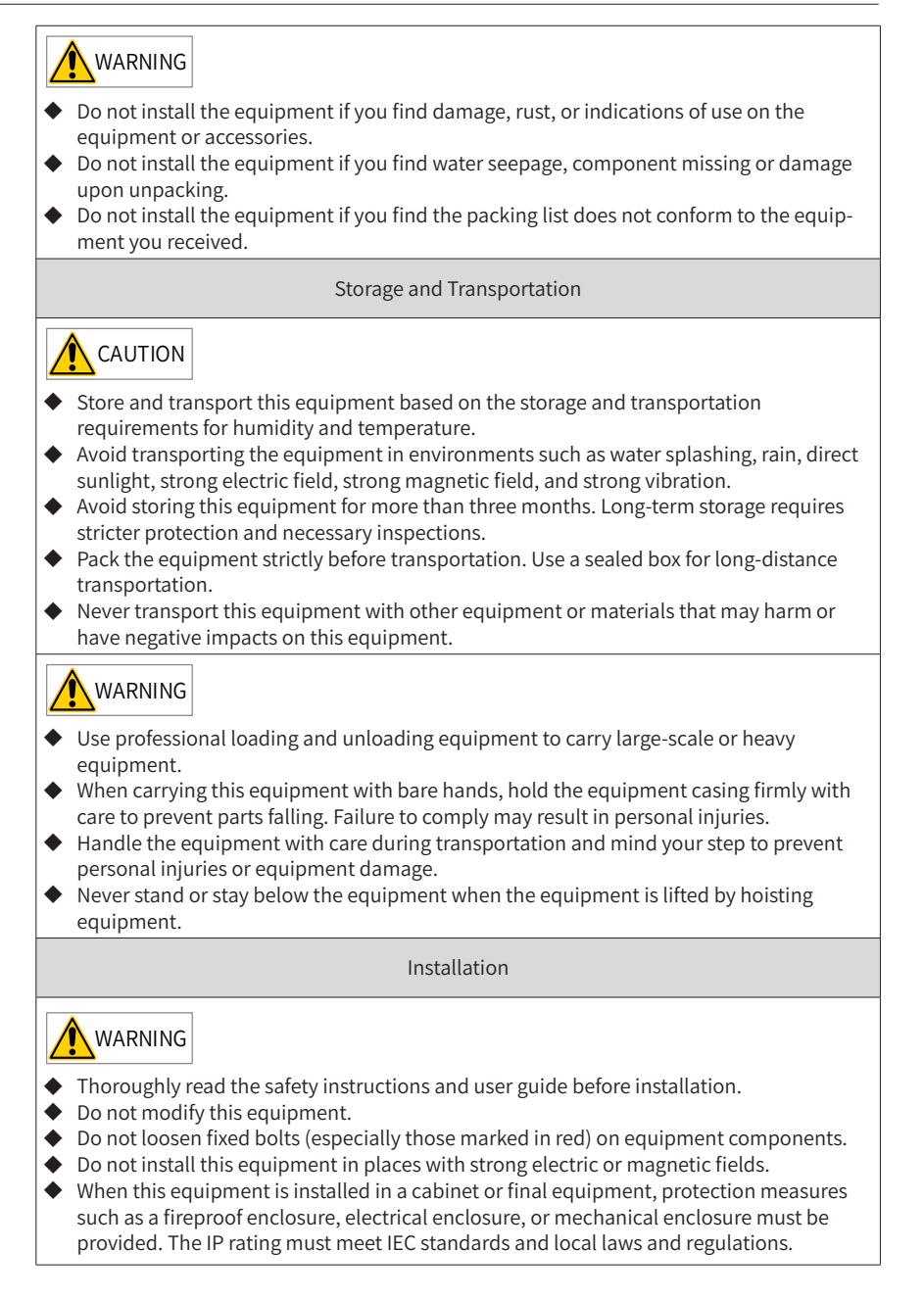

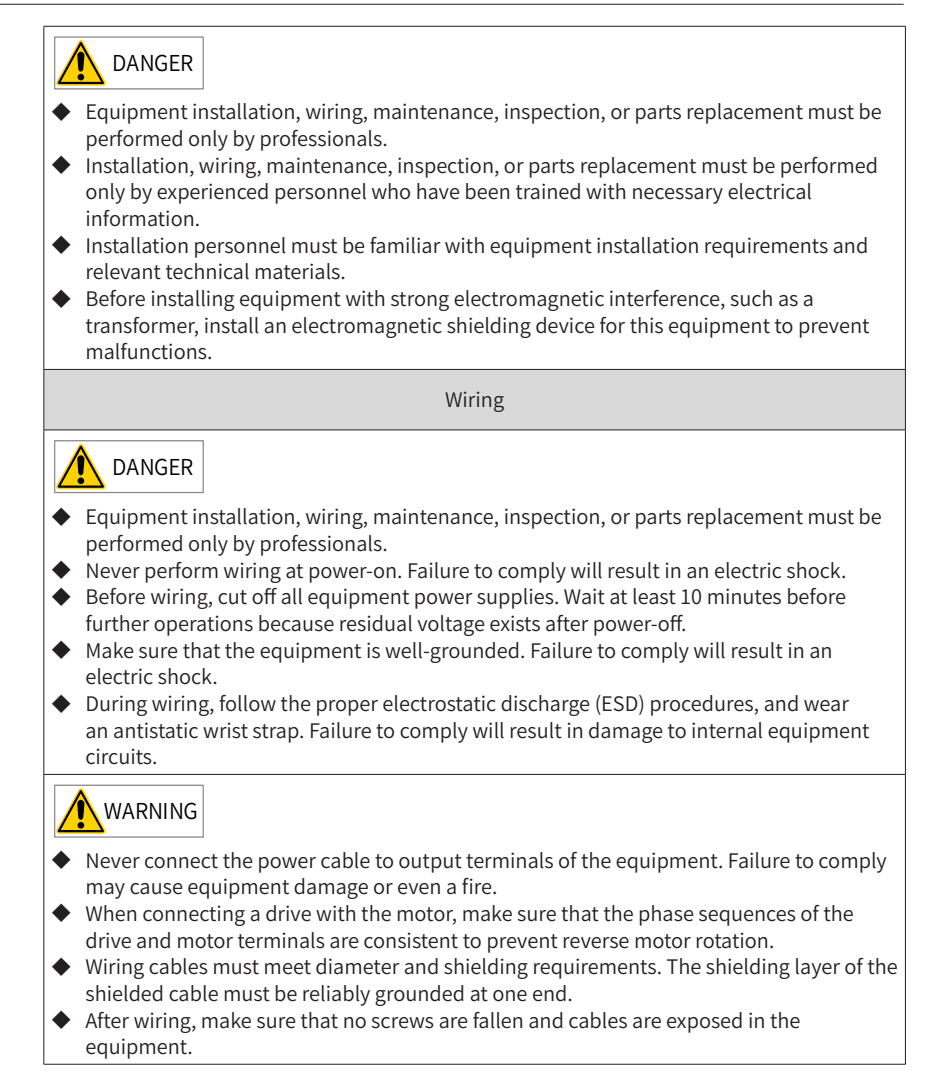

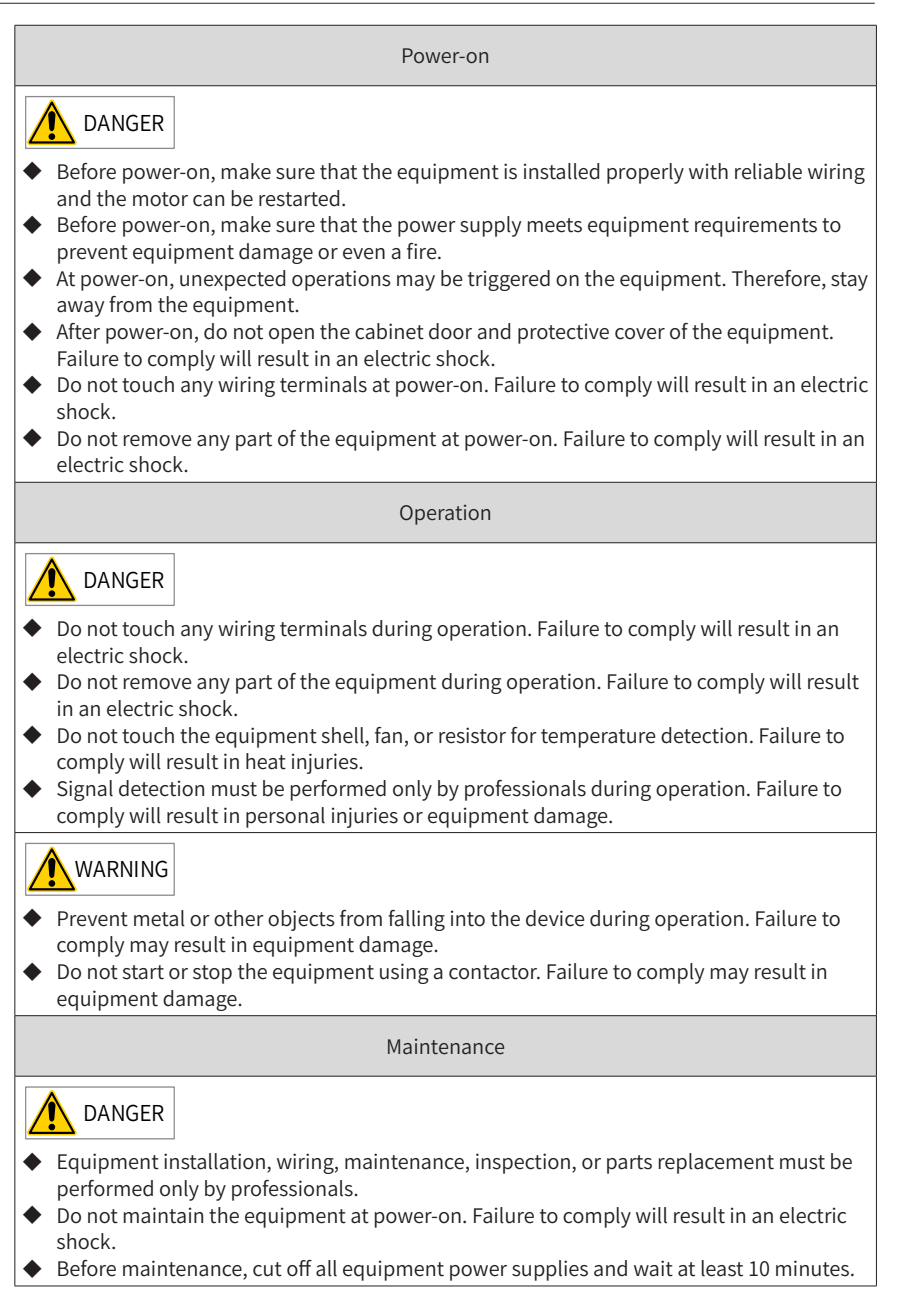

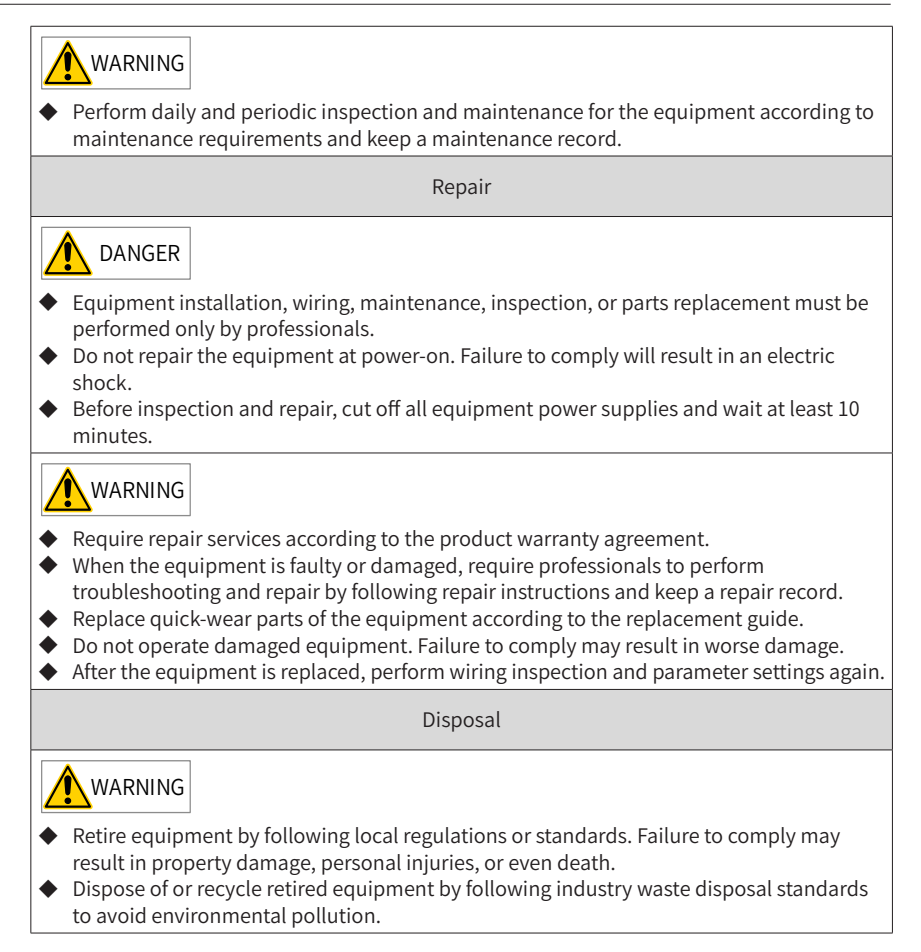

## <span id="page-10-0"></span>**Safety Signs**

■ Description of safety signs in the user guide

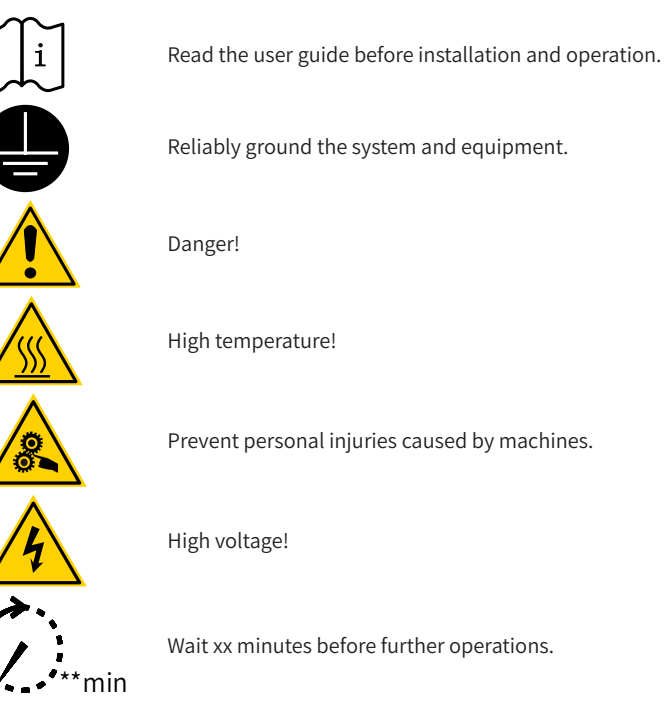

■ Description of safety signs on the equipment

For safe equipment operation and maintenance, comply with safety signs on the equipment, and do not damage or remove the safety labels. The following table describes the safety signs.

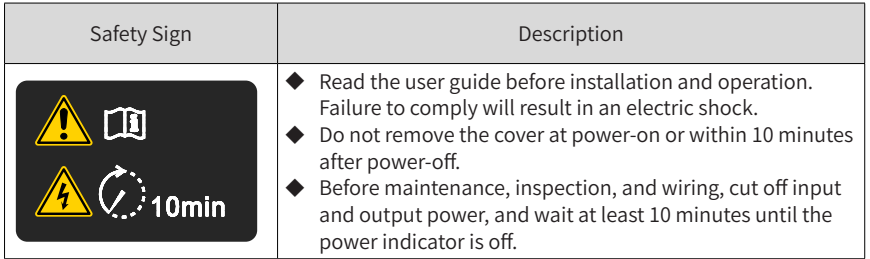

# <span id="page-11-0"></span>**1 Product Information**

## **1.1 Nameplate and Model Number**

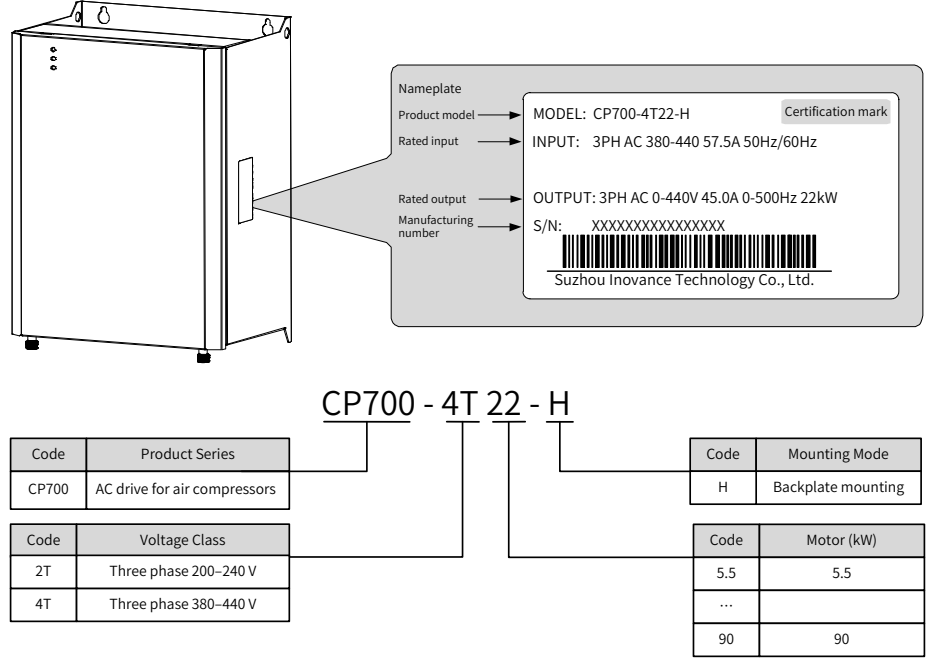

Figure 1-1 Nameplate and model number

#### <span id="page-12-0"></span>**1.2 Components**

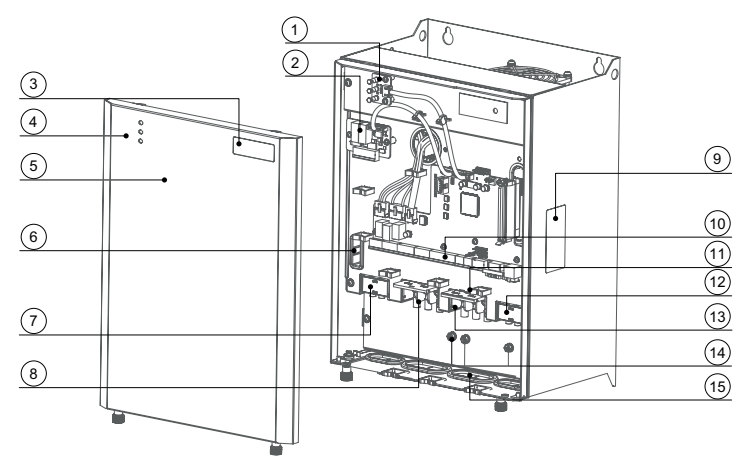

Figure 1-2 Description of components (CP700-4T18.5-H to CP700-4T22-H)

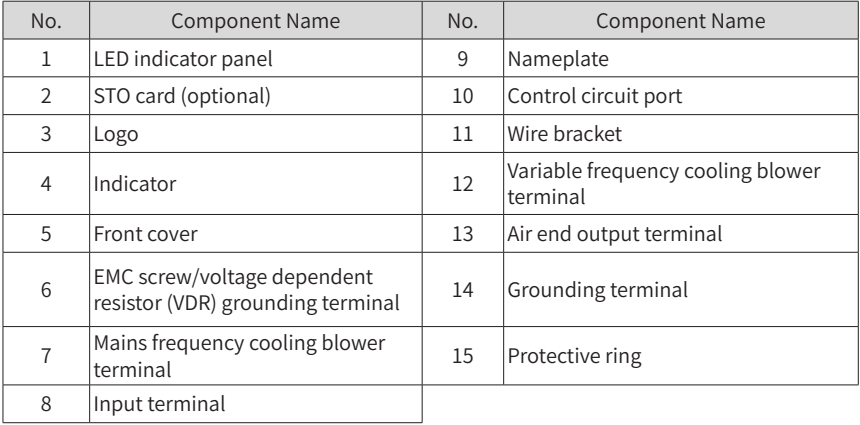

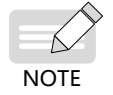

Figure 1-2 describes the components of CP700-4T18.5-H to CP700-4T22-H as an example. The components vary depending on the models.

## <span id="page-13-0"></span>**1.3 Technical Data**

| Model                                    | Main Cooling Blower |       |                                   | Variable Frequency<br><b>Cooling Blower</b> |                      | <b>Mains Frequency</b><br><b>Cooling Blower</b> |                      |
|------------------------------------------|---------------------|-------|-----------------------------------|---------------------------------------------|----------------------|-------------------------------------------------|----------------------|
|                                          | Power<br>(kW)       | Input | Output<br>Current (A) Current (A) | Power<br>(kW)                               | Rated<br>Current (A) | Power<br>(kW)                                   | Rated<br>Current (A) |
| Three phase 200 VAC to 240 VAC, 50/60 Hz |                     |       |                                   |                                             |                      |                                                 |                      |
| CP700-2T7.5-H                            | 7.5                 | 35.0  | 32.0                              |                                             |                      | 0.25                                            | 1.5                  |
| CP700-2T11-H                             | 11                  | 49.5  | 45.0                              | 0.45                                        | 2.1                  | 0.45                                            | 2.1                  |
| CP700-2T15-H                             | 15                  | 60.0  | 55.0                              | 0.45                                        | 2.1                  | 0.45                                            | 2.1                  |
| CP700-2T18.5-H                           | 18.5                | 65.0  | 60.0                              | 0.75                                        | 3.8                  | 0.45                                            | 2.1                  |
| CP700-2T22-H                             | 22                  | 80    | 75                                | 0.75                                        | 3.8                  | 0.45                                            | 2.1                  |
| CP700-2T30-H                             | 30                  | 120.9 | 112                               | 2.2                                         | 9.0                  | 0.45                                            | 2.1                  |
| CP700-2T37-H                             | 37                  | 134.0 | 125.0                             | 2.2                                         | 9.0                  | 0.45                                            | 2.1                  |
| CP700-2T45-H                             | 45                  | 159.2 | 150.0                             | 2.2                                         | 9.0                  | 0.45                                            | 2.1                  |
| Three phase 380 VAC to 440 VAC, 50/60 Hz |                     |       |                                   |                                             |                      |                                                 |                      |
| CP700-4T5.5-H                            | 5.5                 | 15.9  | 13                                |                                             |                      | 0.4                                             | 1.5                  |
| CP700-4T7.5-H                            | 7.5                 | 20.5  | 17                                |                                             |                      | 0.4                                             | 1.5                  |
| CP700-4T11-H                             | 11                  | 26    | 25                                |                                             |                      | 0.4                                             | 1.5                  |
| CP700-4T15-H                             | 15                  | 35    | 32                                |                                             |                      | 0.4                                             | 1.5                  |
| CP700-4T18.5-H                           | 18.5                | 47.2  | 37.0                              | 0.75                                        | 2.1                  | 0.75                                            | 2.1                  |
| CP700-4T22-H                             | 22                  | 57.5  | 45.0                              | 0.75                                        | 2.1                  | 0.75                                            | 2.1                  |
| CP700-4T30-H                             | 30                  | 65.0  | 60.0                              | 1.5                                         | 3.8                  | 0.75                                            | 2.1                  |
| CP700-4T37-H                             | 37                  | 80.0  | 75.0                              | 1.5                                         | 3.8                  | 0.75                                            | 2.1                  |
| CP700-4T45-H                             | 45                  | 101.4 | 91.0                              | 3.7                                         | 9.0                  | 0.75                                            | 2.1                  |
| CP700-4T55-H                             | 55                  | 122.3 | 112.0                             | 3.7                                         | 9.0                  | 0.75                                            | 2.1                  |
| CP700-4T75-H                             | 75                  | 164.6 | 150.0                             | 3.7                                         | 9.0                  | 0.75                                            | 2.1                  |
| CP700-4T90-H                             | 90                  | 186.0 | 176.0                             | 3.7                                         | 9.0                  | 0.75                                            | 2.1                  |

Table 1-1 CP700 series AC drive models and technical data

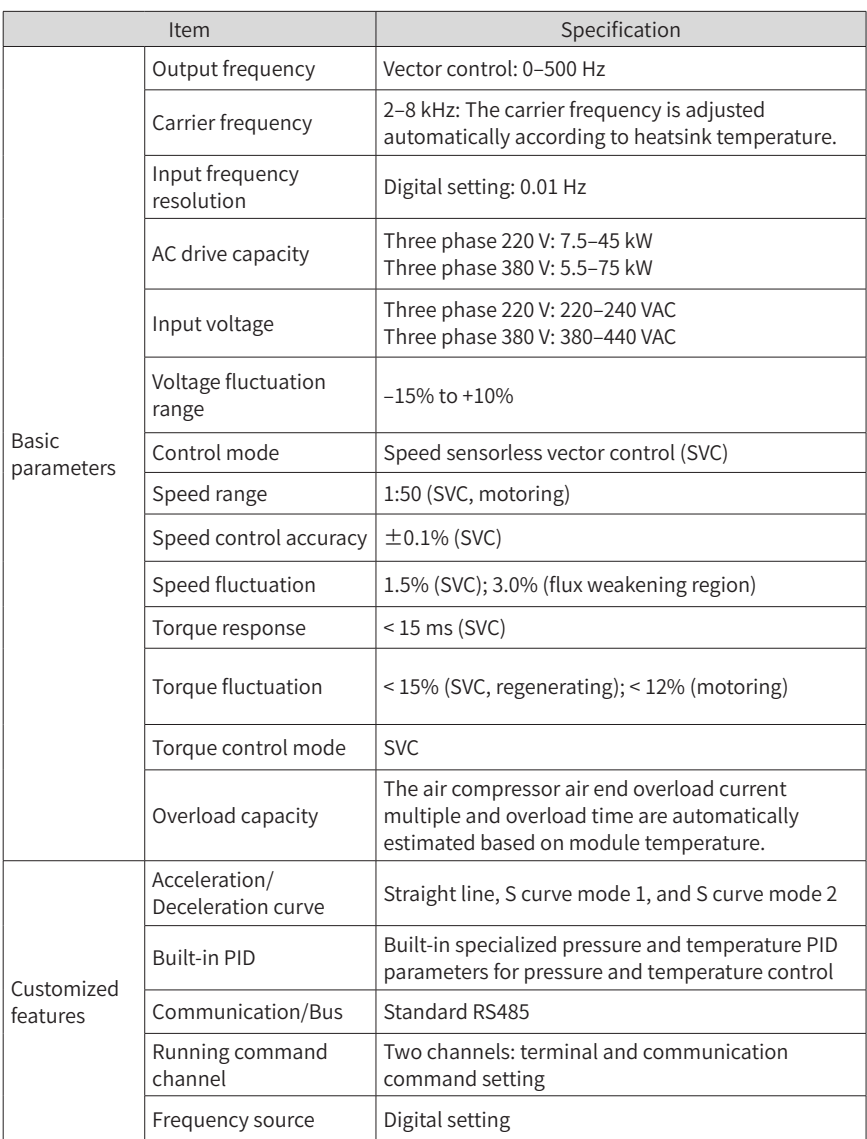

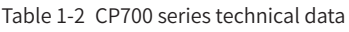

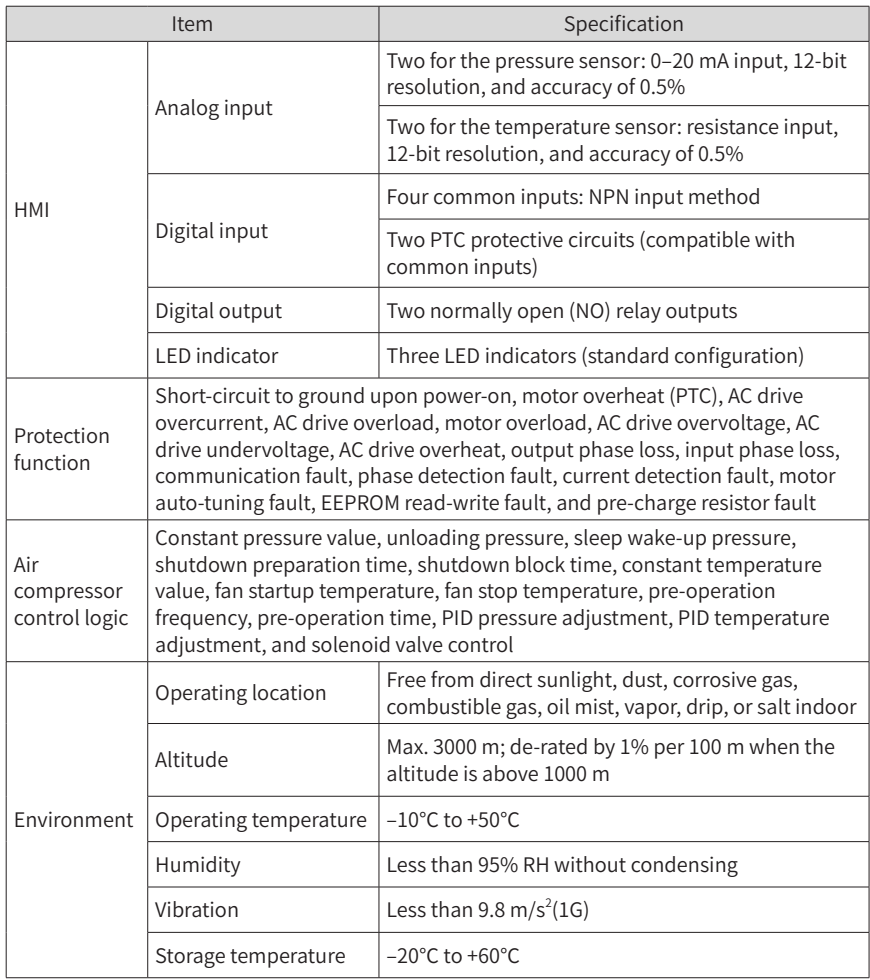

#### <span id="page-16-0"></span>**1.4 Overall Dimensions**

The CP700 series AC drive for air compressors can be mounted on the wall. The specific mounting dimensions are as follows.

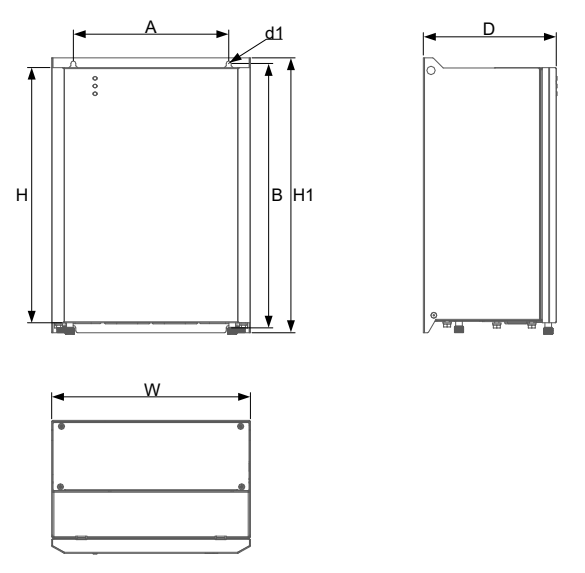

Figure 1-3 Wall-mounting dimensions (CP700-2T7.5-H to CP700-2T45-H and CP700-4T5.5-H to CP700-4T37-H)

Table 1-3 Physical dimensions and mounting hole diameters of wall-mounted models (CP700-2T7.5-H to CP700-2T45-H and CP700-4T5.5-H to CP700-4T37-H)

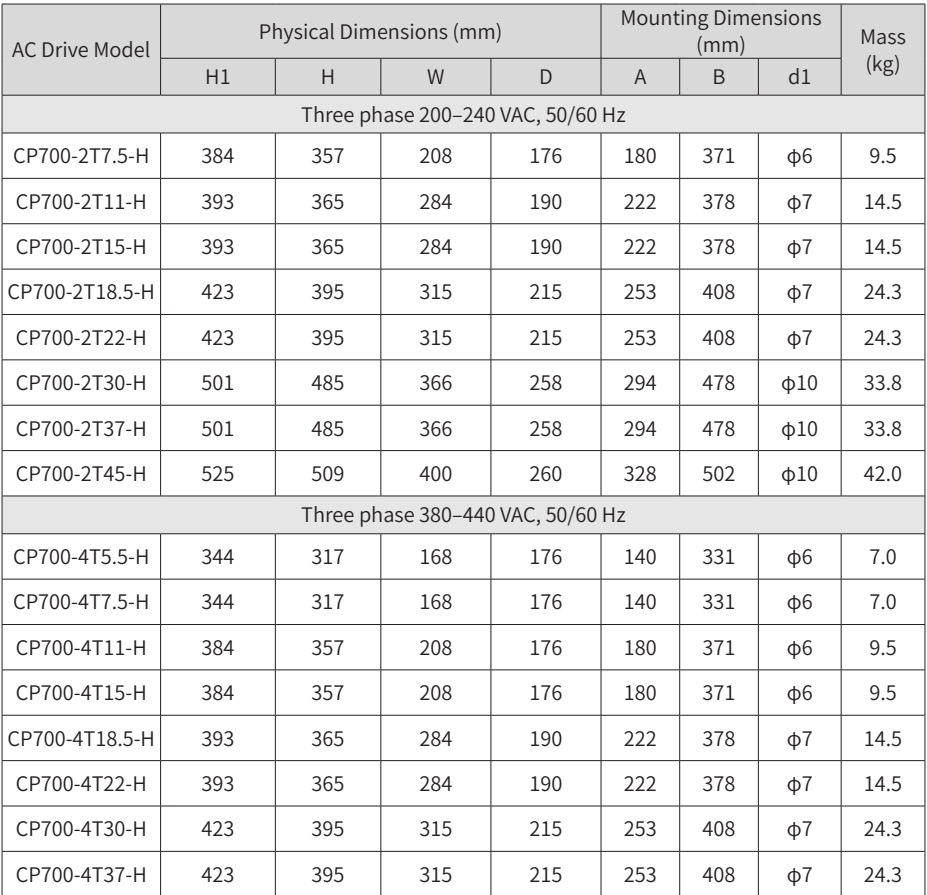

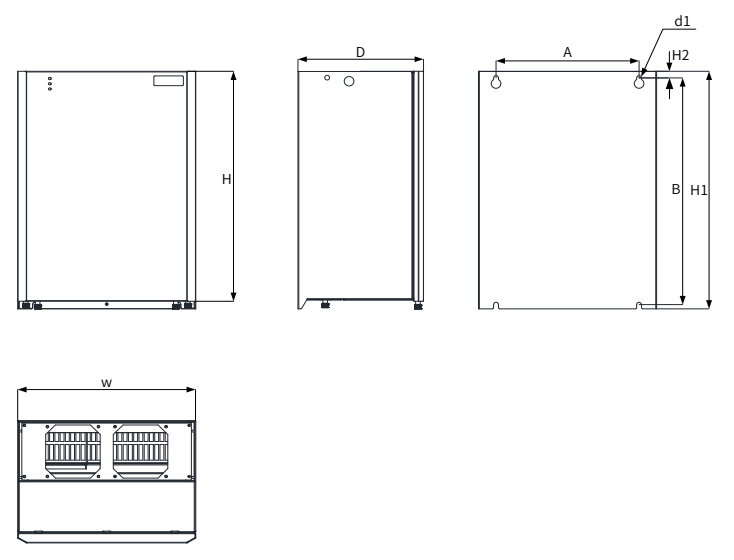

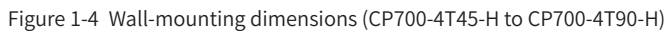

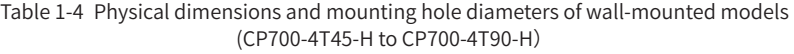

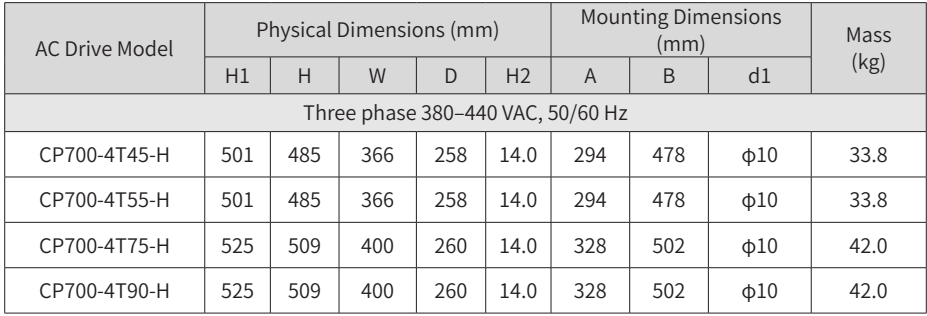

#### <span id="page-19-0"></span>**1.5 Recommended System Solution**

#### **1.5.1 CP700 System Structure**

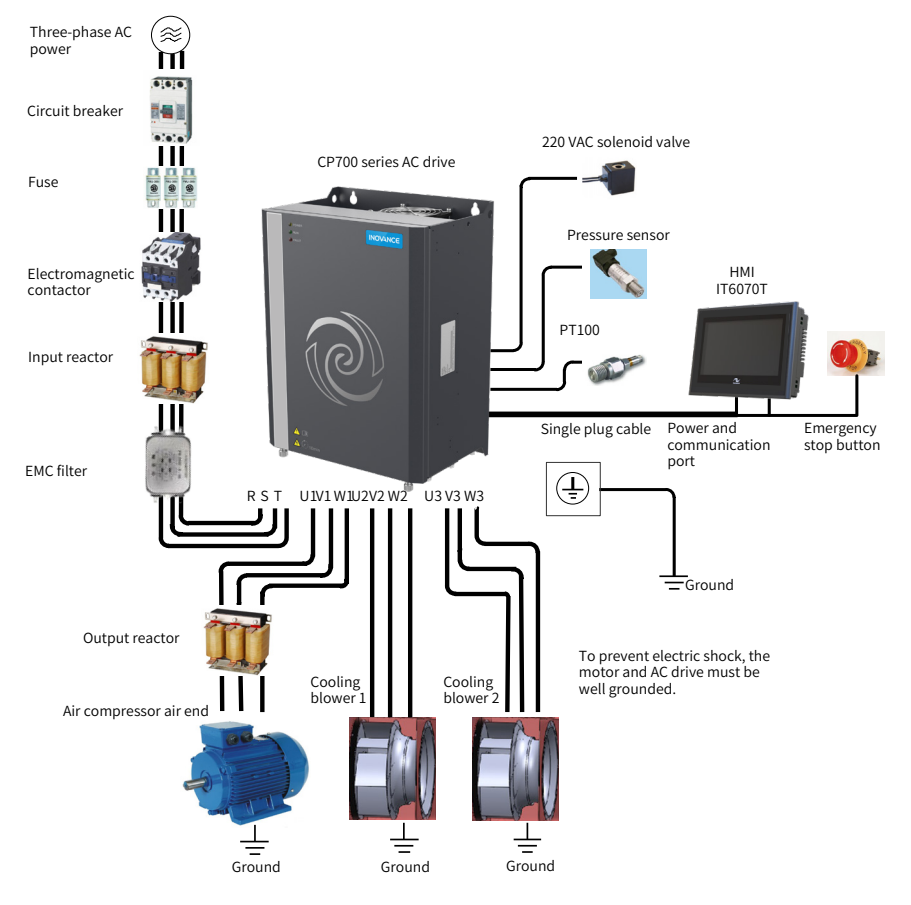

Figure 1-5 CP700 system structure

#### <span id="page-20-0"></span>**1.5.2 Peripheral Electrical Devices**

Table 1-5 Description of peripheral electrical devices of the CP700 AC system

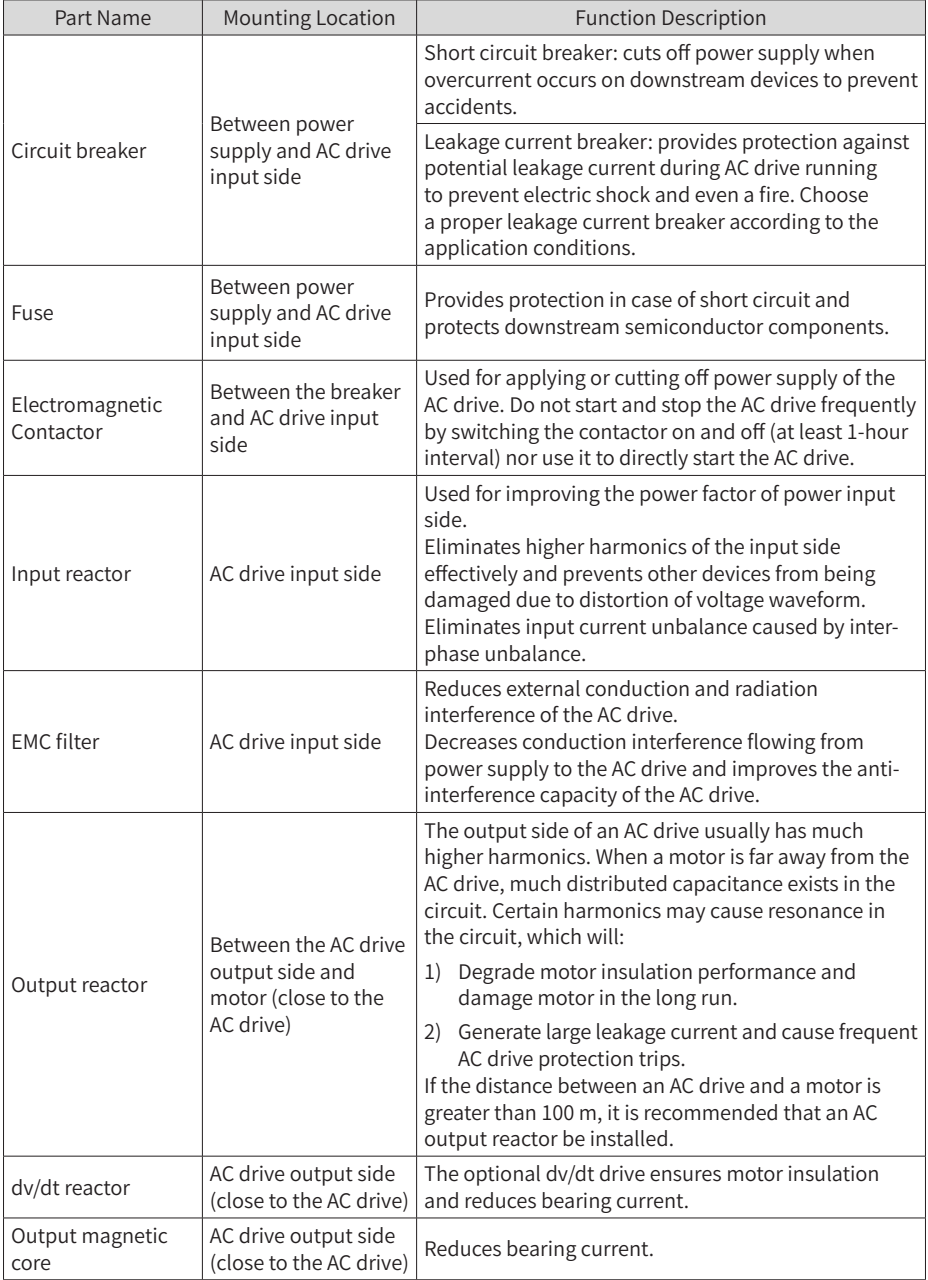

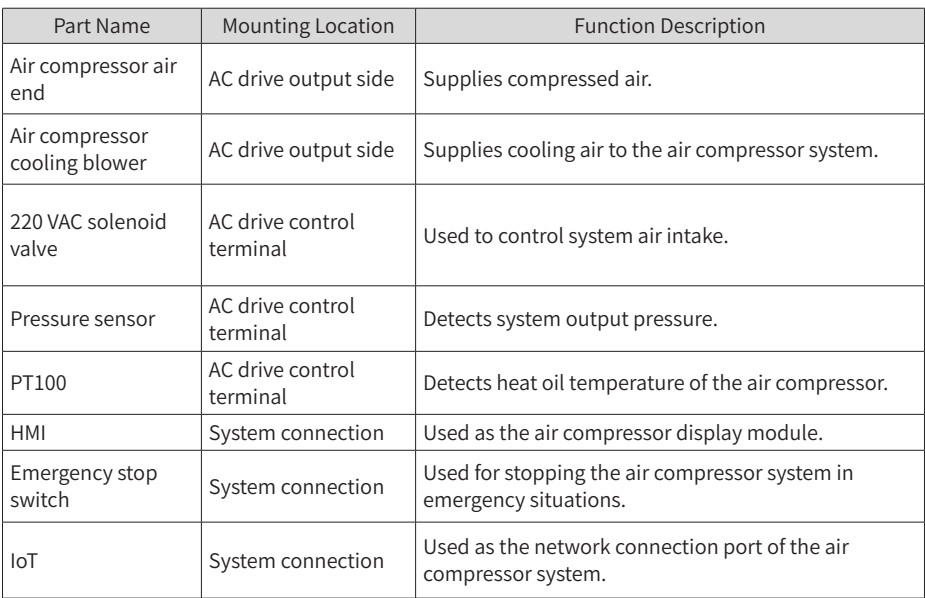

# <span id="page-22-0"></span>**2 Installation and Wiring**

### **2.1 Installation**

#### **2.1.1 Installation Environment**

- 1) Ambient temperature: Ambient temperature has a great effect on the AC drive's life. The operating ambient temperature of the AC drive must not exceed the allowable temperature range (-10°C to +50°C).
- 2) The installation surface of the AC drive must be flame retardant. A large amount of heat may be generated during the operation of the AC drive. Therefore, leave enough space for heat dissipation, and install the AC drive vertically to the mounting support using screws.
- 3) Install the AC drive in a place with no vibration. Vibration must not be greater than 1G. Keep away from devices such as punch presses.
- 4) Install the AC drive in an environment free from direct sunlight, moisture, and water drops.
- 5) Install the AC drive in an environment free from corrosive, inflammable, or explosive gases.

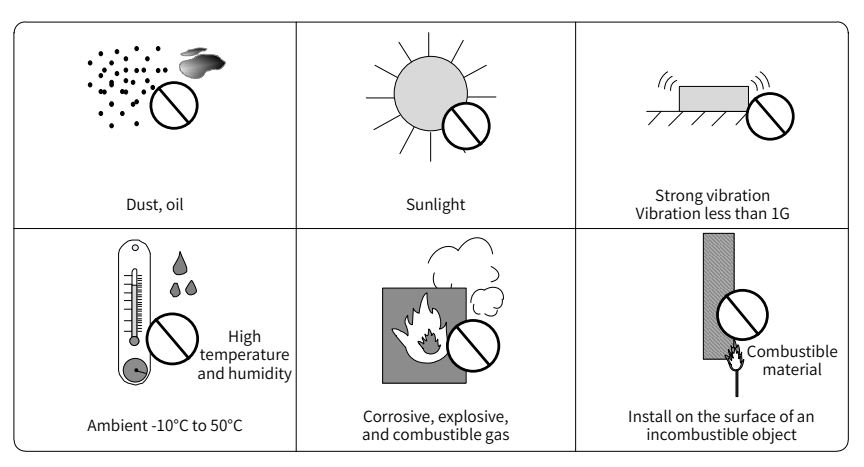

6) Install the AC drive in an environment free from grease dirt and dust.

Figure 2-1 Installation environment

7) The AC drive must be installed in a fireproof cabinet with doors that provide effective electrical and mechanical protection. The installation must conform to local and regional laws and regulations, and relevant IEC requirements.

#### <span id="page-23-0"></span>**2.1.2 Installation Clearance Requirements**

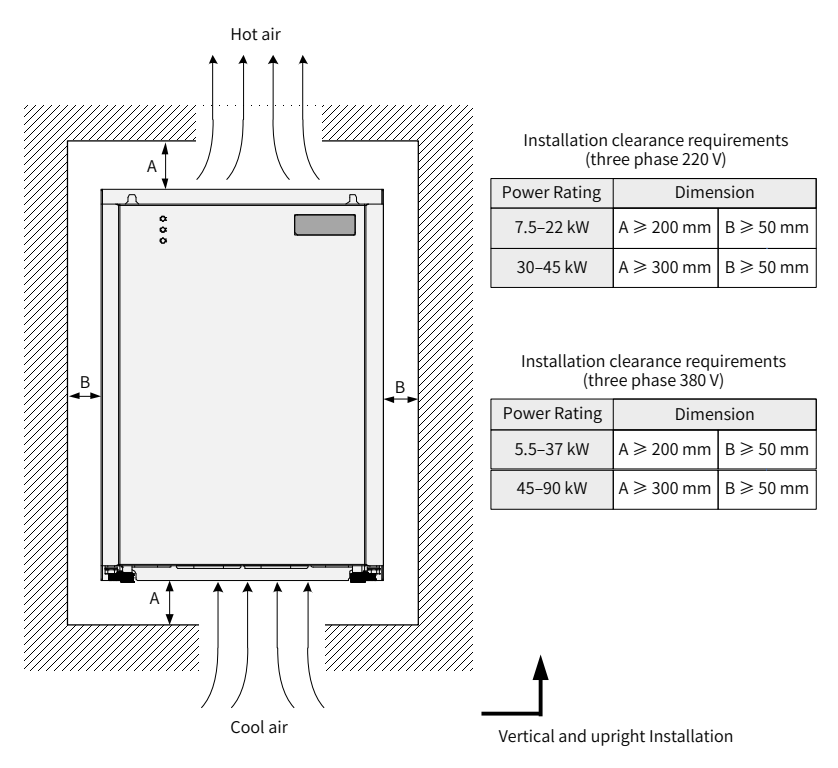

Figure 2-2 Installation clearance requirements

#### <span id="page-23-1"></span>**2.1.3 Cover Removal and Mounting**

Follow the guidelines below for cover removal and mounting.

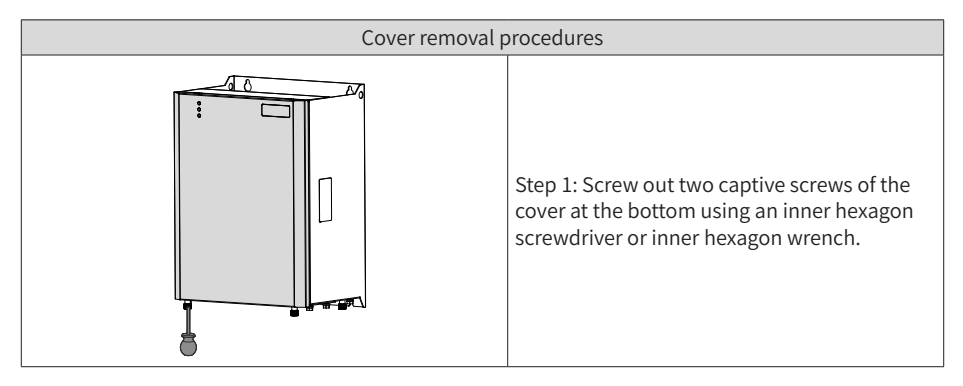

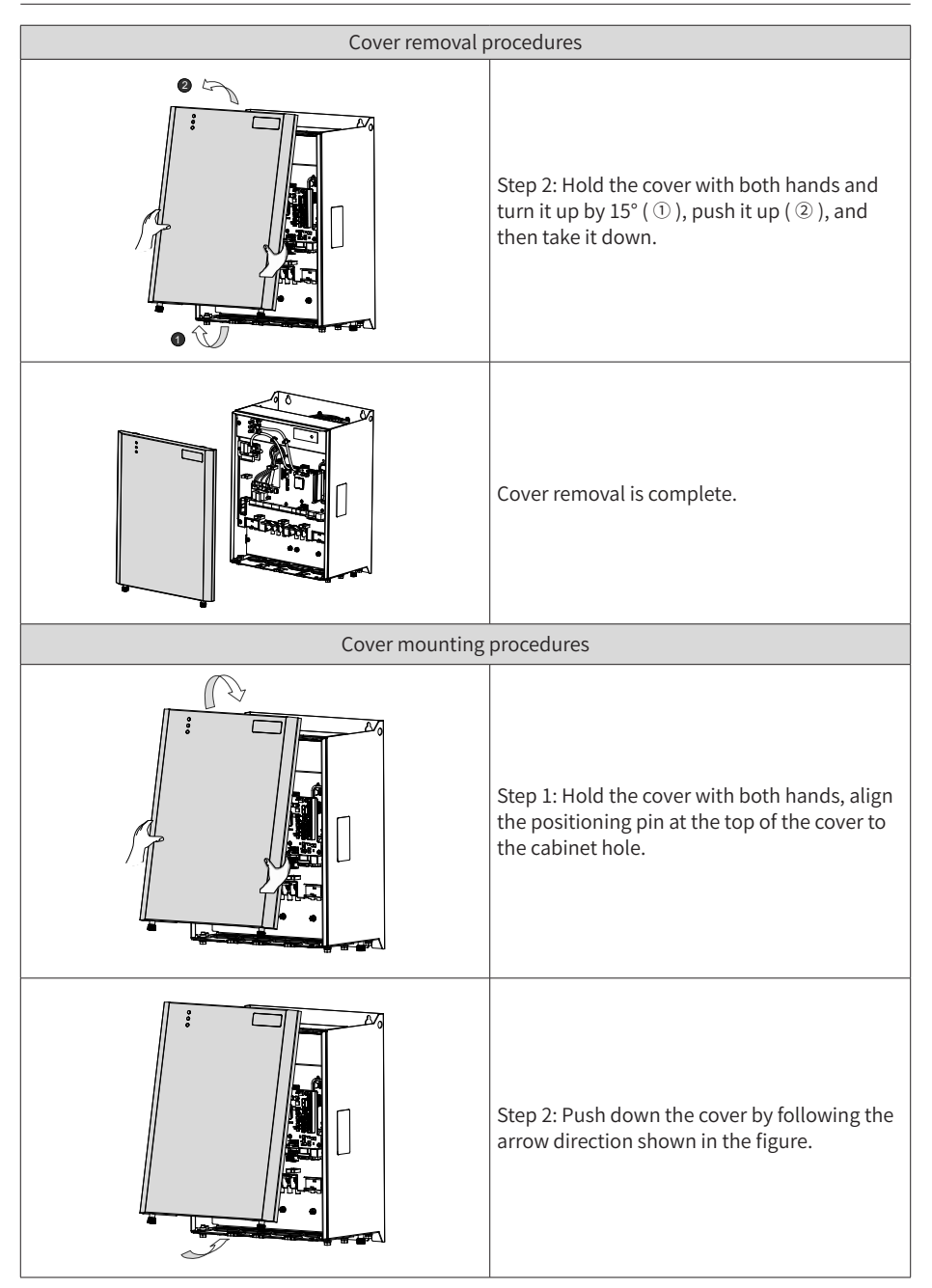

<span id="page-25-0"></span>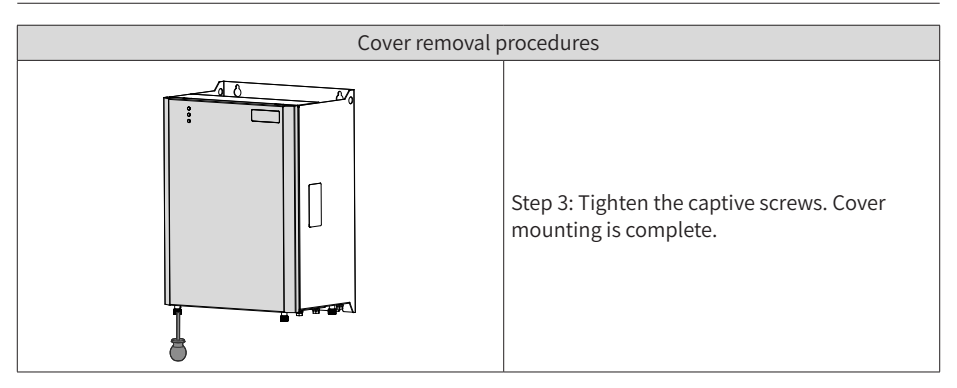

## **2.2 Wiring**

#### **2.2.1 Main Circuit Terminal Arrangement**

The main circuit terminals are wired in and out from the bottom, as shown below.

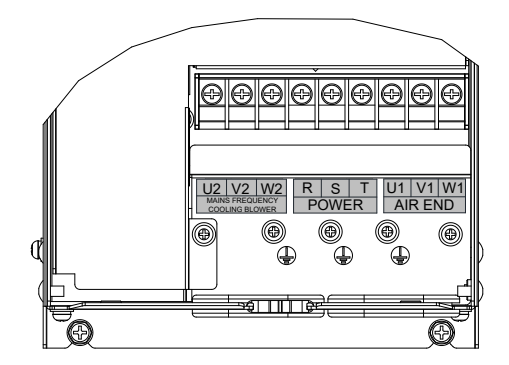

Figure 2-3 Main circuit terminal arrangement of CP700-4T5.5-H to CP700-4T7.5-H

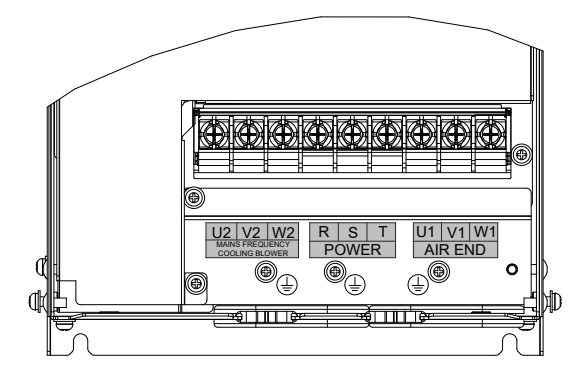

Figure 2-4 Main circuit terminal arrangement of CP700-2T7.5-H and CP700-4T11-H to CP700- 4T15-H

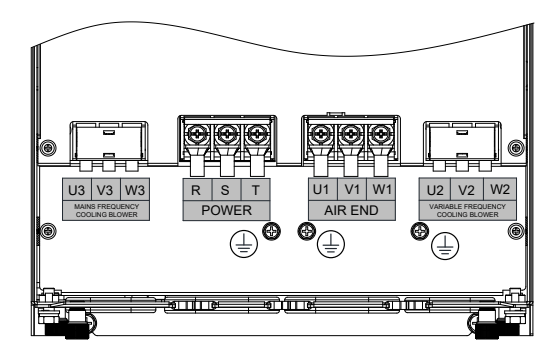

Figure 2-5 Main circuit terminal arrangement of CP700-2T11-H to CP700-2T15-H and CP700- 4T18.5-H to CP700-4T22-H

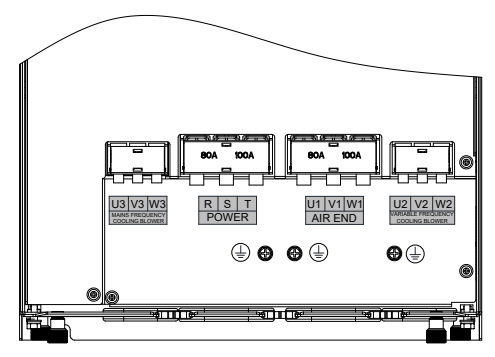

Figure 2-6 Main circuit terminal arrangement of CP700-2T18.5-H to CP700-2T22-H and CP700- 4T30-H to CP700-4T37-H

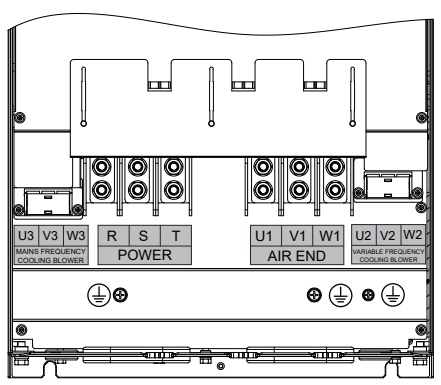

Figure 2-7 Main circuit terminal arrangement of CP700-2T30-H to CP700-2T45-H and CP700- 4T45-H to CP700-4T90-H

<span id="page-27-0"></span>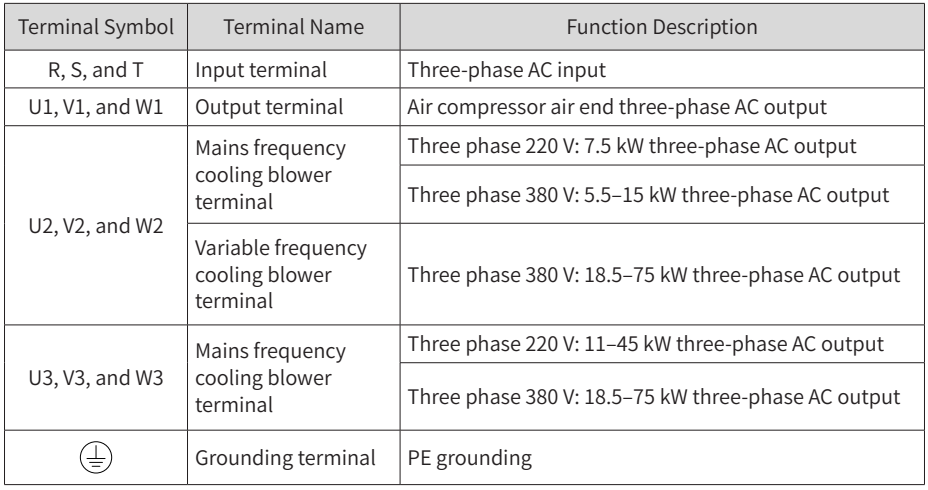

Table 2-1 Main circuit terminal description

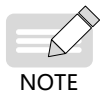

If the AC drive is used in a 480 V grid system, contact our service engineers to replace the low-frequency transformer.

#### **2.2.2 Control Terminal Arrangement**

If an optional STO board is required during control circuit wiring, remove the cover of the AC drive before connecting control cables. (For details, see "2.1.3 Cover Removal [and Mounting"](#page-23-1).) The following figures show the control board and STO board locations.

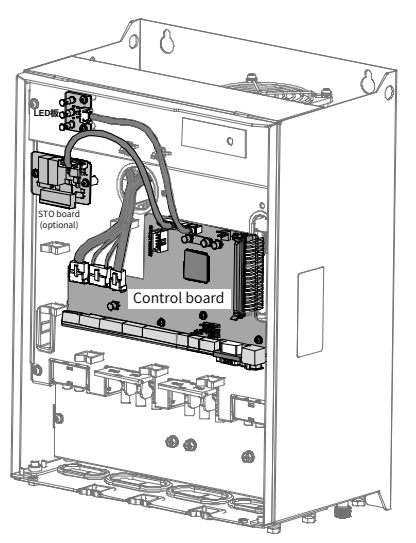

Figure 2-8 CP700 control board location

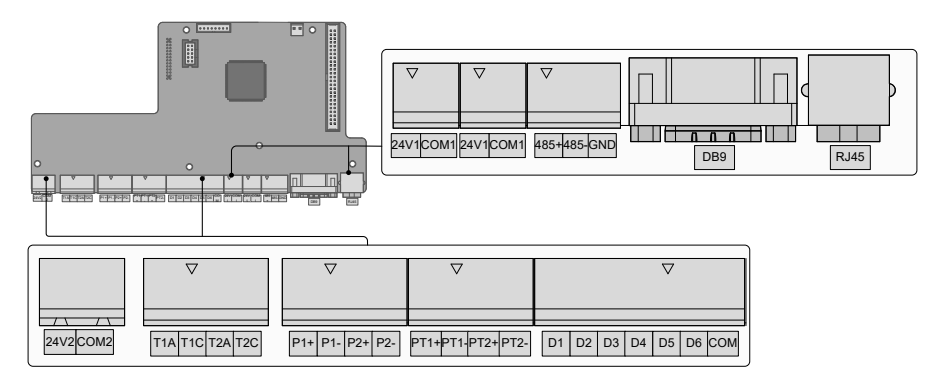

Figure 2-9 CP700 control terminal arrangement

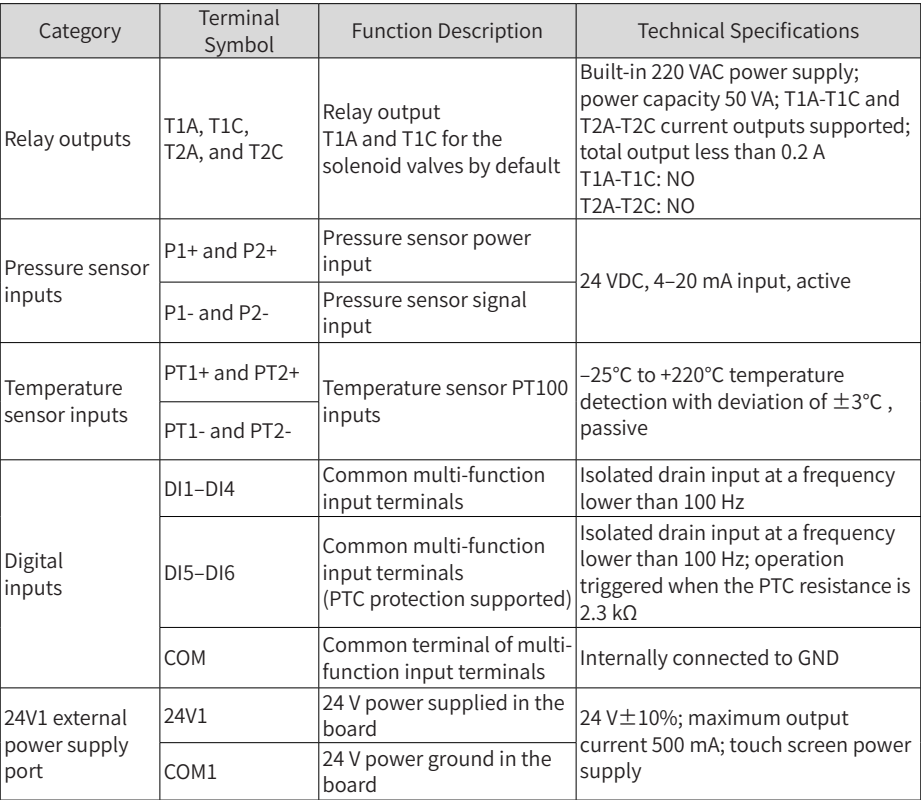

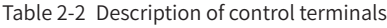

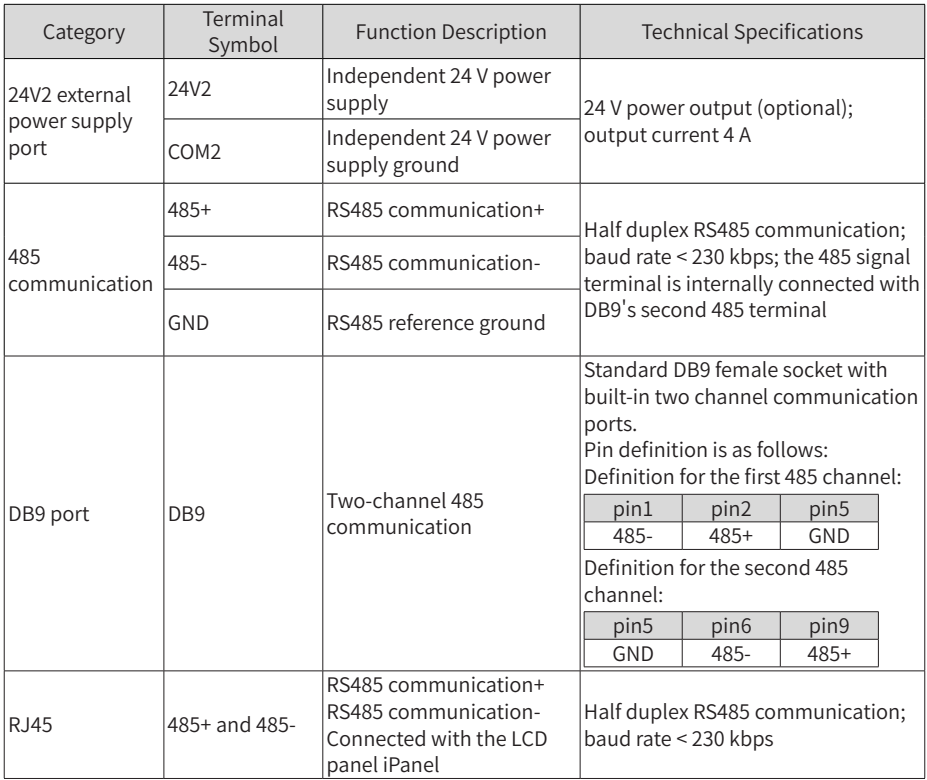

#### <span id="page-30-0"></span>**2.2.3 Control Terminal Wiring**

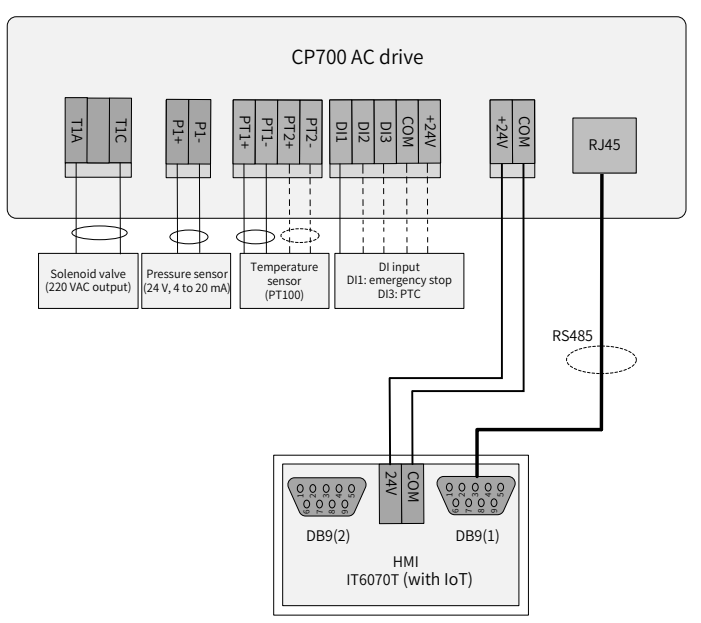

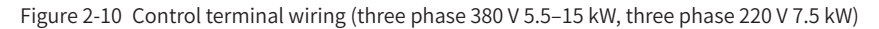

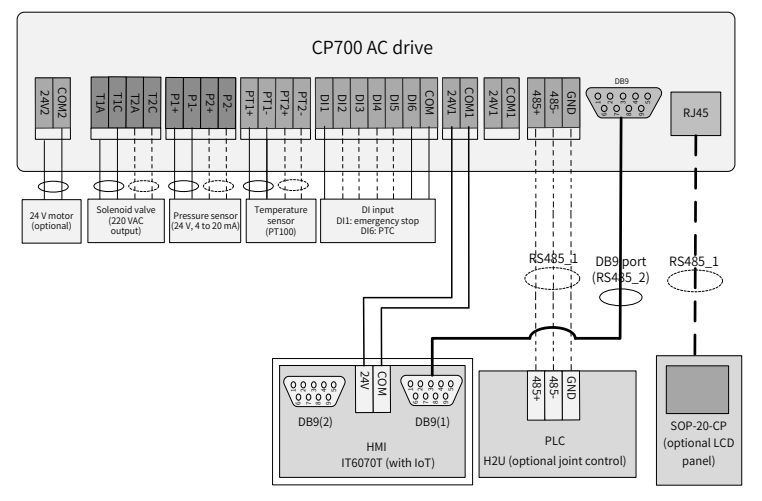

Figure 2-11 Control terminal wiring (three phase 380 V 18.5–90 kW, three phase 220 V 11–45 kW)

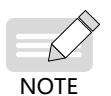

In the preceding figures, solid lines indicate the minimum connections to run the system, while dotted lines indicate the optional wiring depending on air compressor configuration.

## <span id="page-31-0"></span>**2.3 Power Grid System Requirement**

The AC drive is applicable to power grid systems with neutral points grounded. If the AC drive is used in an IT power system, screw 1 shown in the following figure must be removed to disconnect the jumper of the VDR. Failure to comply may result in personal injury or damage to the AC drive.

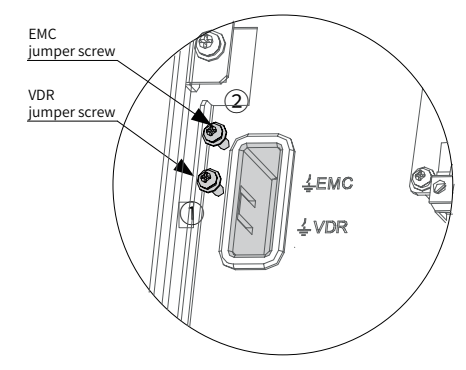

Figure 2-12 VDR and EMC grounding jumper positions

## **2.4 Wiring Recommendations**

#### **2.4.1 Main Power Cables**

Connect main power cables as shown below. Air compressor air end input/output cables and cooling blower cables must be grounded separately.

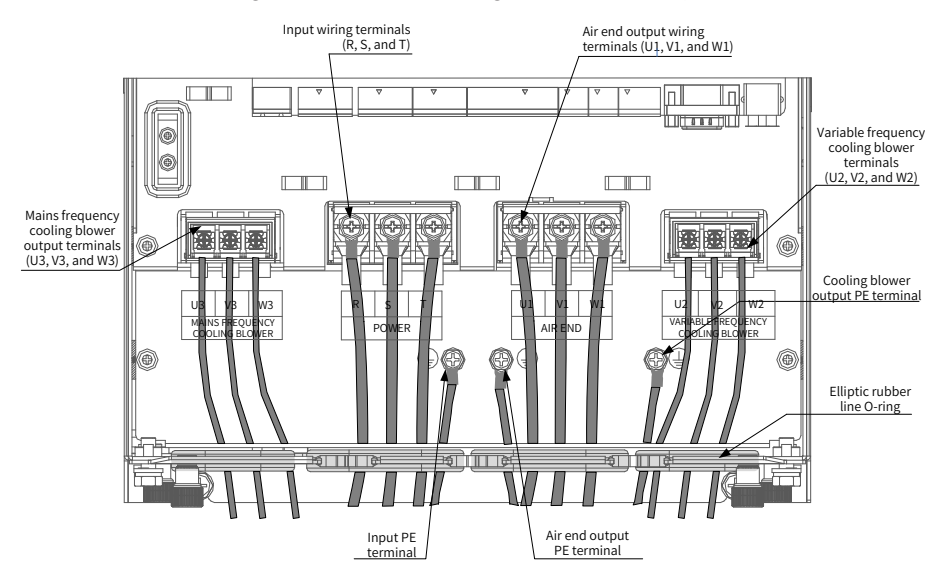

Figure 2-13 Wiring diagram of main power cables

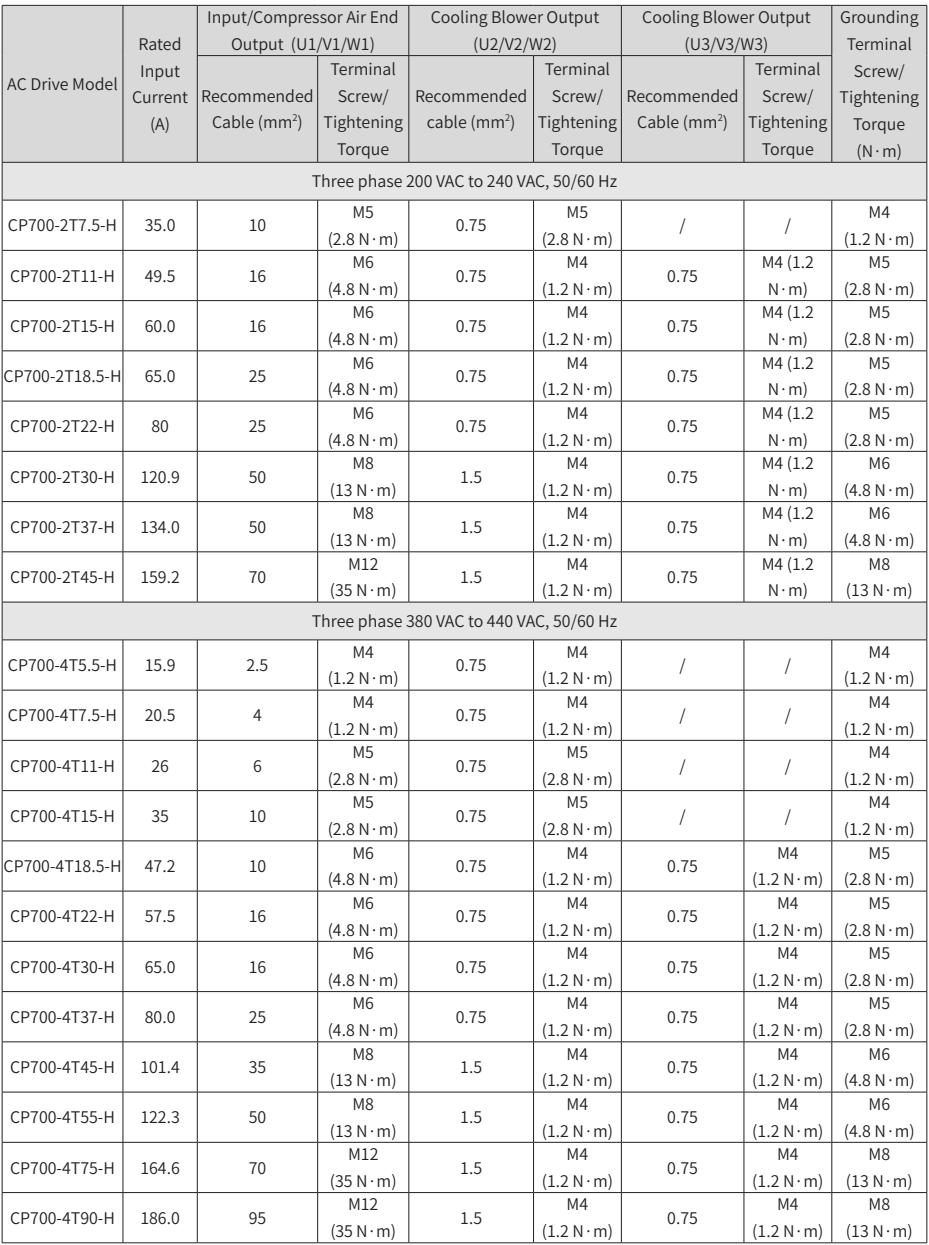

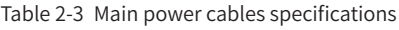

#### <span id="page-33-0"></span>**2.4.2 Control Cables**

Perform control cable wiring and main power cable wiring separately, and fasten and fix cables with a tie around the port to ensure that the connection is tight and reliable.

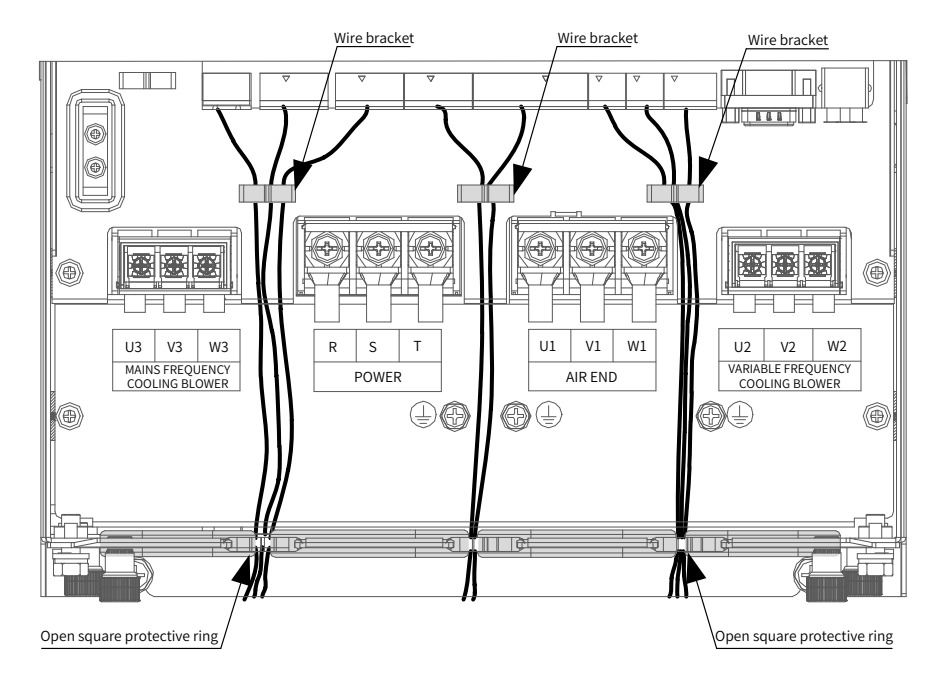

Figure 2-14 Wiring diagram of control cables

# <span id="page-34-0"></span>**3 Display Description and Commissioning**

## **3.1 Indicator Description**

The CP700 series AC drive for air compressors has three LED indicators, indicating the real-time status for power, running, and faults. Indicator locations are shown below.

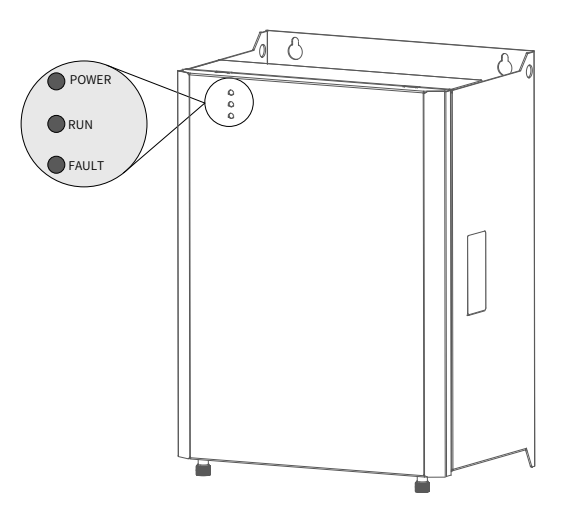

Figure 3-1 Indicator locations

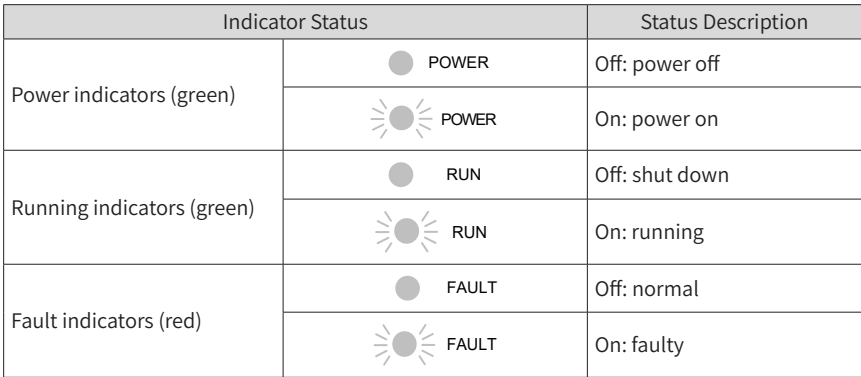

#### <span id="page-35-0"></span>**3.2 Commissioning Process**

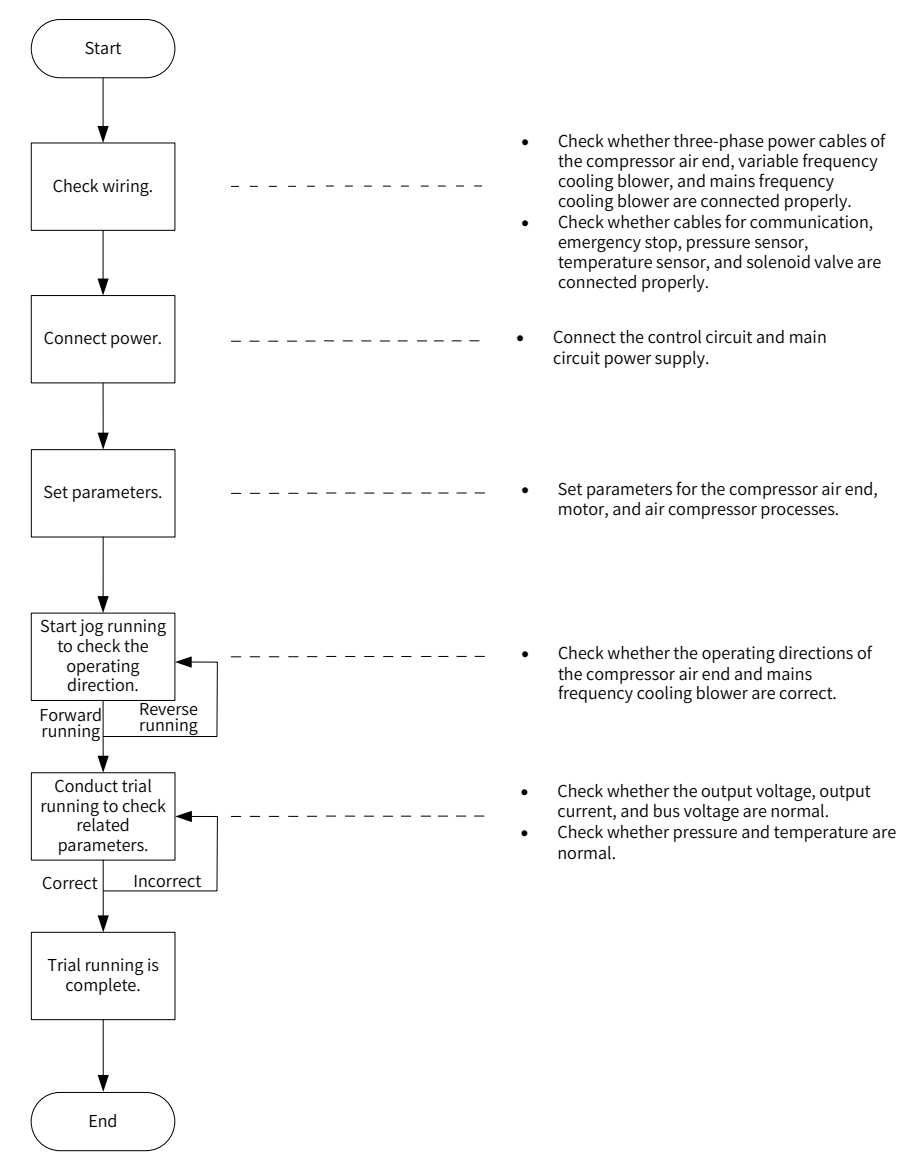

Figure 3-2 Commissioning process of the CP700 series AC drive for air compressors
### **3.3 System Commissioning Case Study**

1) When power is on, HMI display automatically switches to the following page.

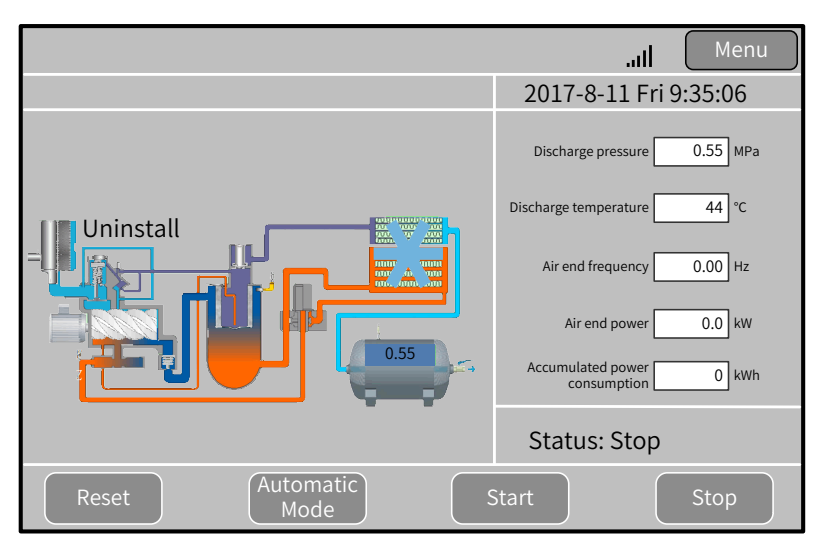

<span id="page-36-0"></span>Figure 3-3 HMI main page (example)

2) Touch "Menu" in the upper right corner of the main page to access the page shown in Figure 3-4. Touch "Homepage", "Running Data", "User Parameters", "Maintenance Parameters", "Protection Parameters", "AC Drive Parameters", "Manufacturer Parameters", "Timing Switch", "Alarms", and "Manufacturer Information" in sequence to view more details.

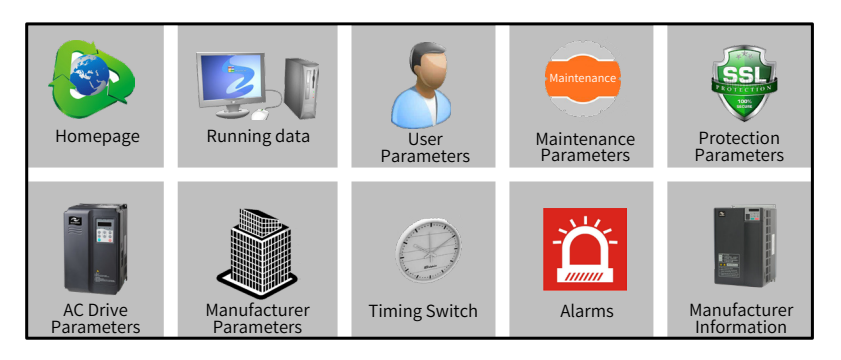

Figure 3-4 Menu (example)

3) Touch "User Parameters" to open the "Rights Management" dialog box for password setting.

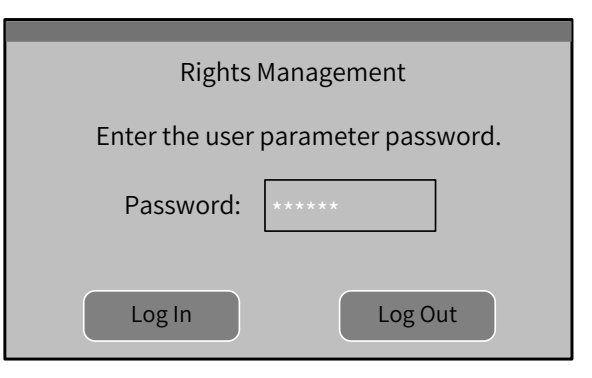

Figure 3-5 Password setting dialog box (example)

Touch the password input box to enable the digit keypad and enter a password, as shown in Figure 3-6.

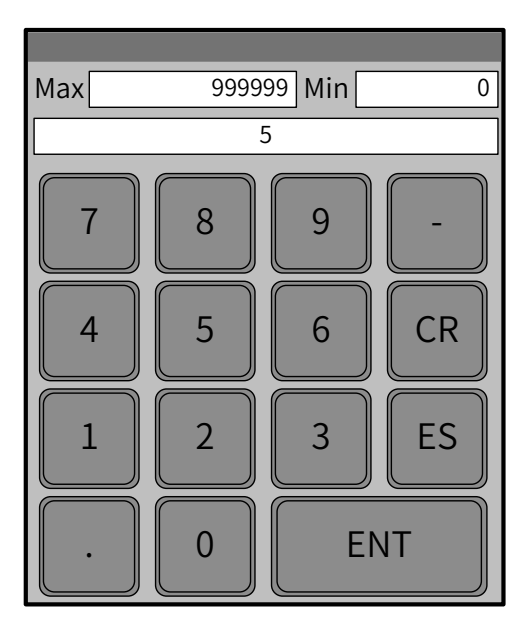

Figure 3-6 Entering a password (example)

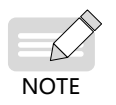

After entering a correct password, touch "ENT" to open the "User Parameters" page, as shown in Figure 3-7. If an incorrect password is input, touch "CR" and enter the password again.

On the "User Parameters" page, set parameters related to the compressor air end and cooling blower, as shown in Figure 3-7.

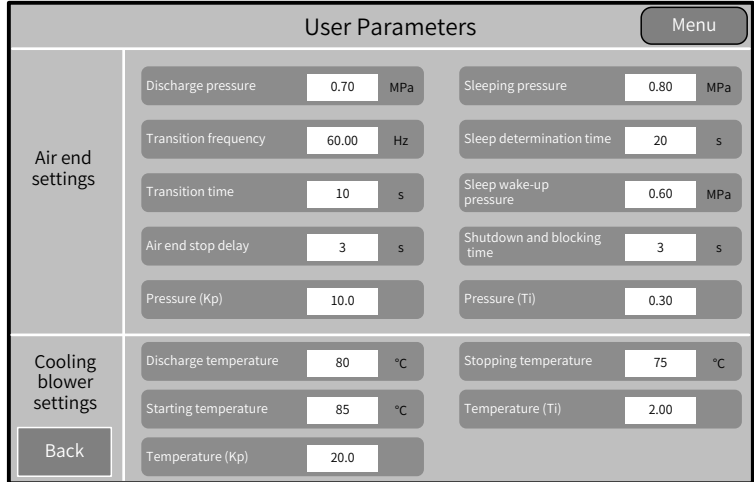

Figure 3-7 User parameter settings (example)

4) Touch "Maintenance Parameters" and "Protection Parameters" in sequence to set parameters related to the air compressor.

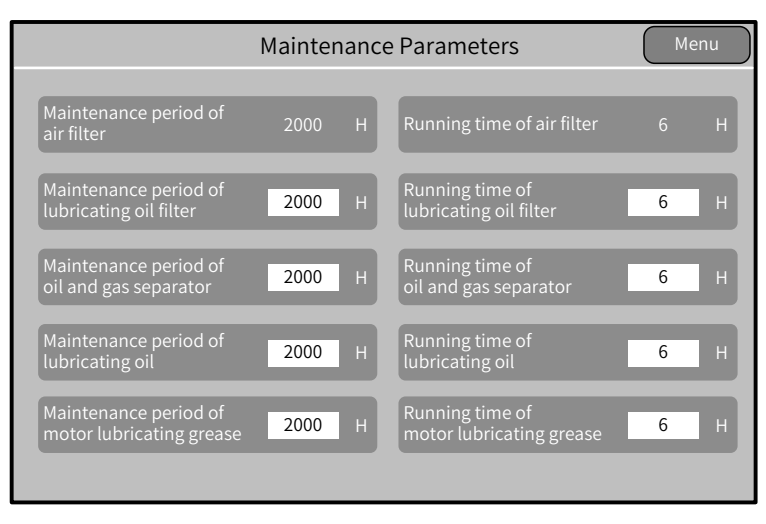

Figure 3-7 Maintenance parameter settings (example)

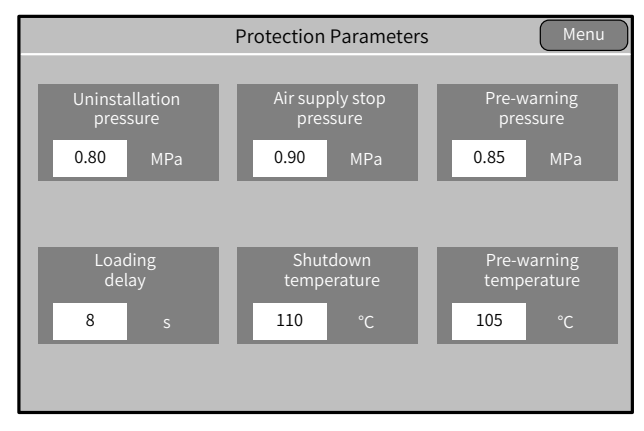

Figure 3-8 Protection parameter settings (example)

5) Touch "AC Drive Parameters" to set parameters.

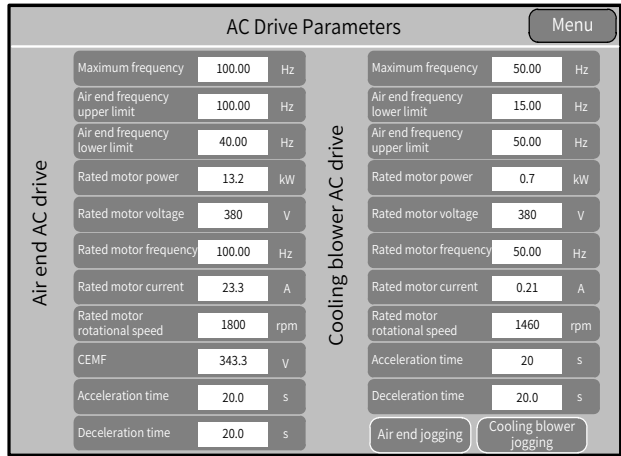

Figure 3-9 AC drive parameter settings (example)

- 6) Touch "Air End Jogging" and "Cooling Blower Jogging" respectively to conduct trial running. Observe the motor (including the compressor air end and mains frequency cooling blower) operation direction. If the motor operates in a wrong direction, disconnect the power supply and exchange the R and S phase sequences of the motor. Then, conduct trial running again until the motor operates in the correct direction.
- 7) Touch "Start" on the homepage shown in  $Figure 3-3$  to start the air compressor. Check that the operating current and temperature are within the normal range, solenoid valve status is correct, and pressure and temperature changes are normal.
- 8) Shut down the air compressor. The commissioning is complete.

# **4 Troubleshooting**

## **4.1 Fault Codes and Solutions**

The following faults may occur during the use of the AC drive. Perform fault analysis according to the solutions below.

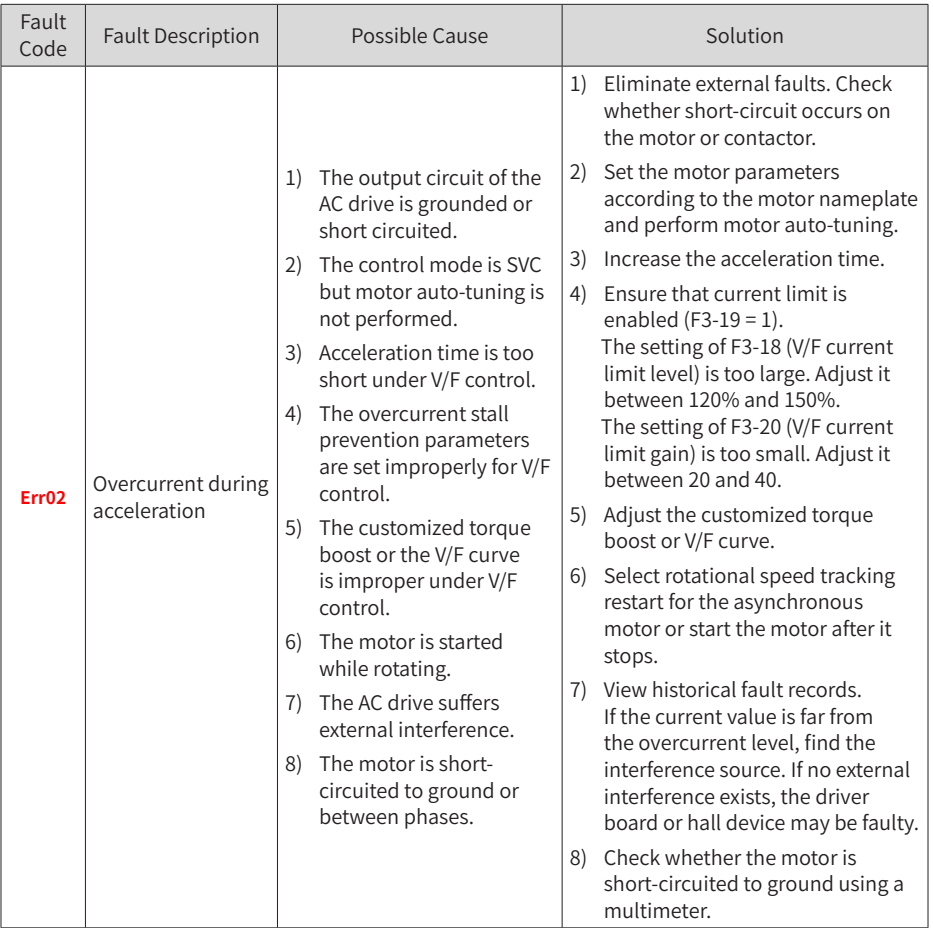

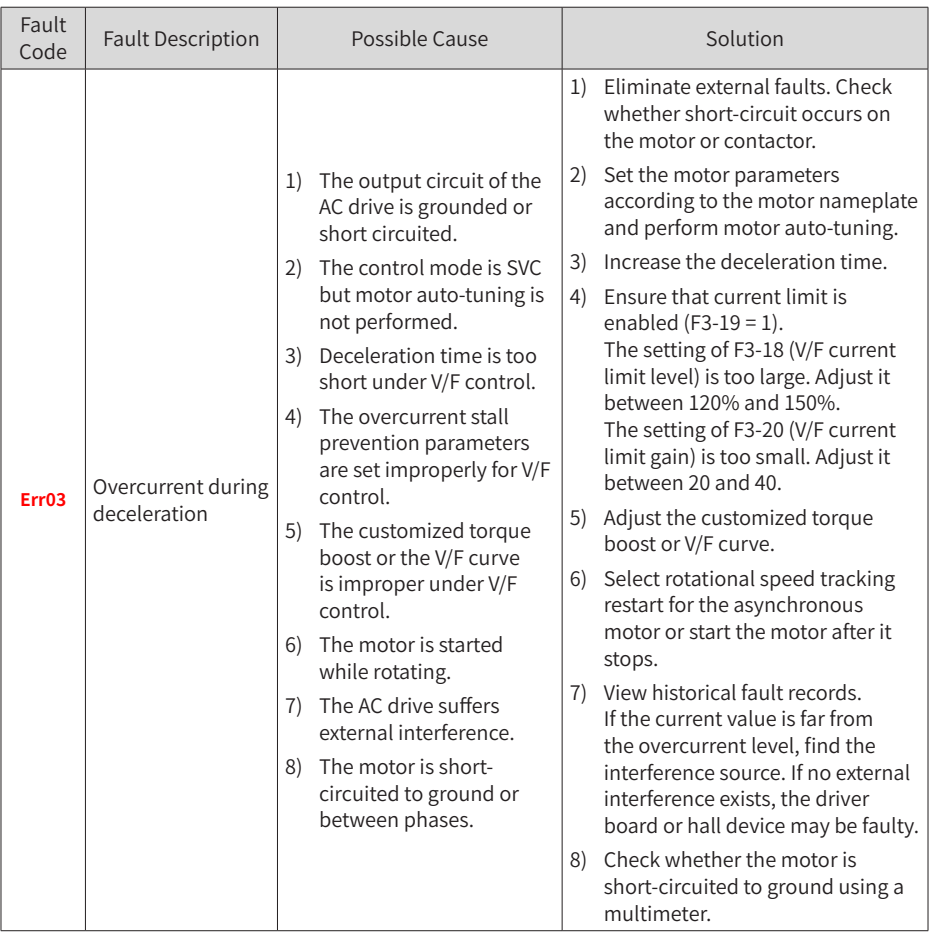

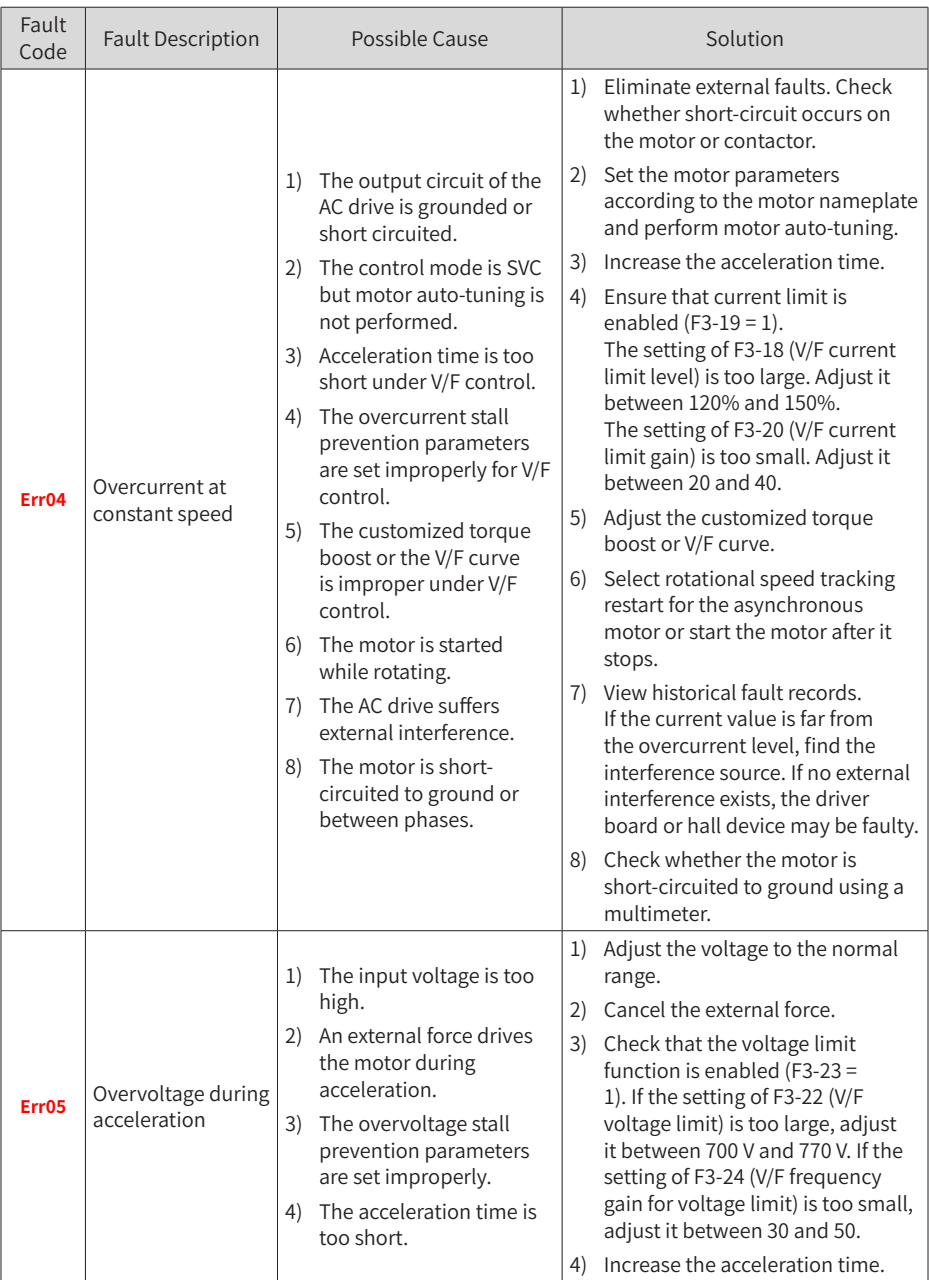

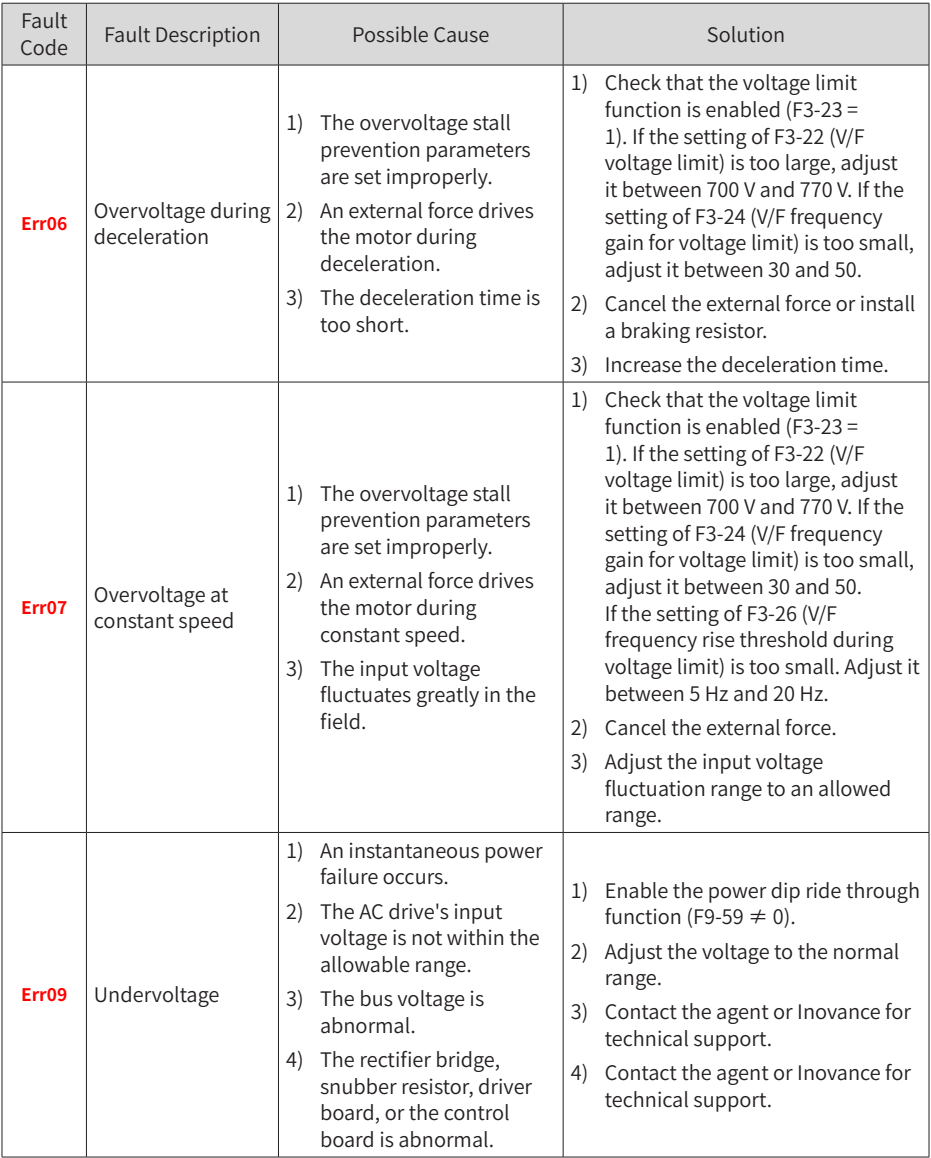

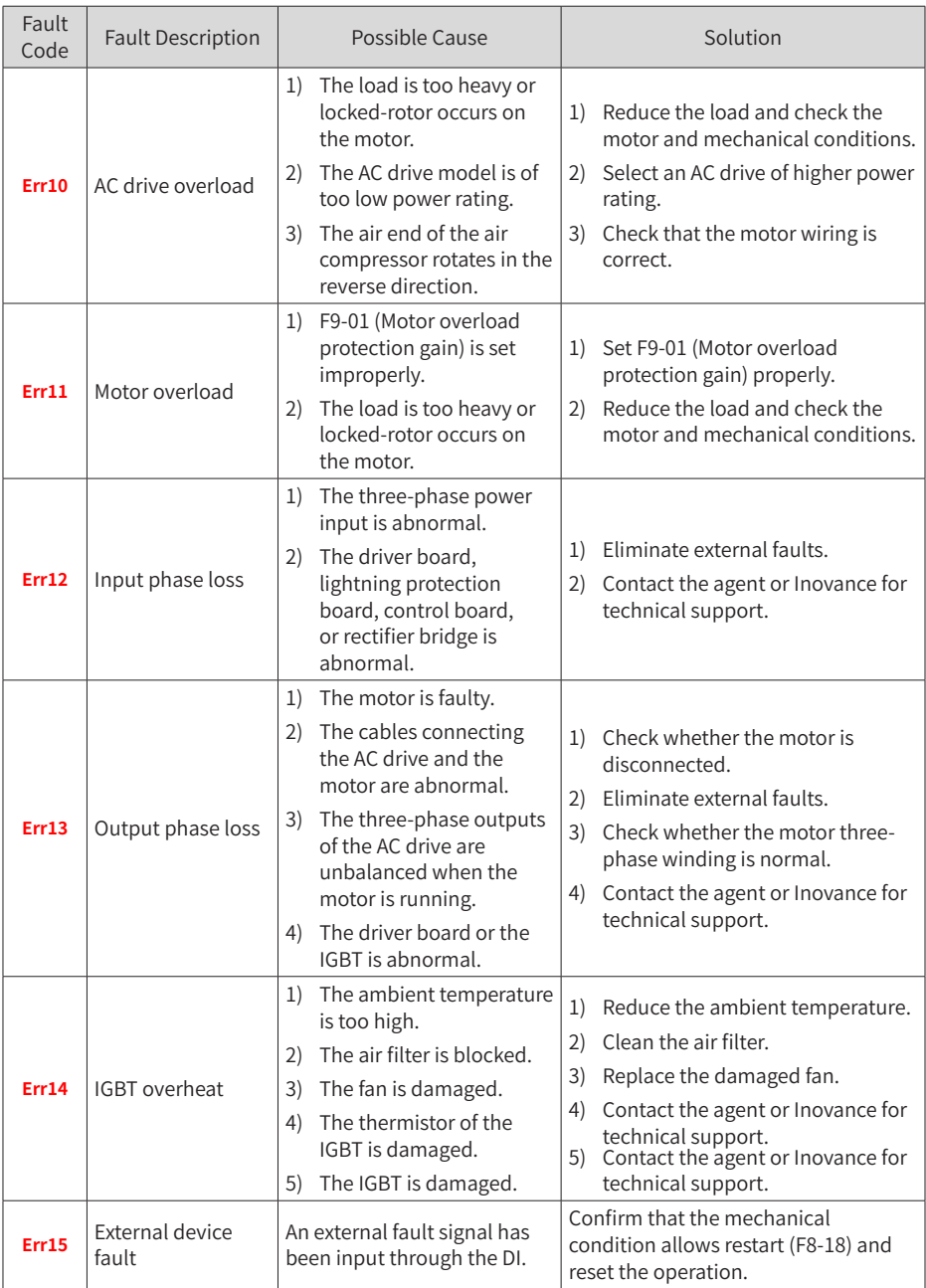

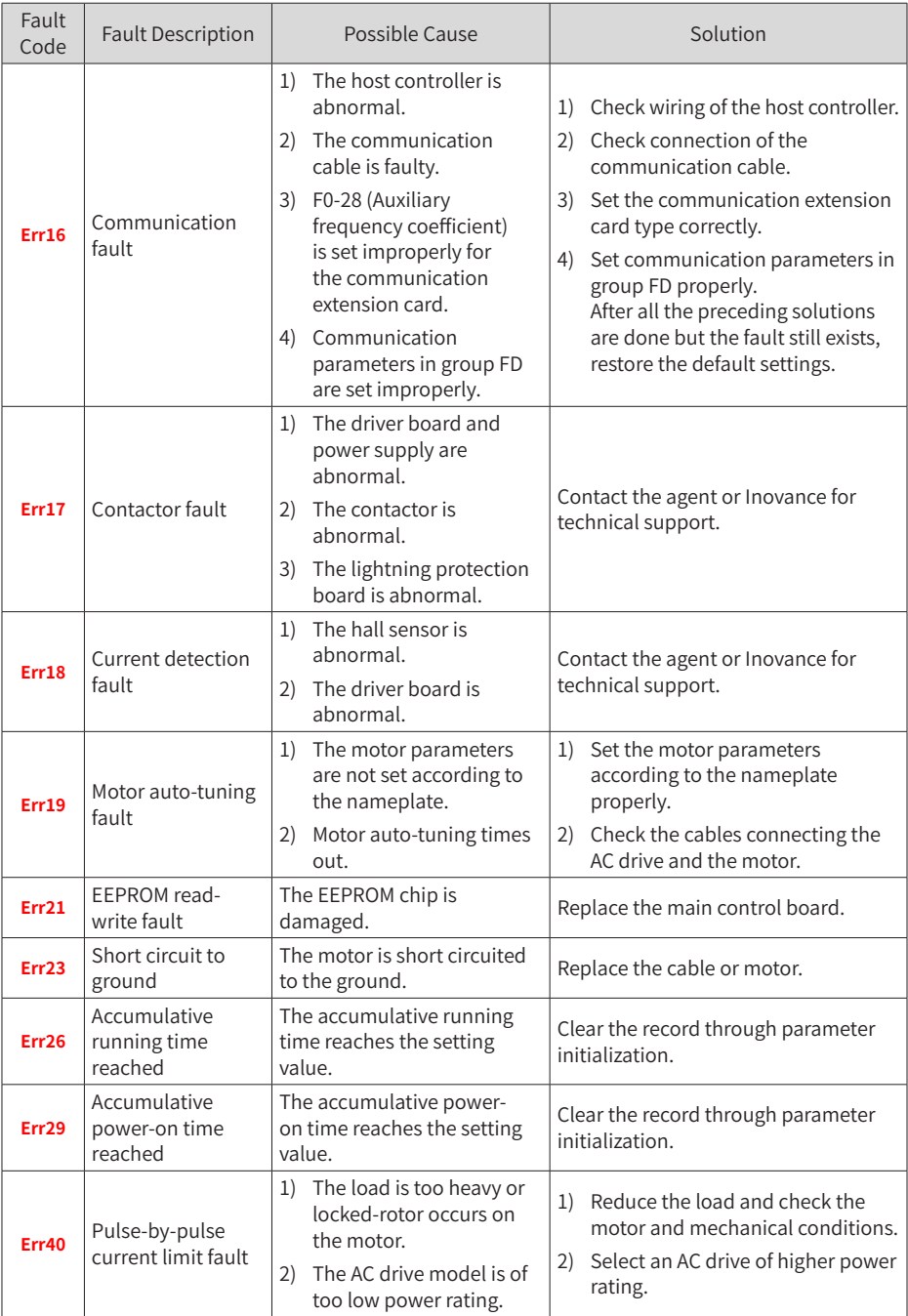

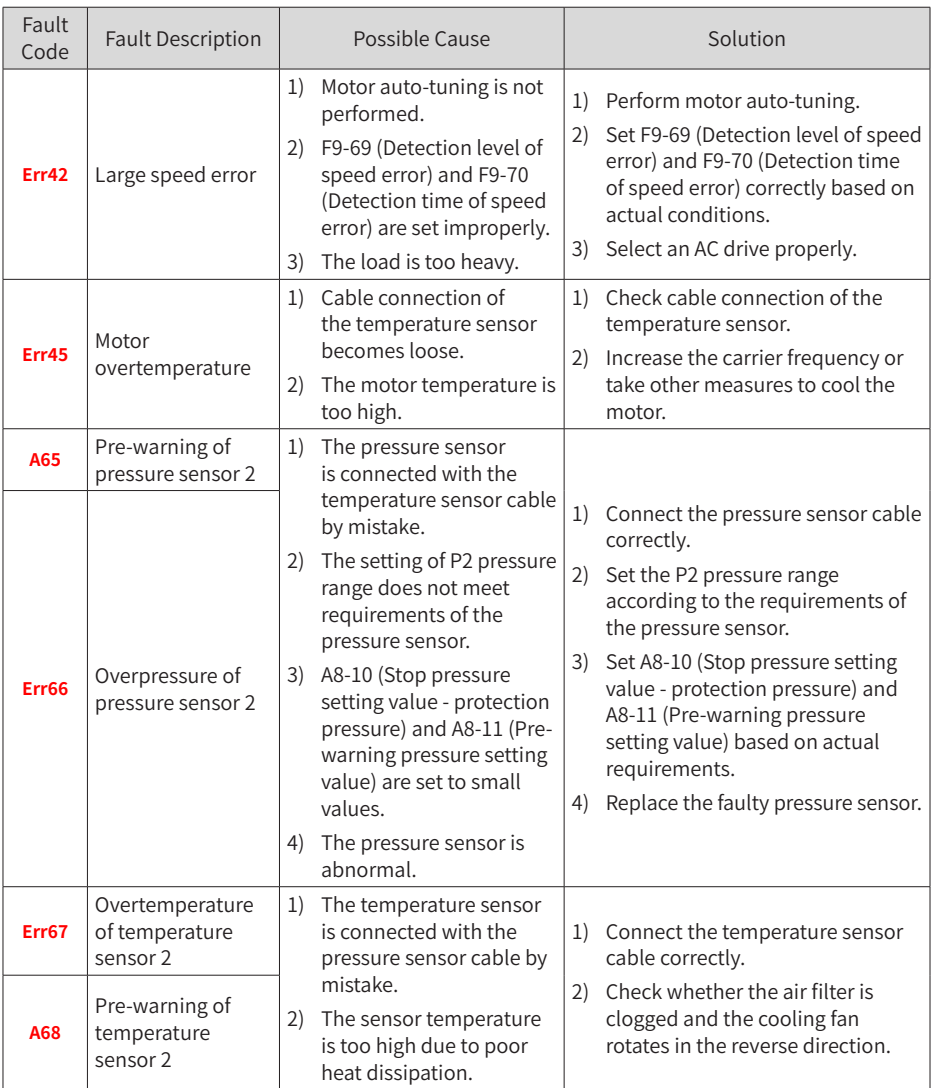

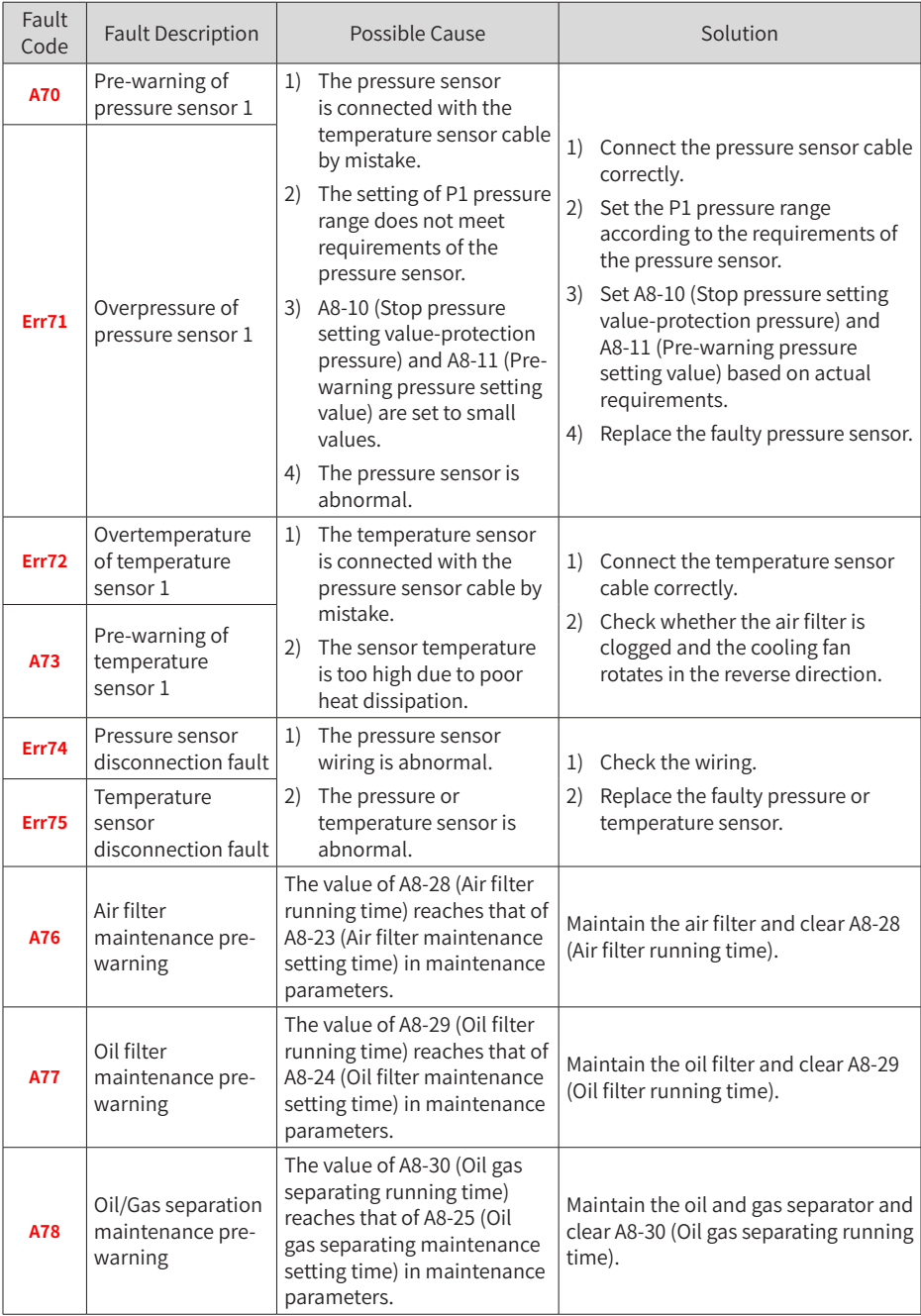

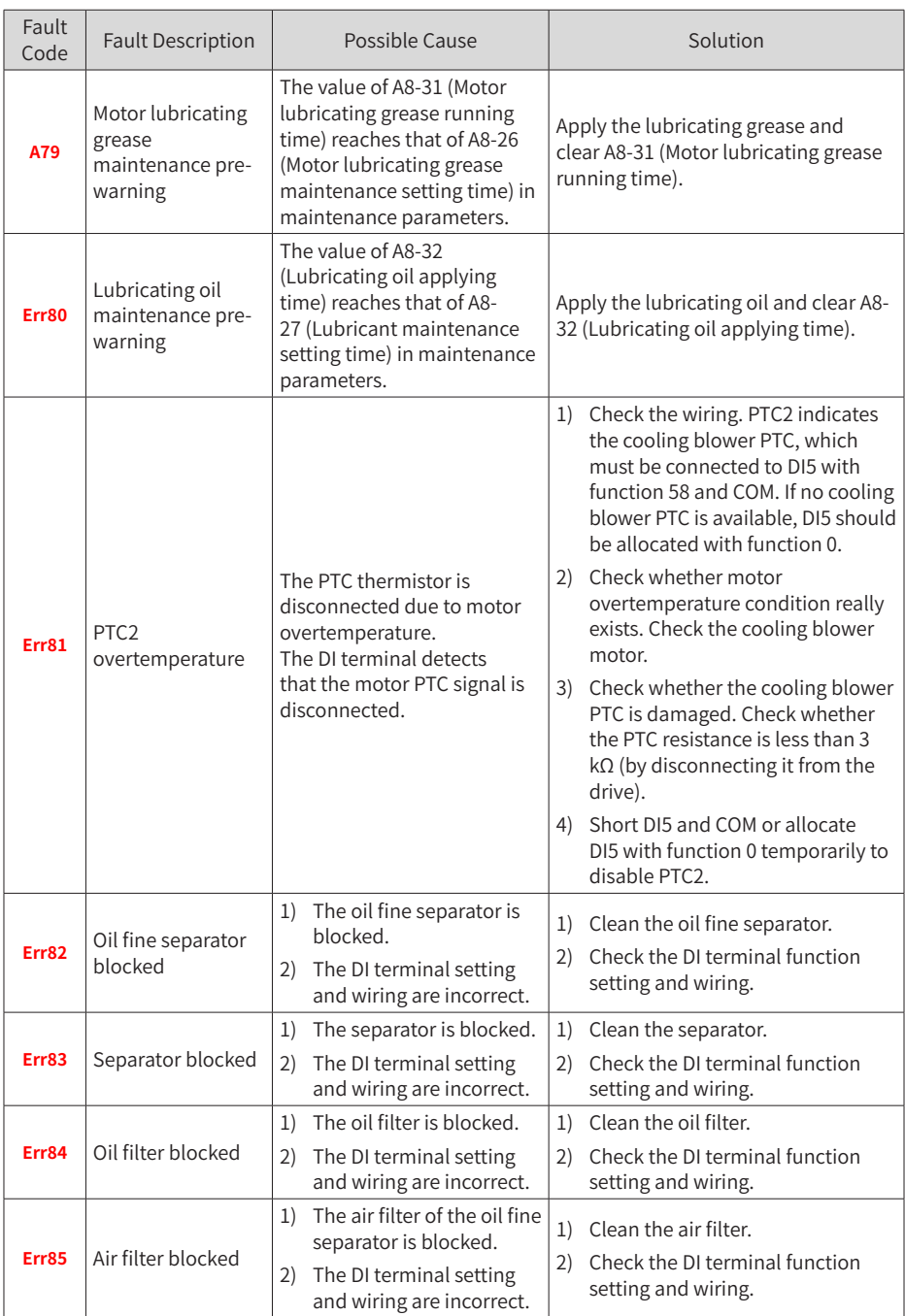

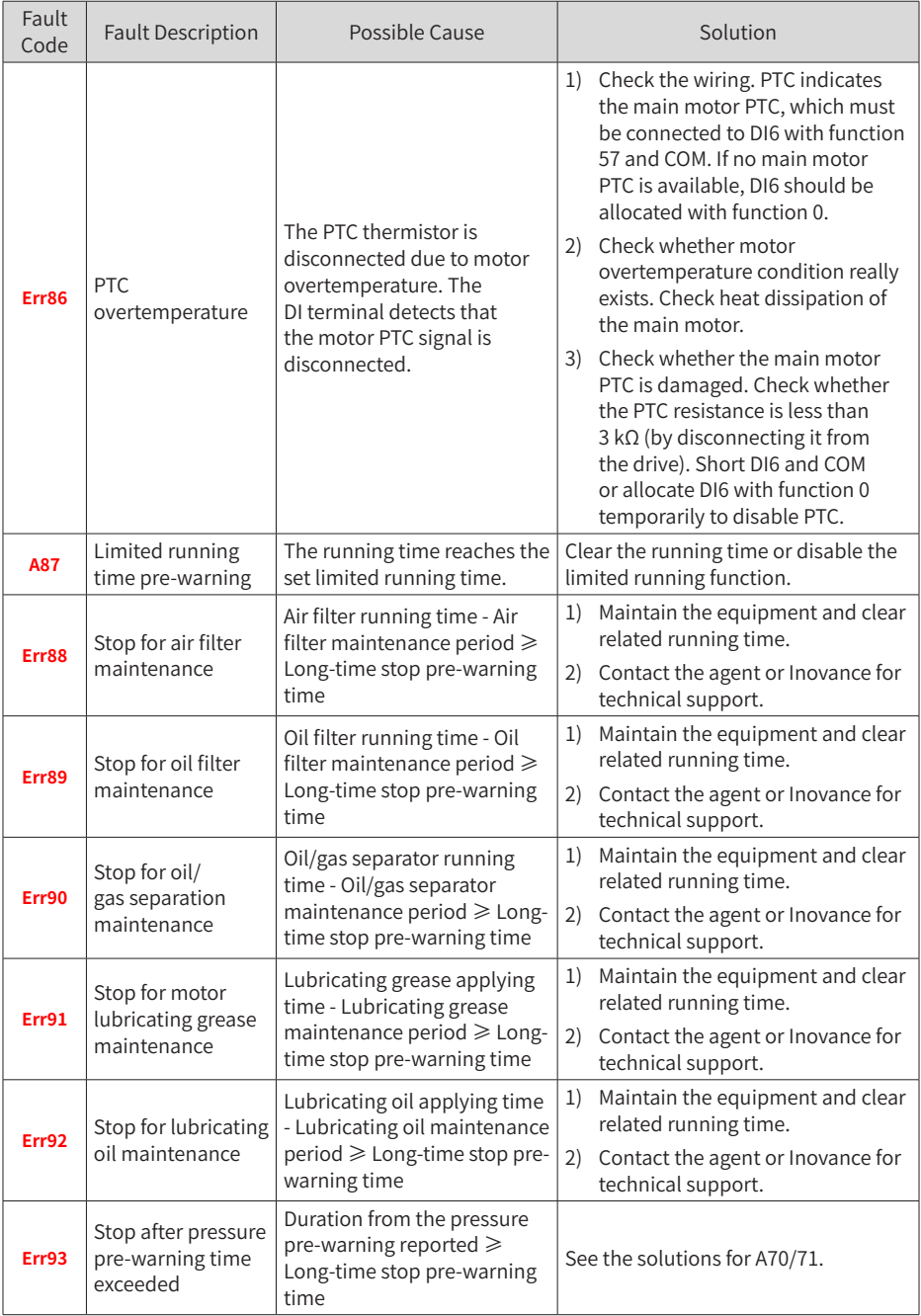

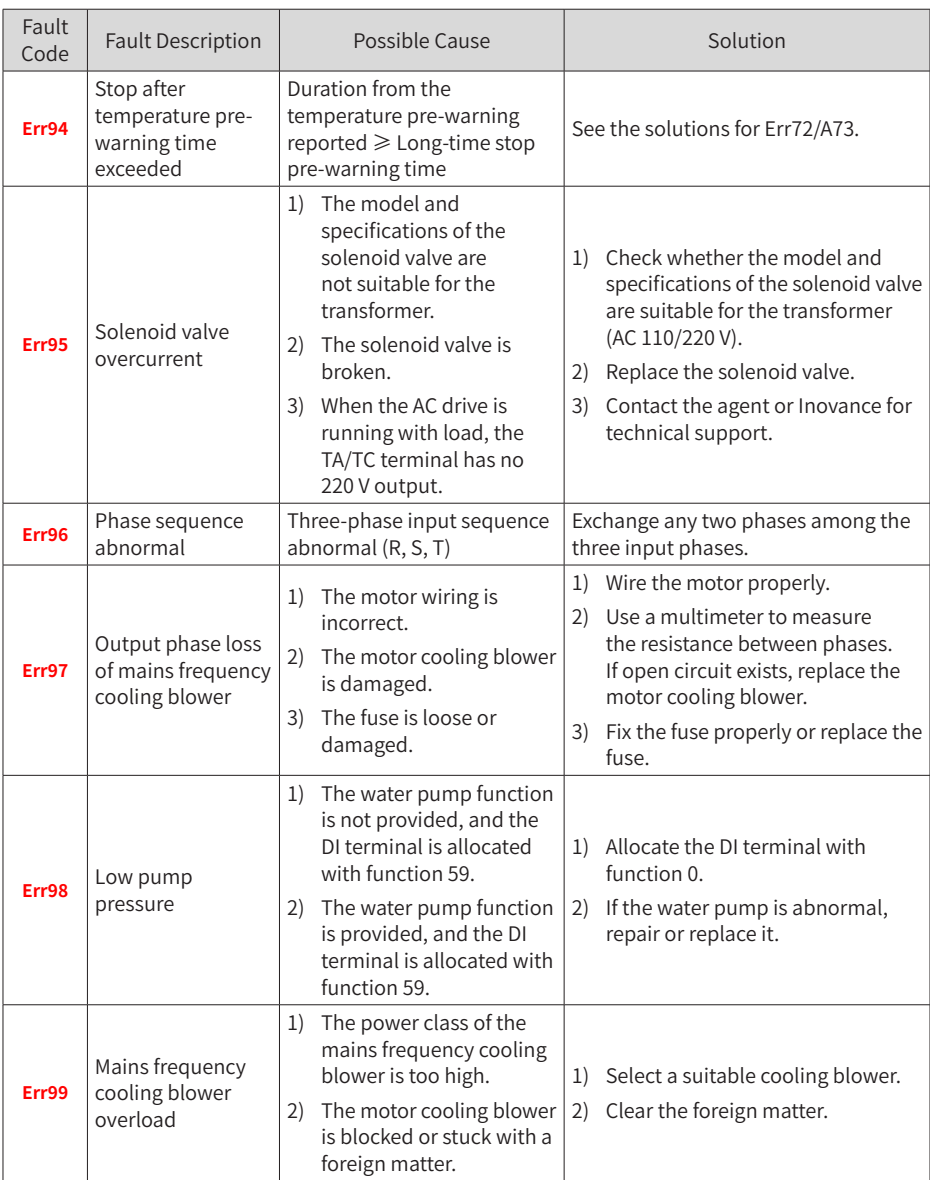

# **4.2 Symptoms and Solutions**

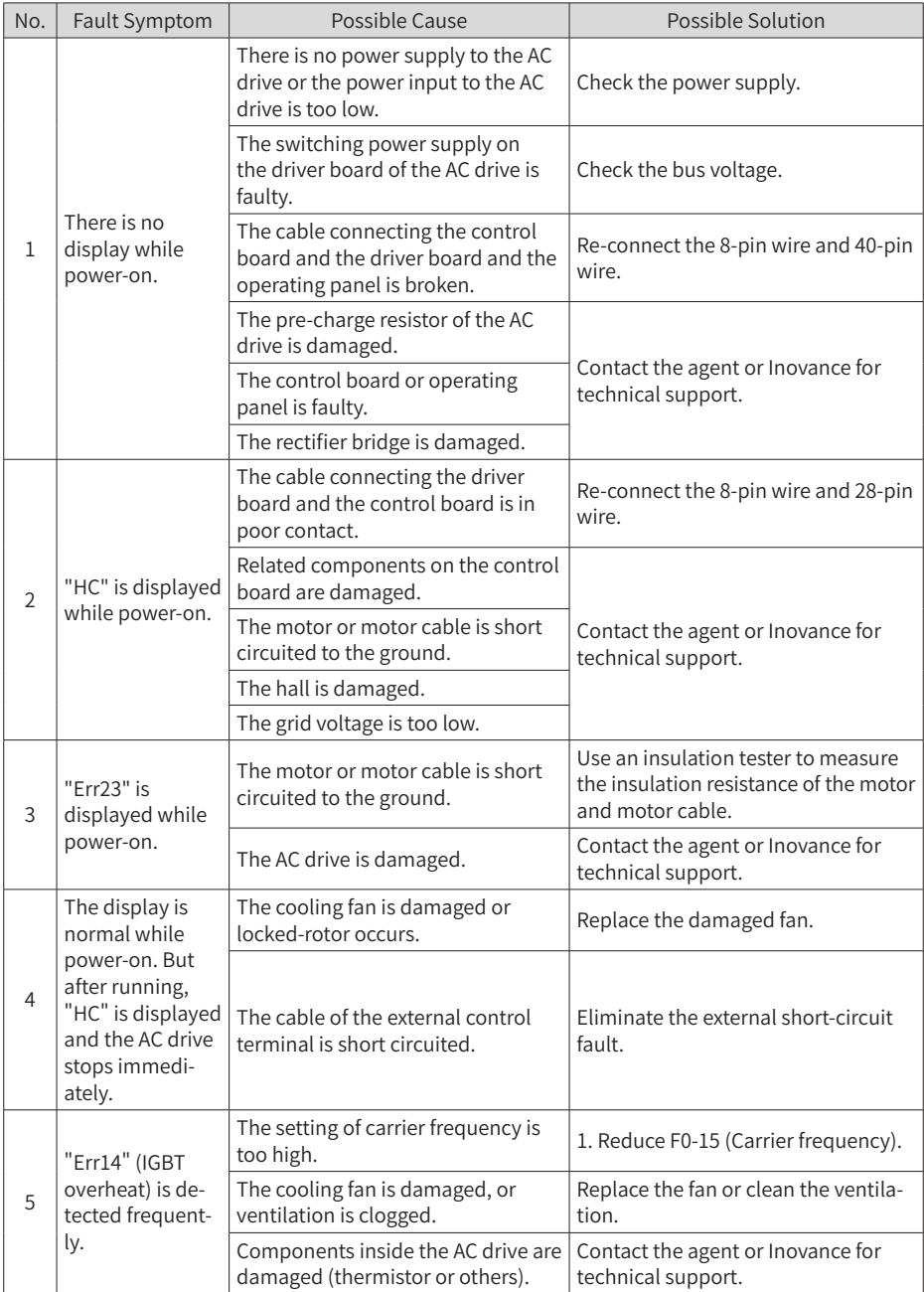

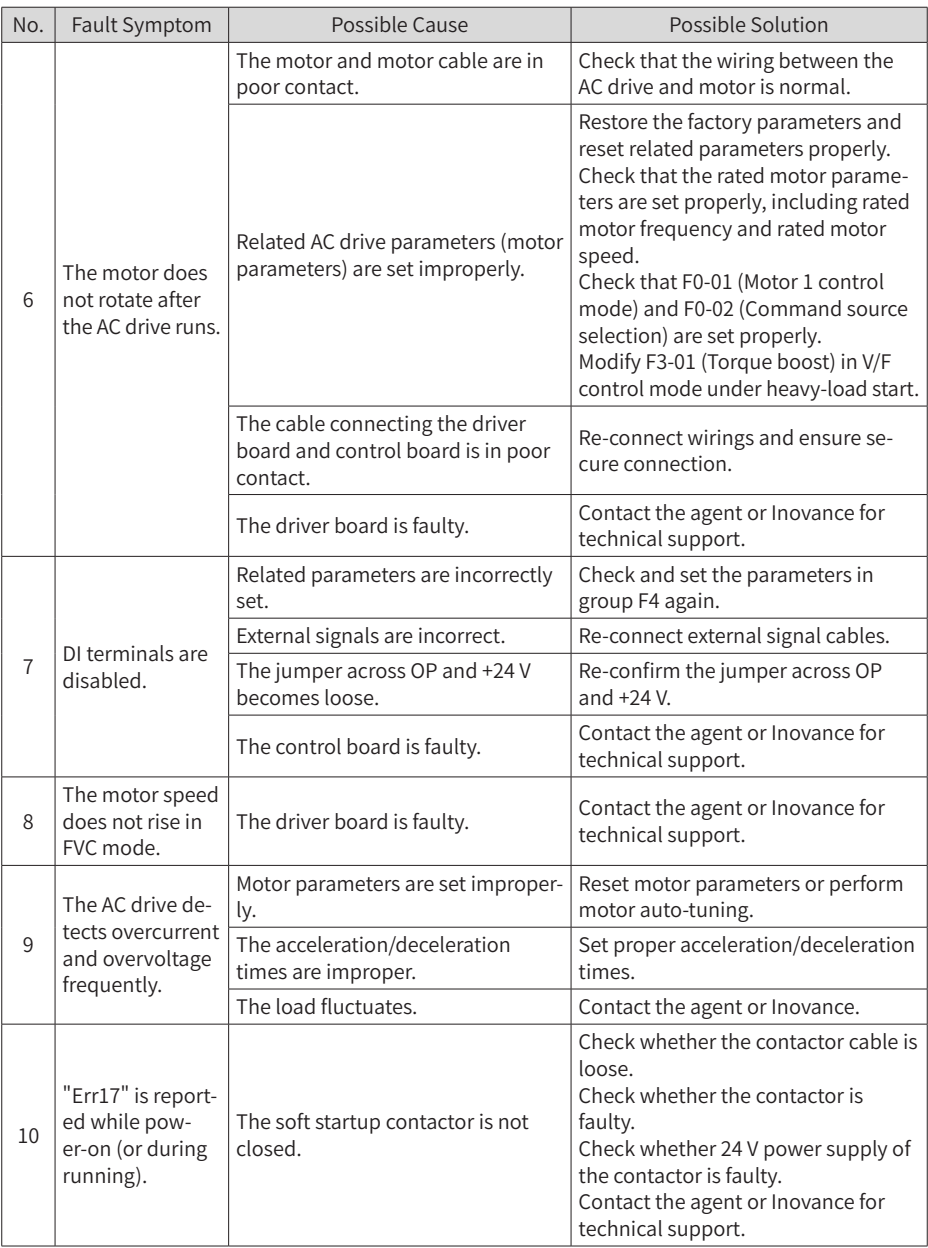

# **5 Maintenance**

## **5.1 Daily Maintenance**

Check the following items daily to avoid deterioration in performance or products. Copy this checklist and sign the "checked" column after each inspection.

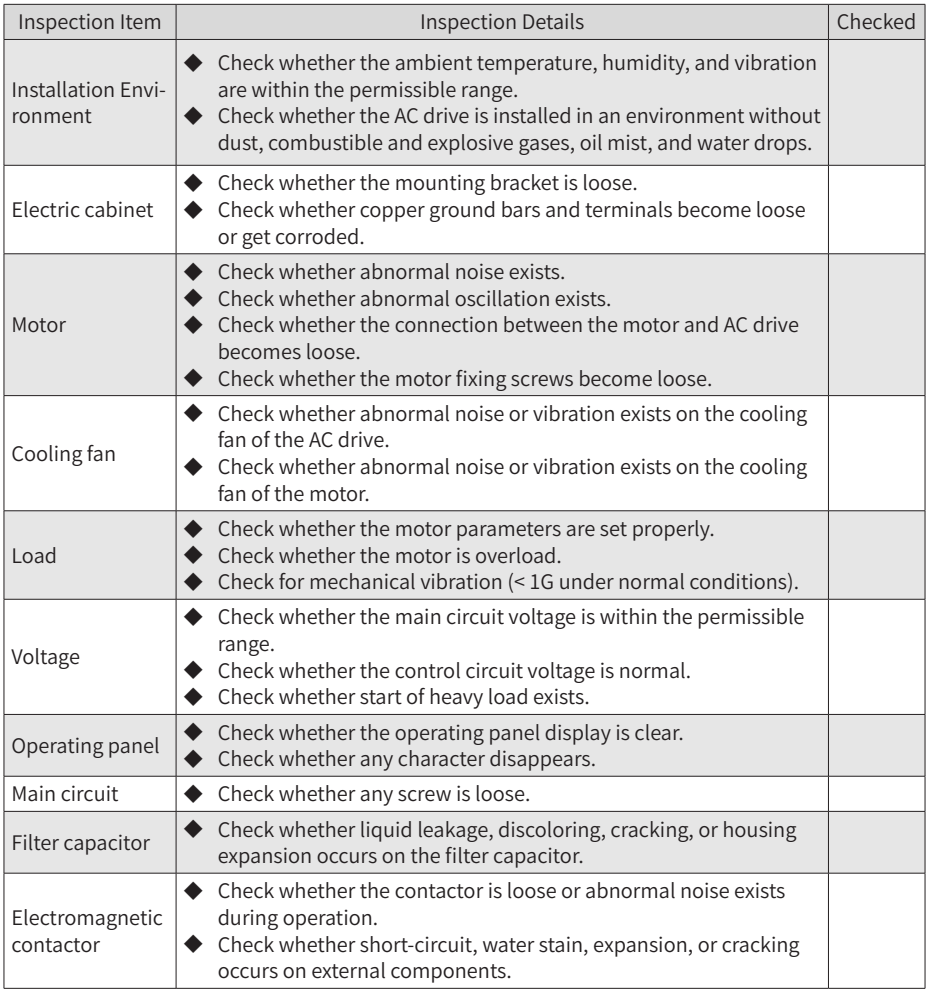

## **5.2 Periodic Inspection**

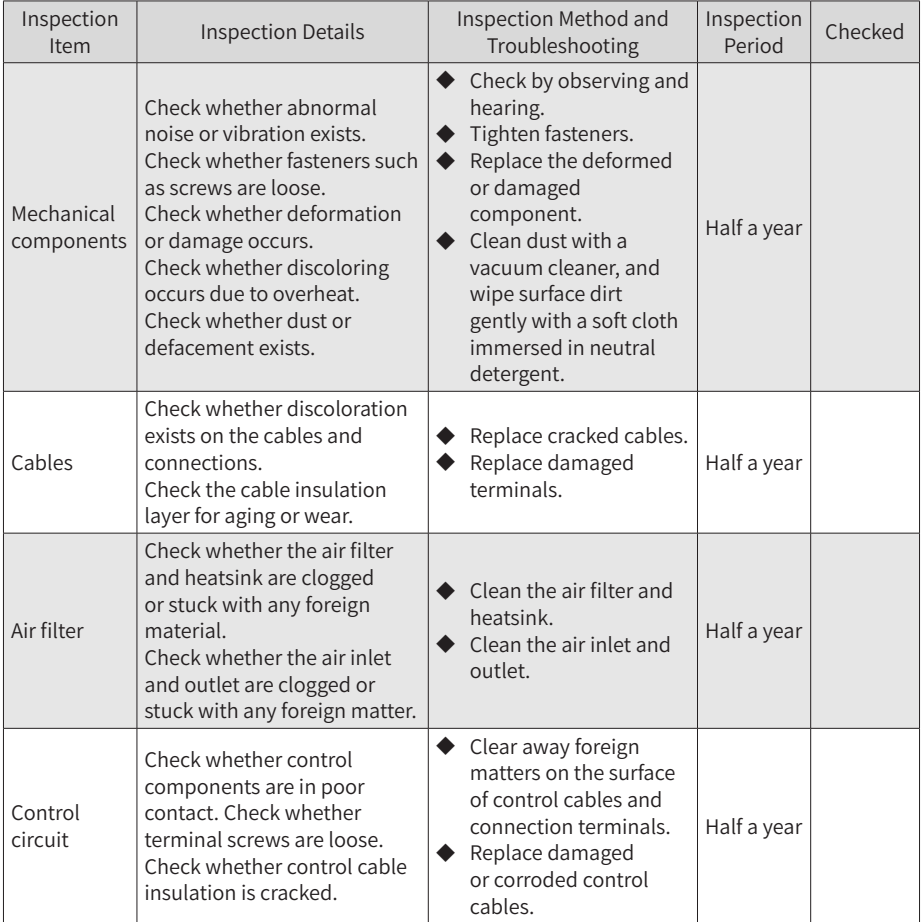

## **5.3 Replacement of Wear Parts**

#### **5.3.1 Lifetime of Wear Parts**

Wear parts of the AC drive include the cooling fan and electrolytic capacitor. Their lifetime is related to the operating environment and maintenance. The lifetime of the two components under general conditions is listed below.

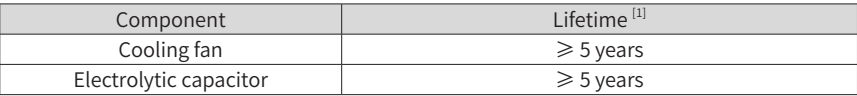

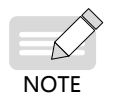

[1] The standard lifetime indicates the lifetime when the components are used in the following conditions. You can determine when to replace these components according to the actual operating time.

- 1) Ambient temperature: 40℃
- 2) Load rate: 80%
- 3) Operating rate: 24 hours per day

#### **5.3.2 Number of Cooling Fans**

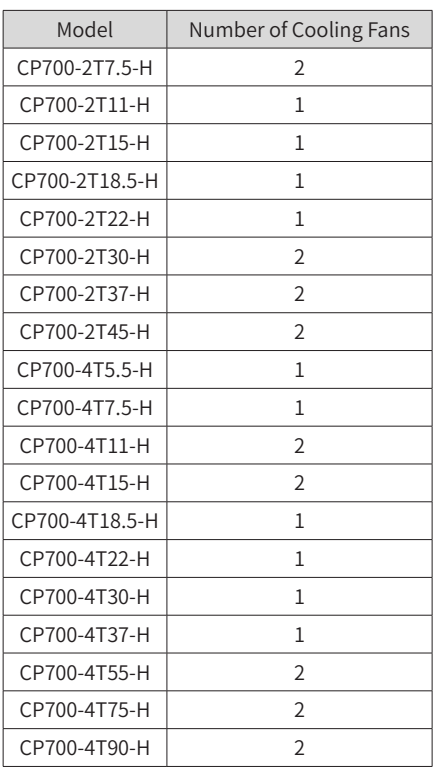

#### **5.3 Replacing Cooling Fans**

- 1) Possible damage causes: bearing worn and blade aging
- 2) Judging criteria: whether there is crack on the blade; whether there is abnormal vibration noise upon startup; whether the blade runs abnormally
- 3) Removal and installation:
- Press the fan cover hook and pull the fan outward.

■ After replacement is completed, check that the air flow direction is upright.

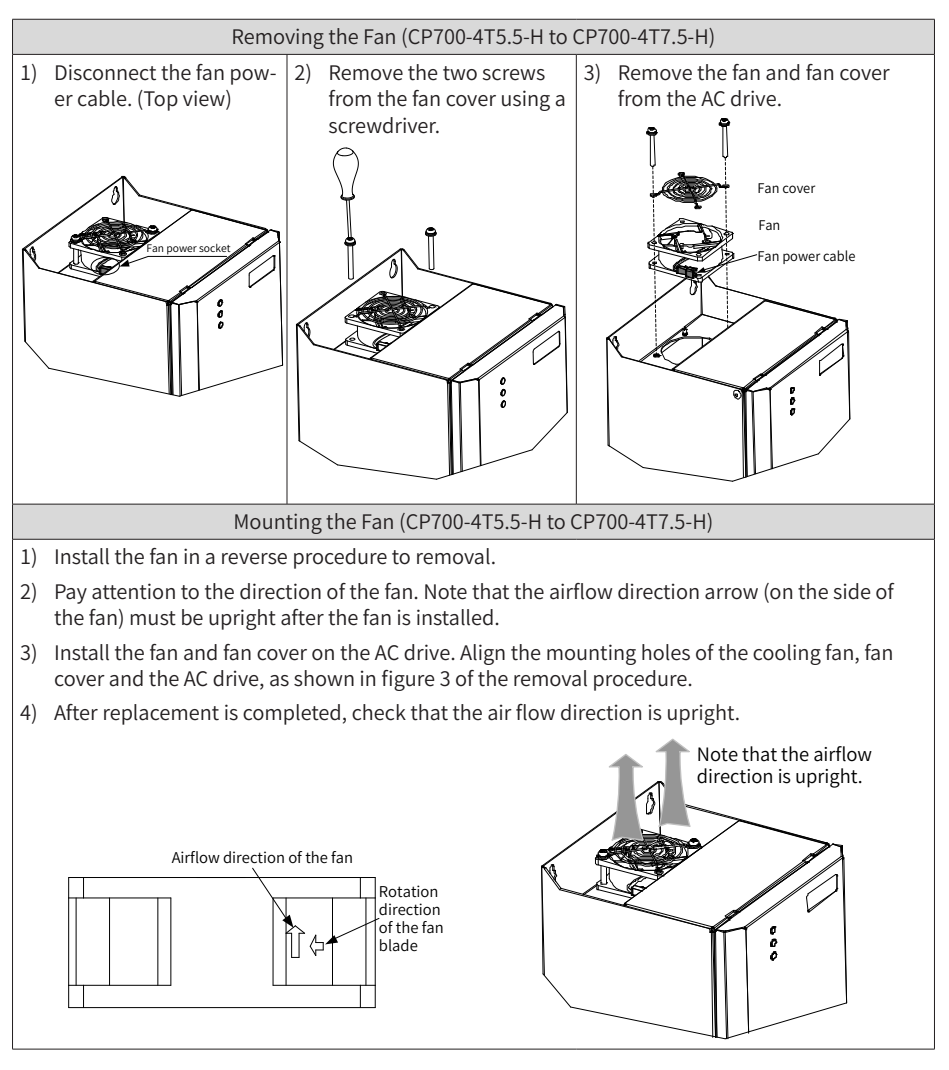

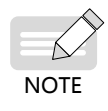

The fan removal and installation methods for models with only one cooling fan (CP700-2T11-H to CP700-2T22-H and CP700-4T18.5-H to CP700-4T37-H) are similar to those for models CP700-4T5.5-H to CP700-4T7.5-H. However, you need to remove four screws in step 2 of the removal procedure.

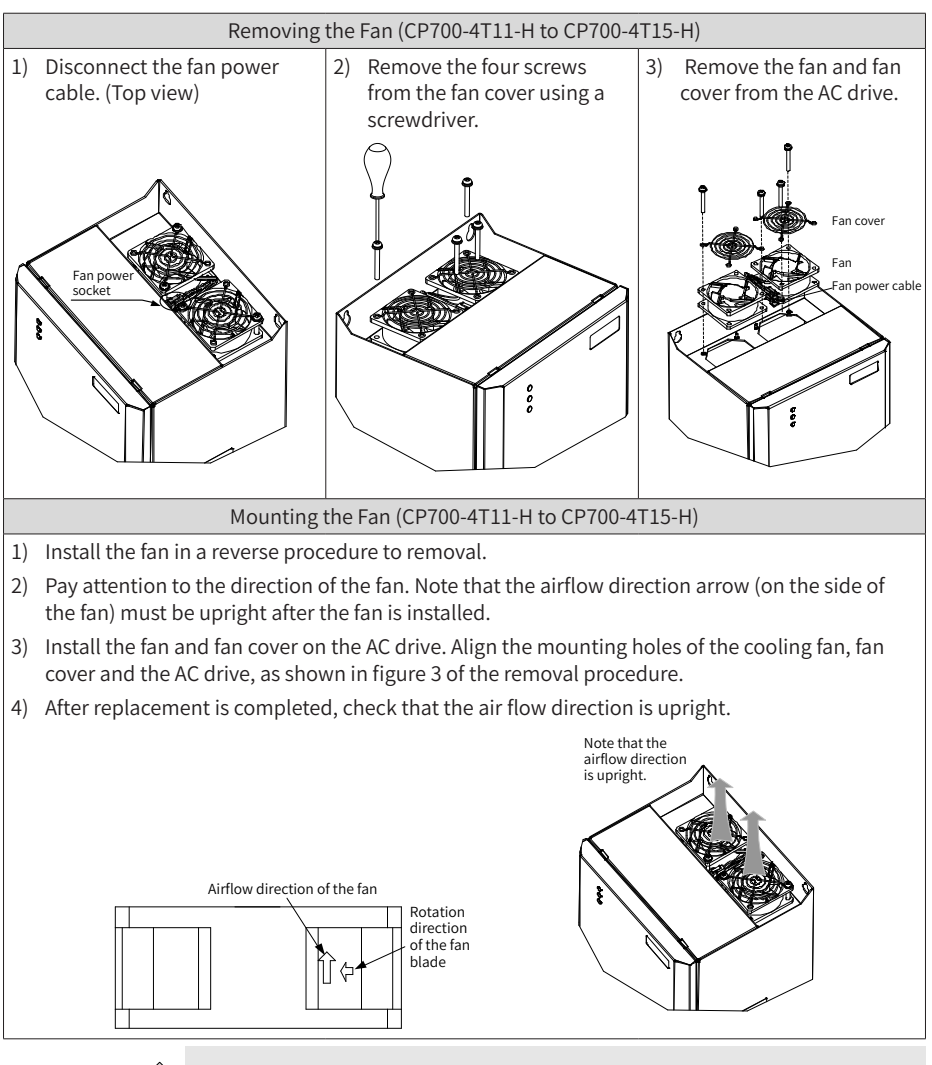

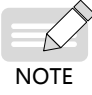

The fan removal and installation methods for models with two cooling fans (CP700-2T7.5, CP700-2T30-H to CP700-2T45-H, and CP700-4T55-H to CP700- 4T90-H) are similar to those for models CP700-4T11-H to CP700-4T15-H.

#### **5.4 Storage**

For storage of the AC drive, pay attention to the following three aspects:

- 1) Pack the AC drive with the original packing box provided by Inovance.
- 2) Do not expose the AC drive to moisture, high temperature, or outdoor direct sunlight for a long time.
- 3) The electrolytic capacitor will deteriorate after being stored for a long time. Therefore, the AC drive must be switched on once for at least 5 hours every 6 months. The input voltage must be increased slowly to the rated value by using a voltage regulator.

## **Appendix A Parameter Table**

- $\hat{\mathcal{R}}$  : The parameter can be modified when the AC drive is in either stop or running state.
- $\star$  : The parameter cannot be modified when the AC drive is running.
- : The parameter is the actual measured value and cannot be modified.
- \*: The parameter is a factory parameter and can be set only by the manufacturer.

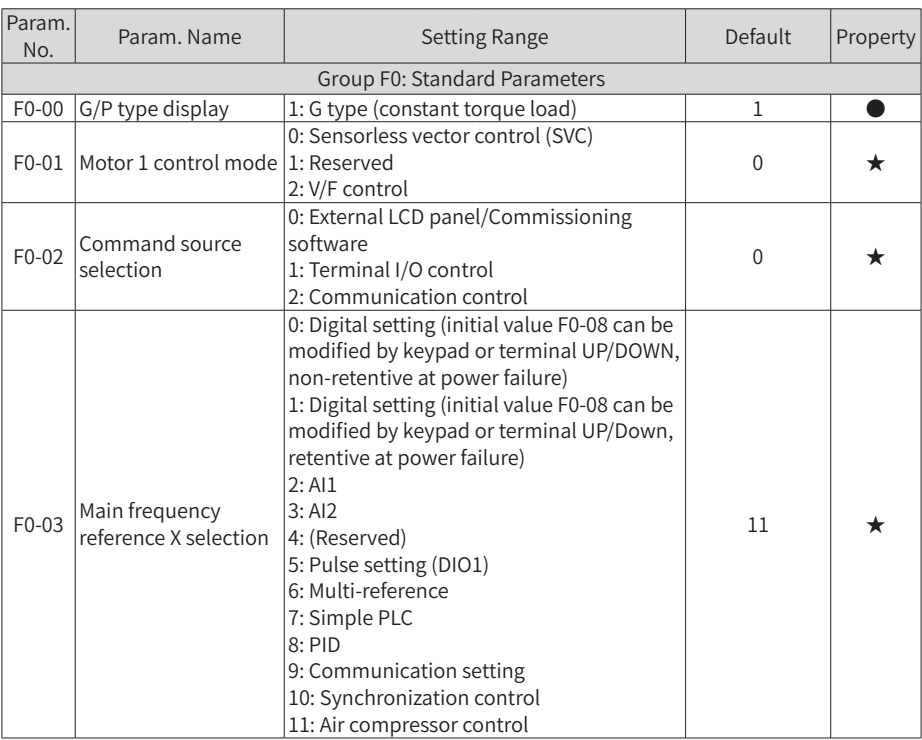

## **A.1 Standard Parameter Table**

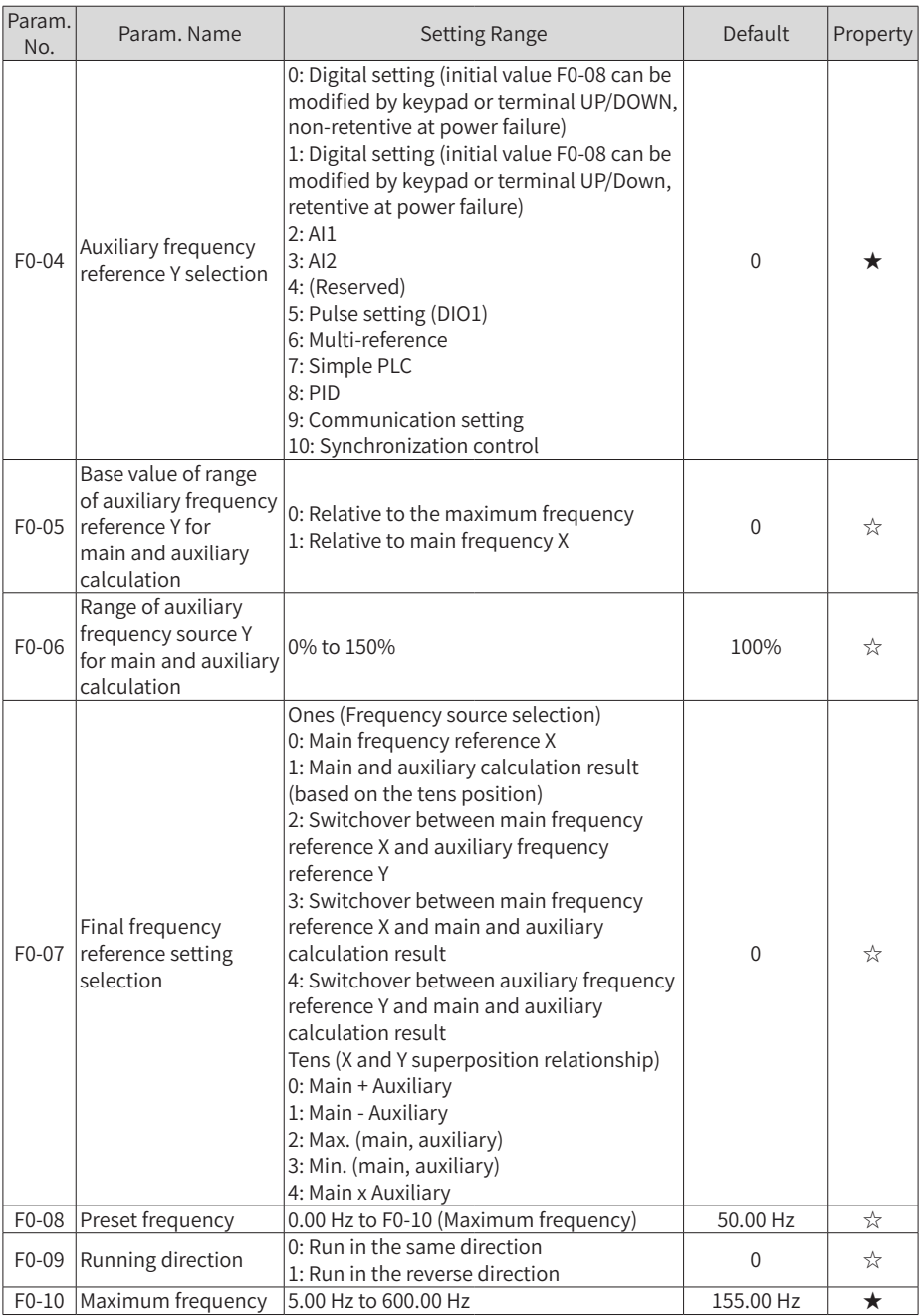

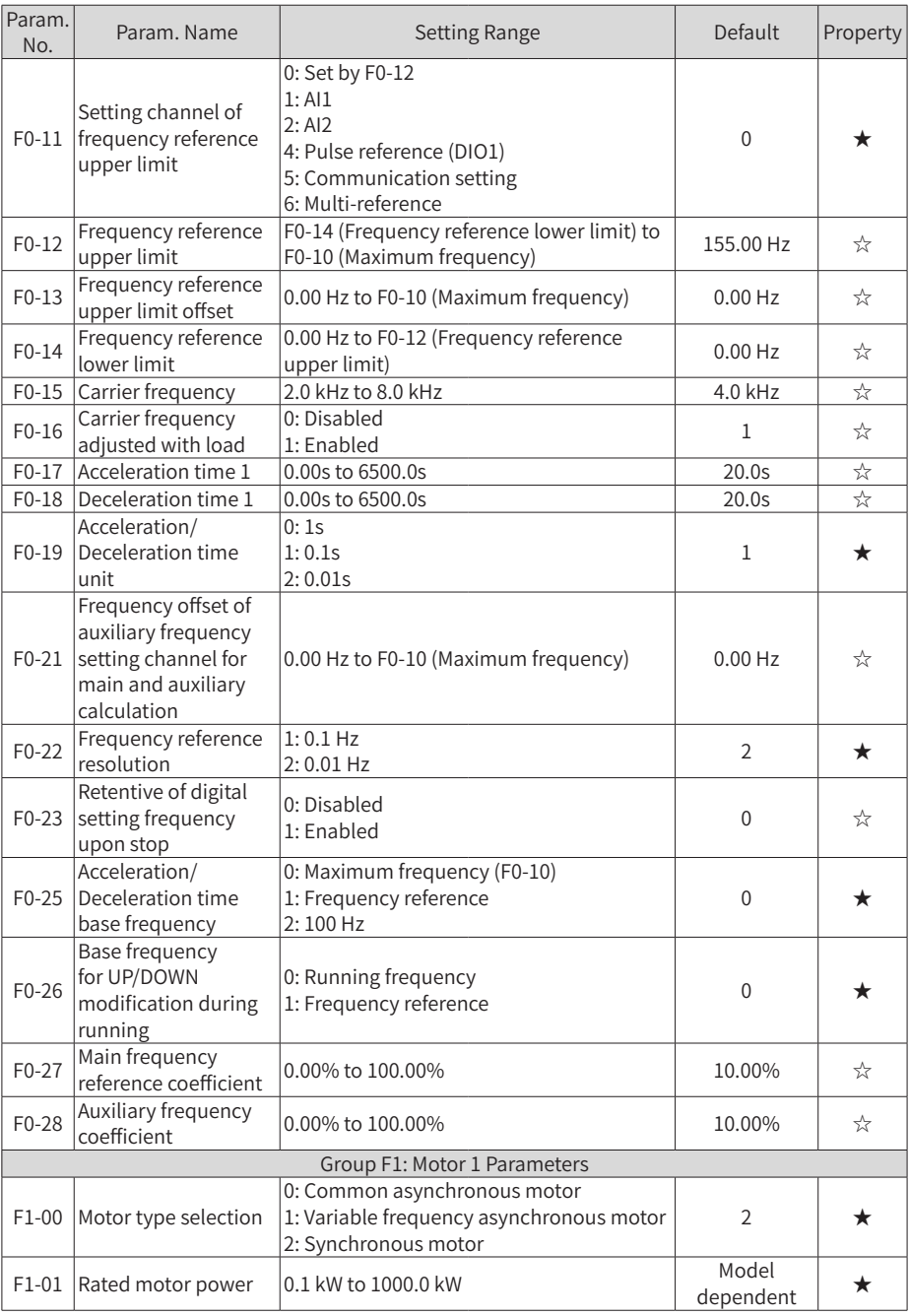

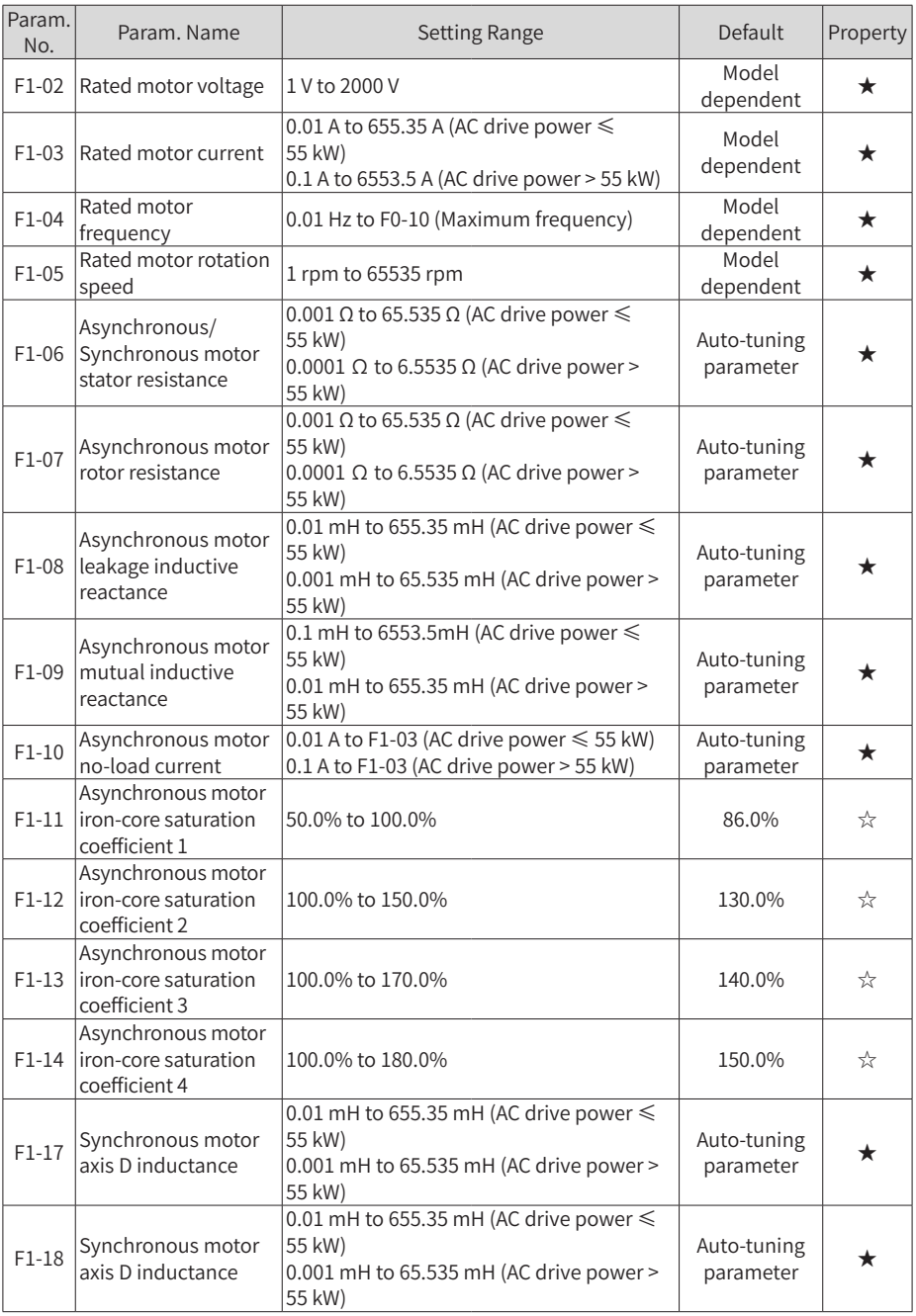

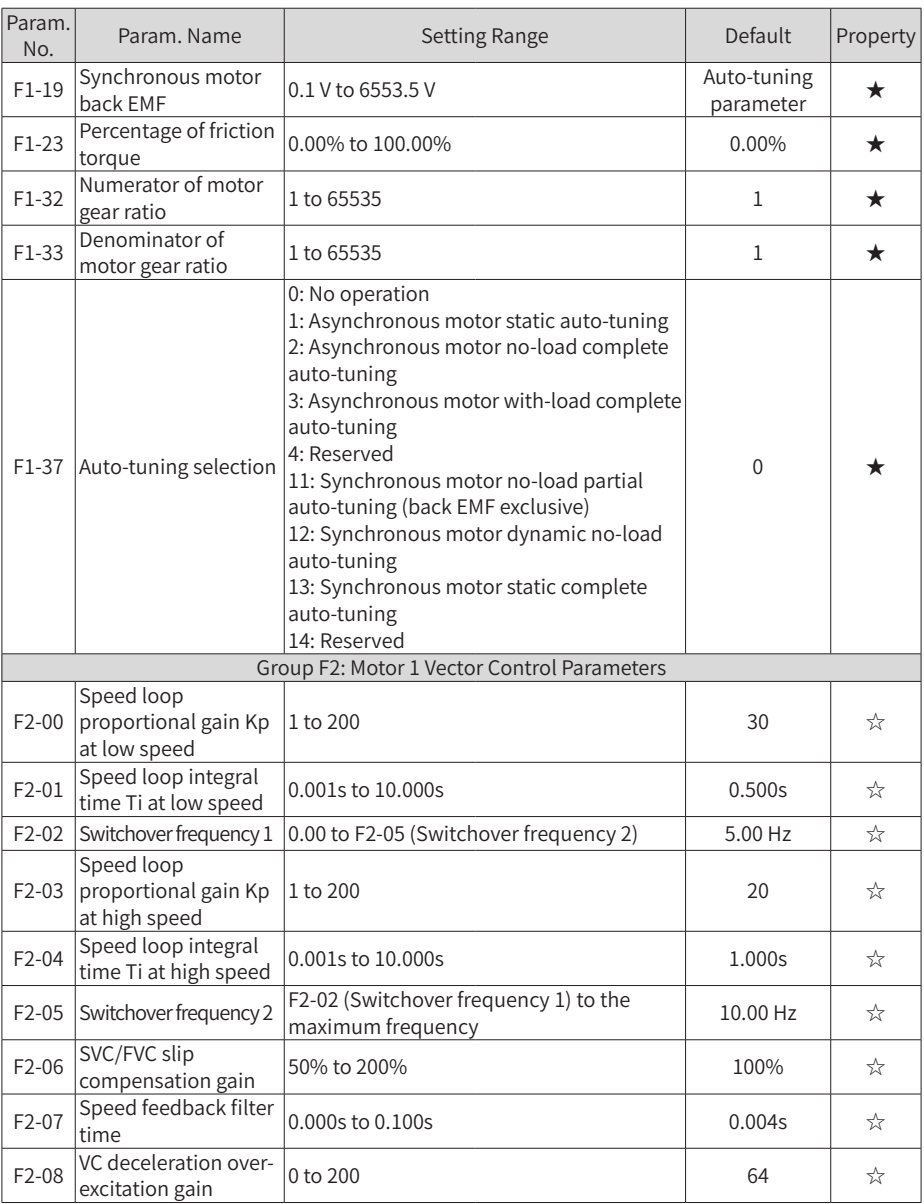

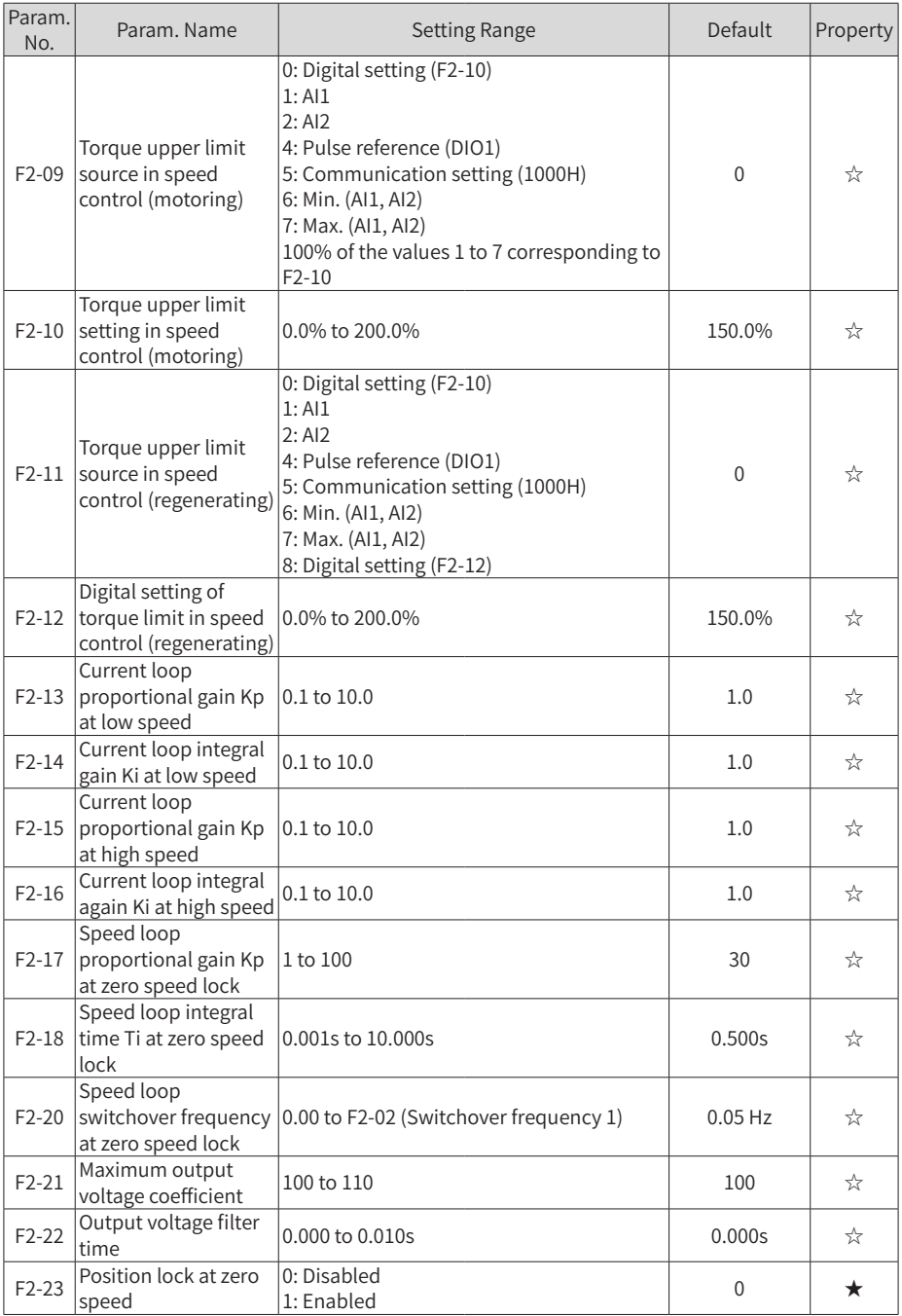

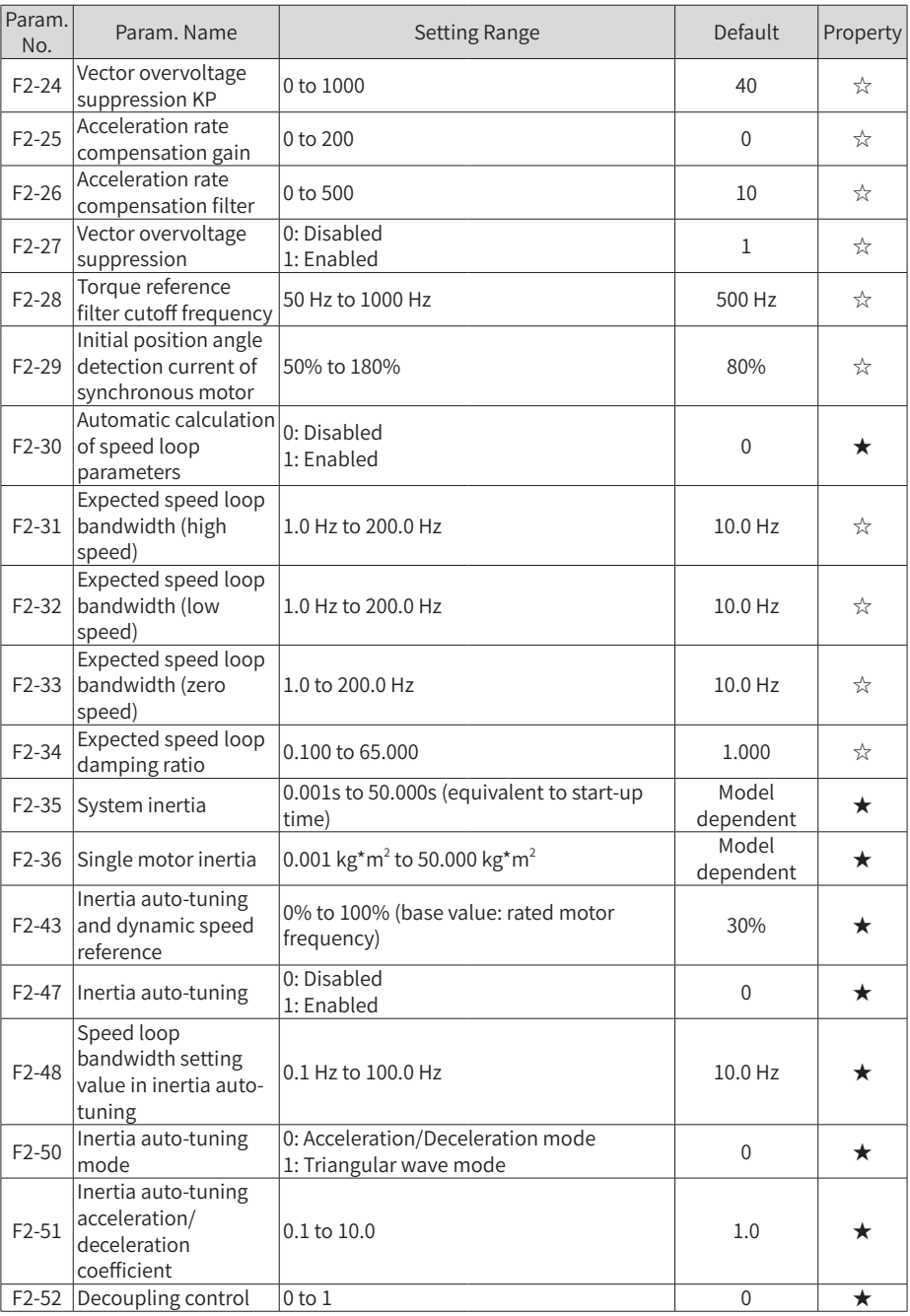

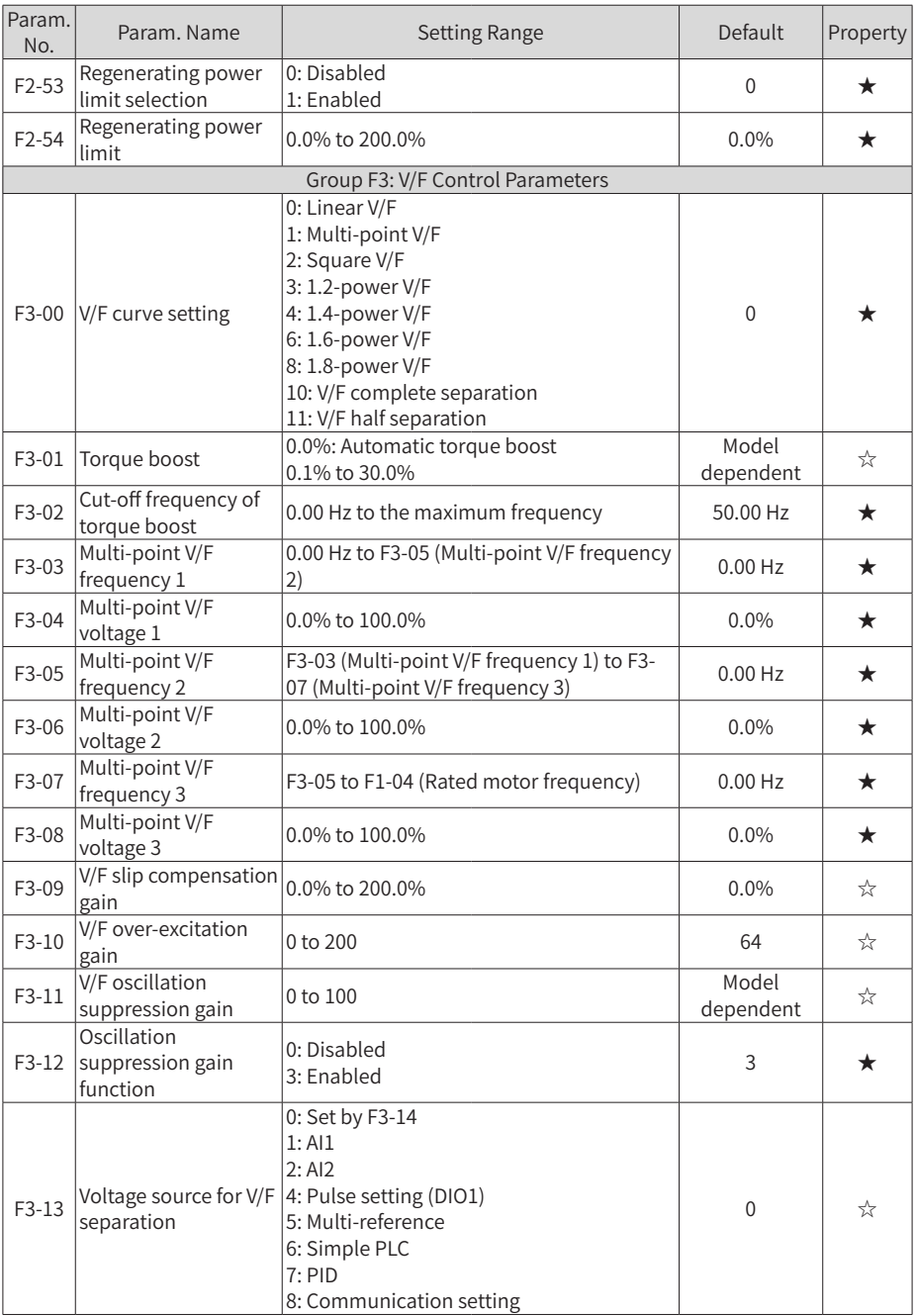

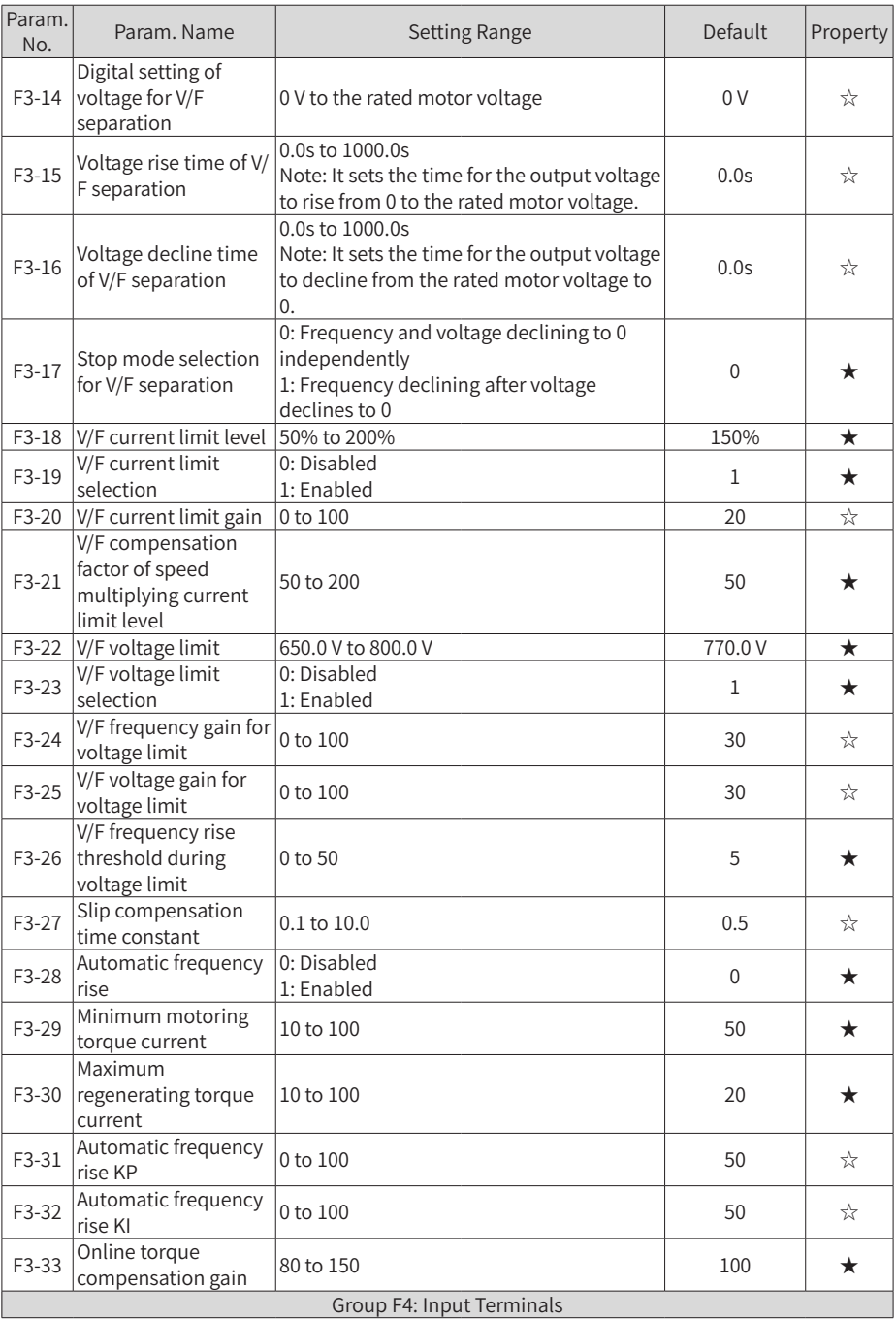

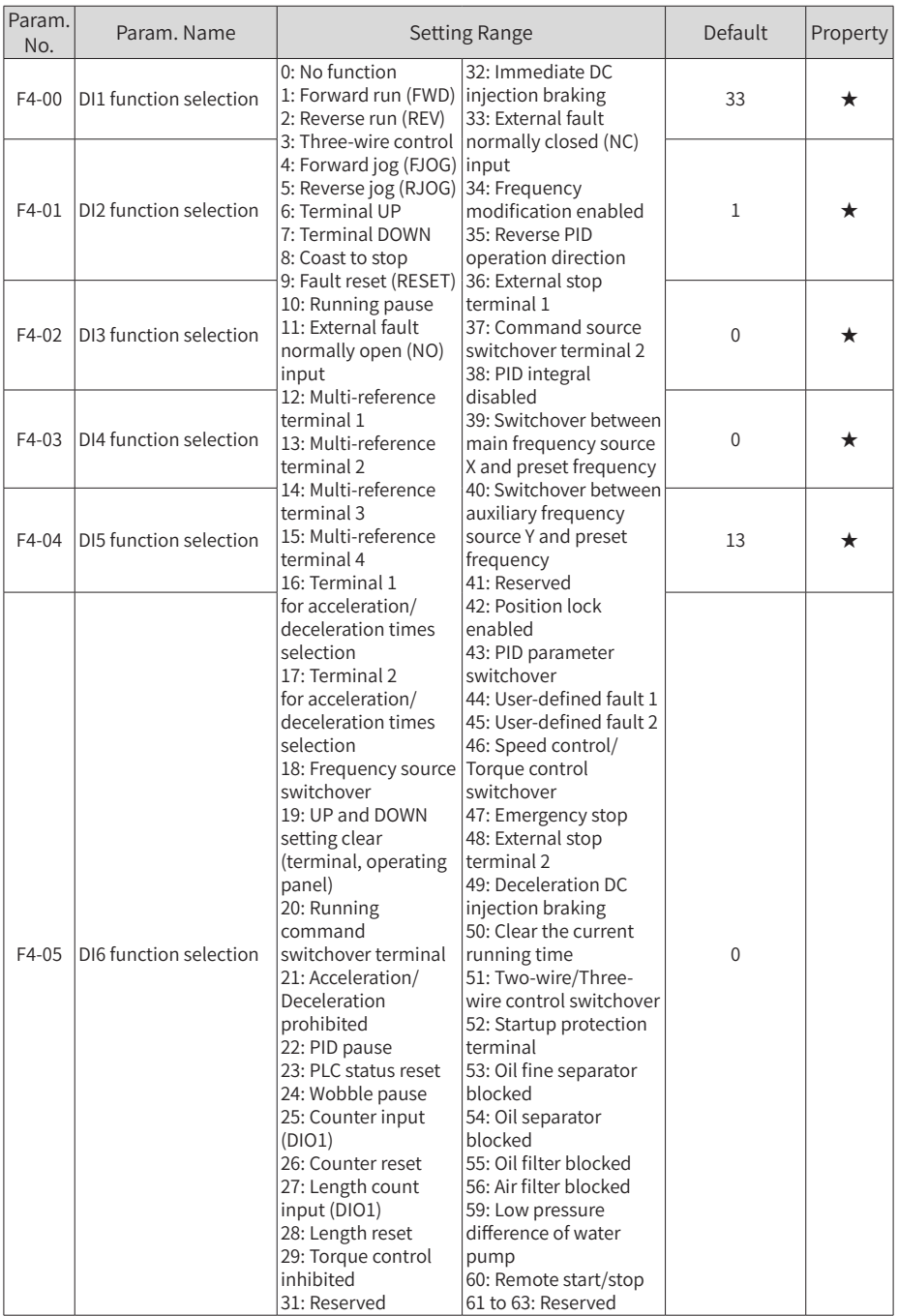

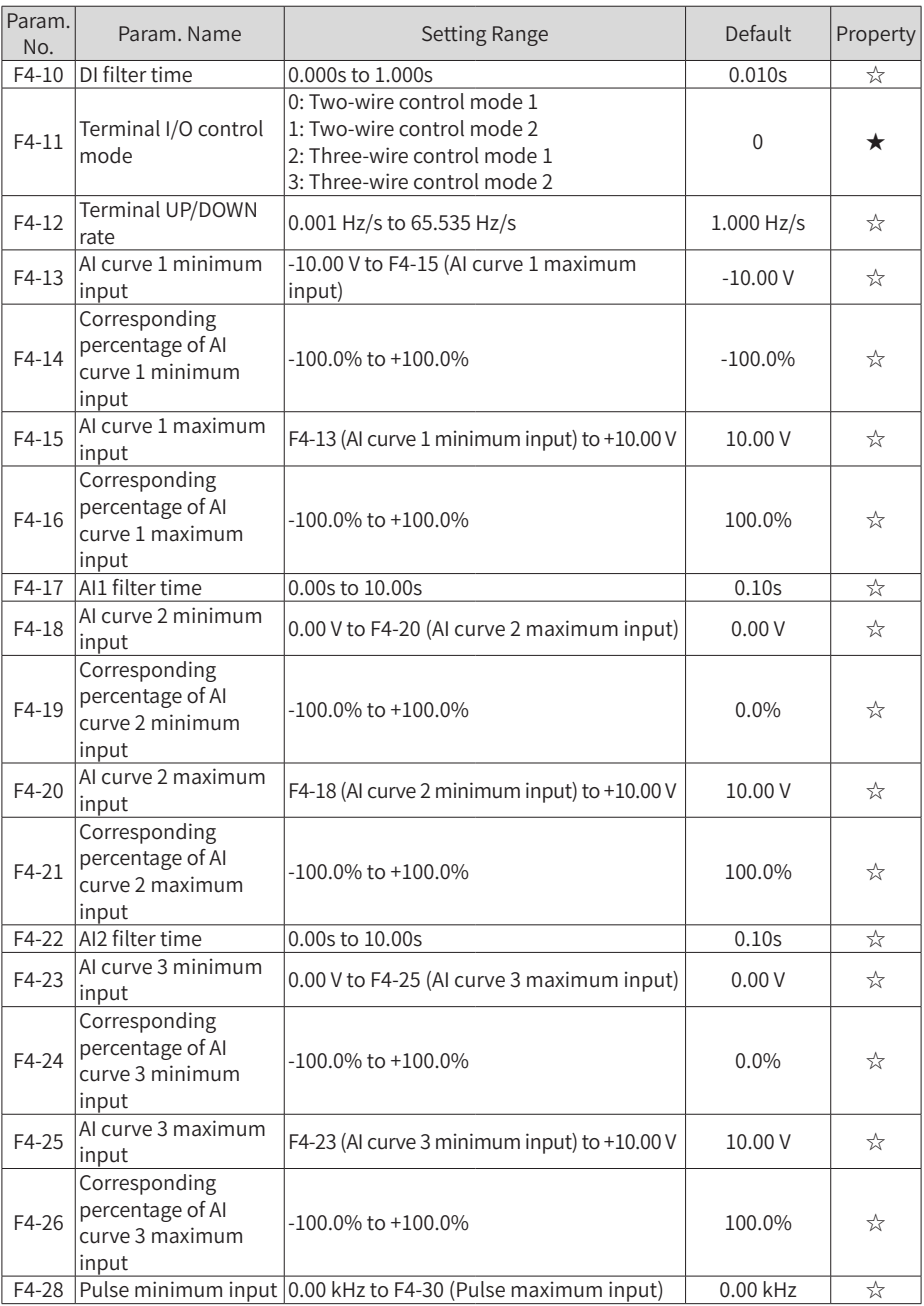

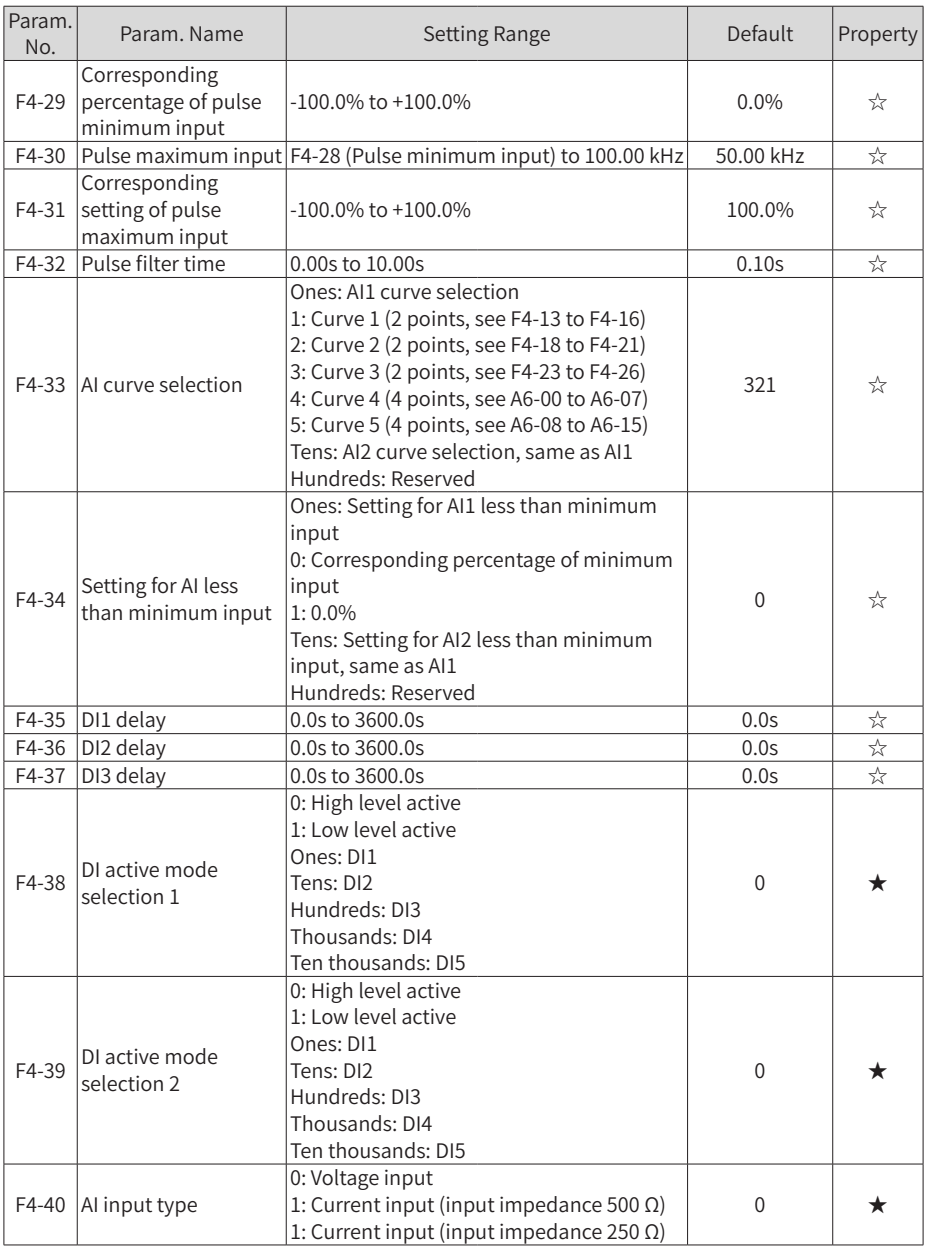

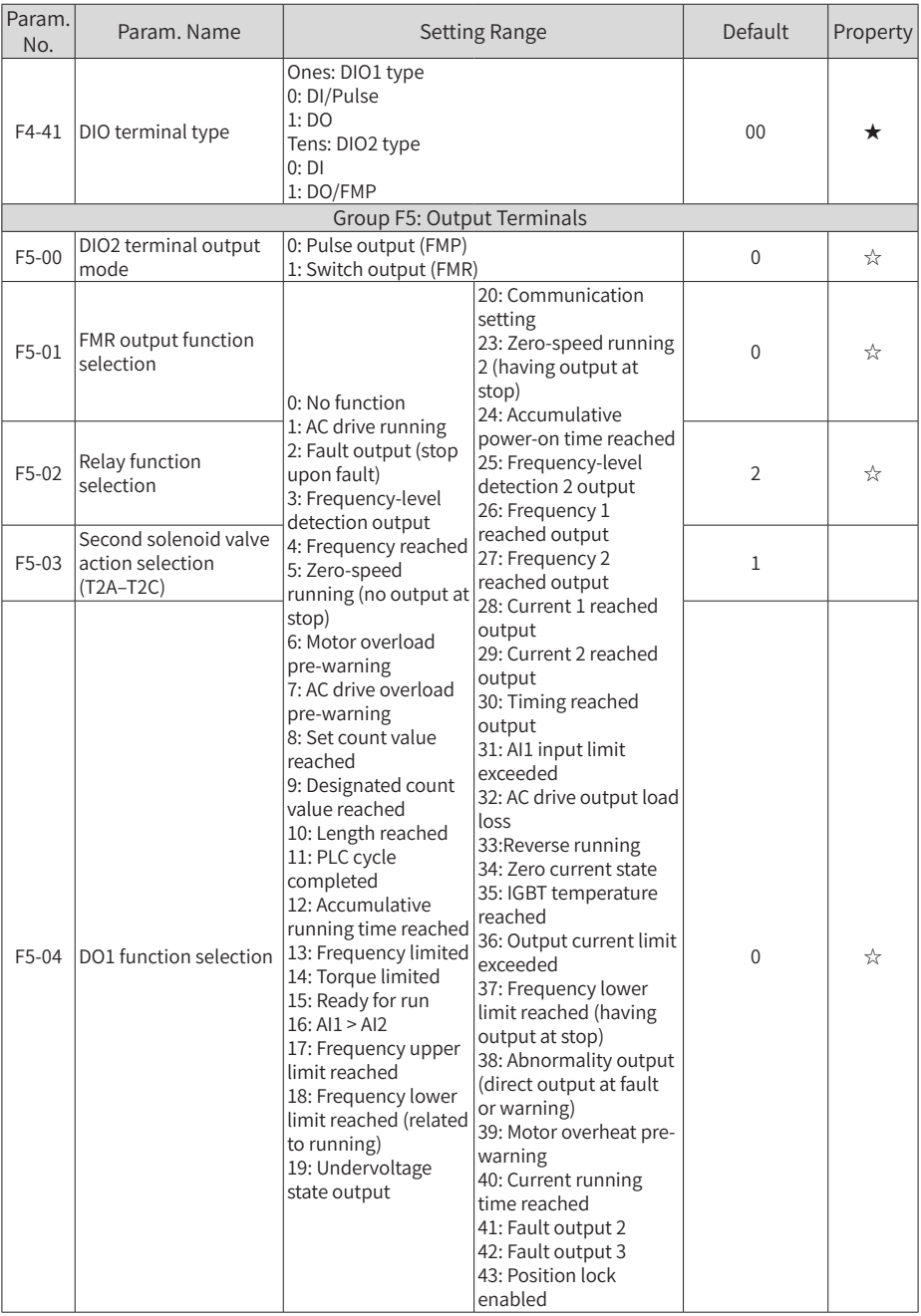
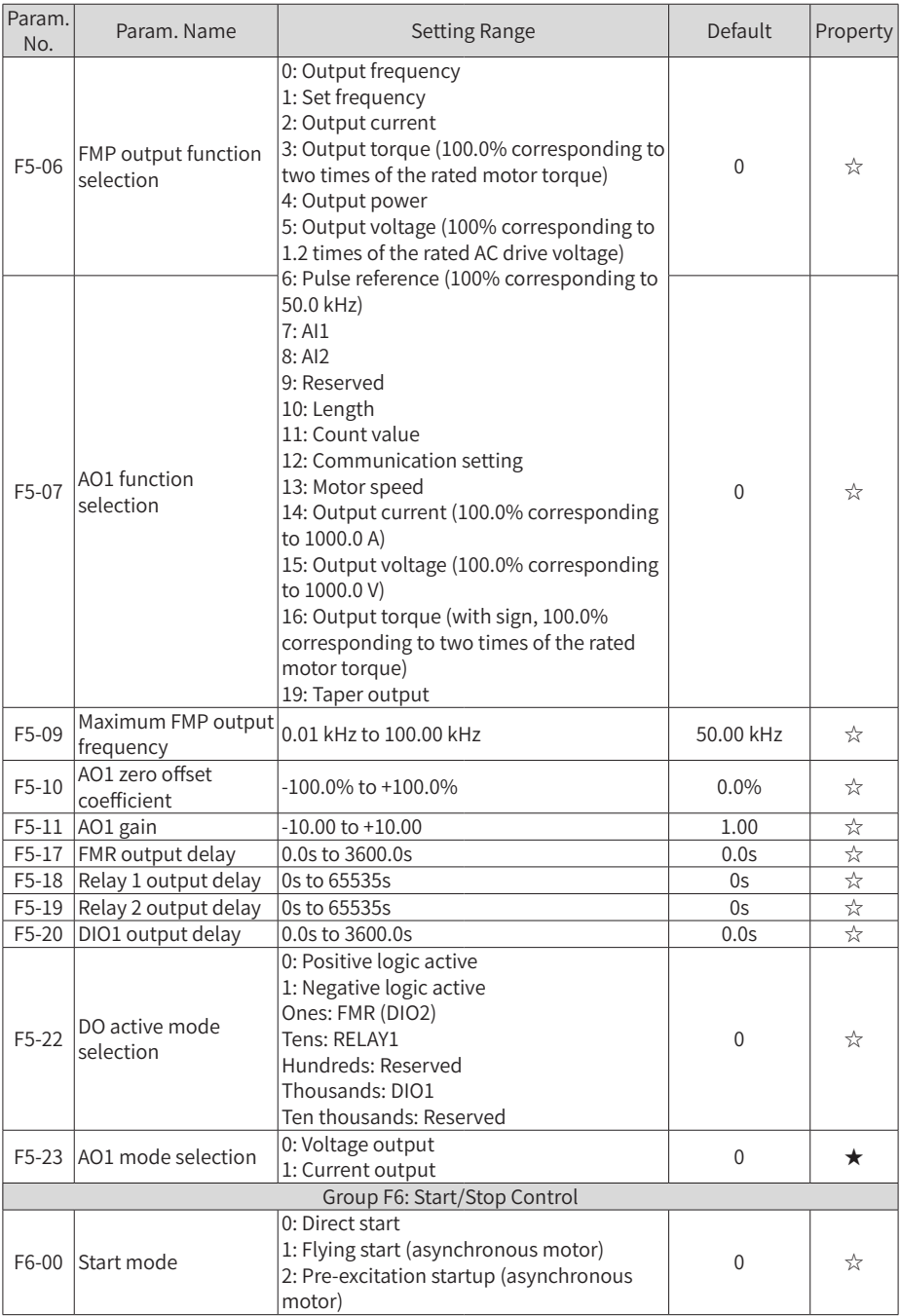

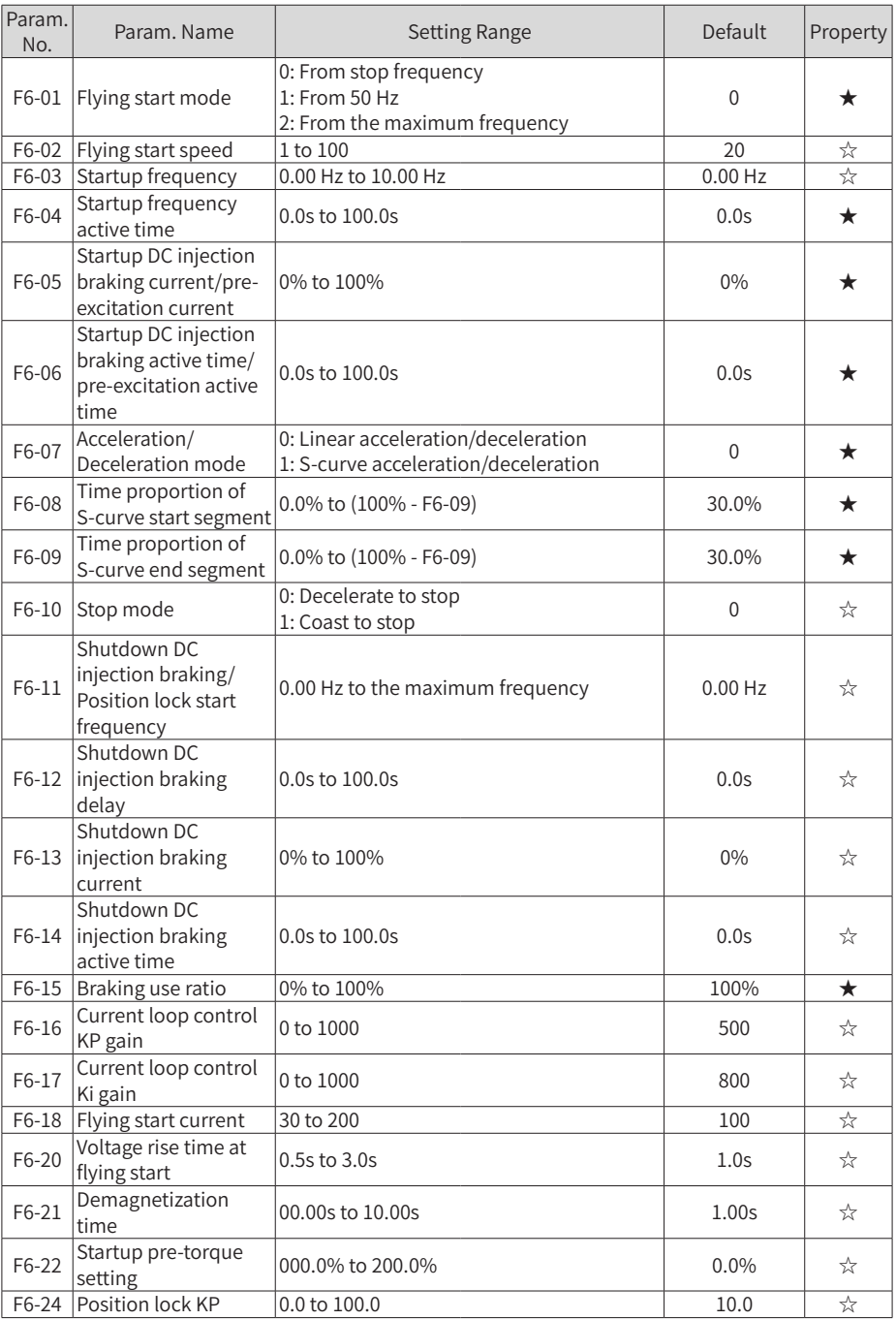

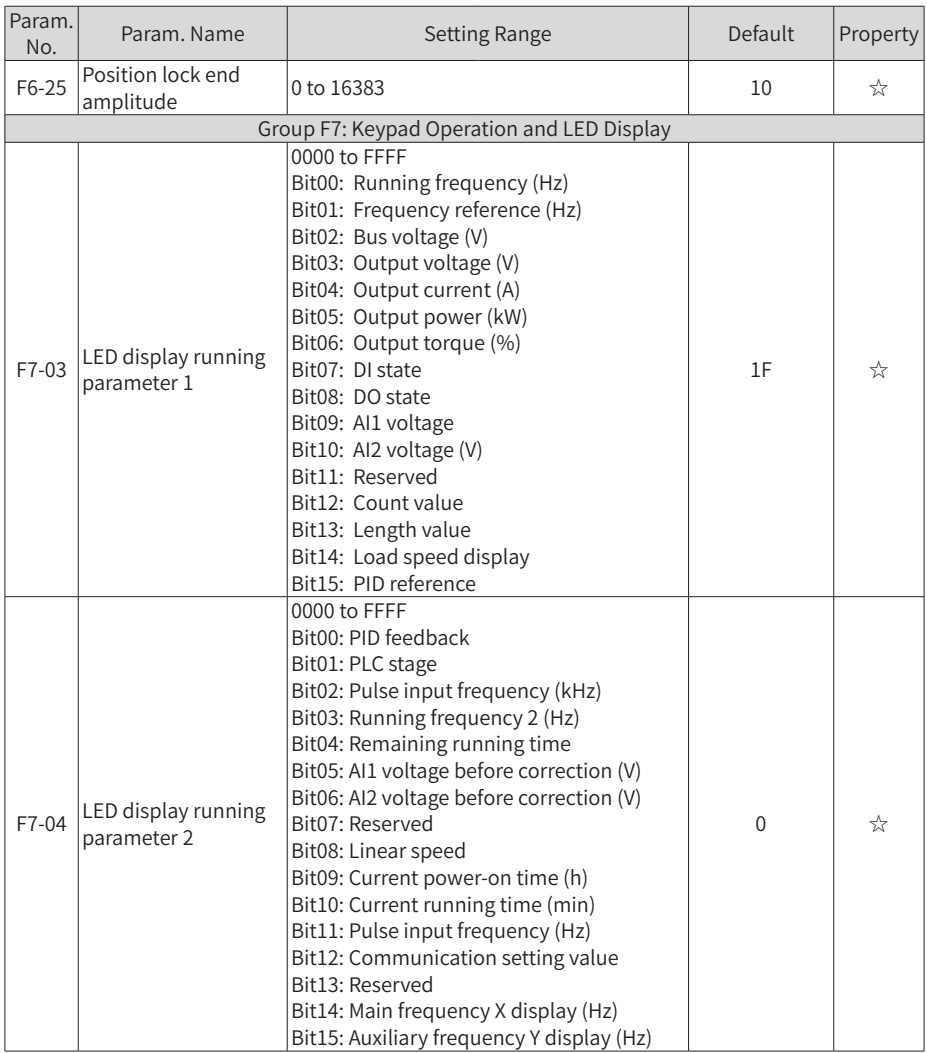

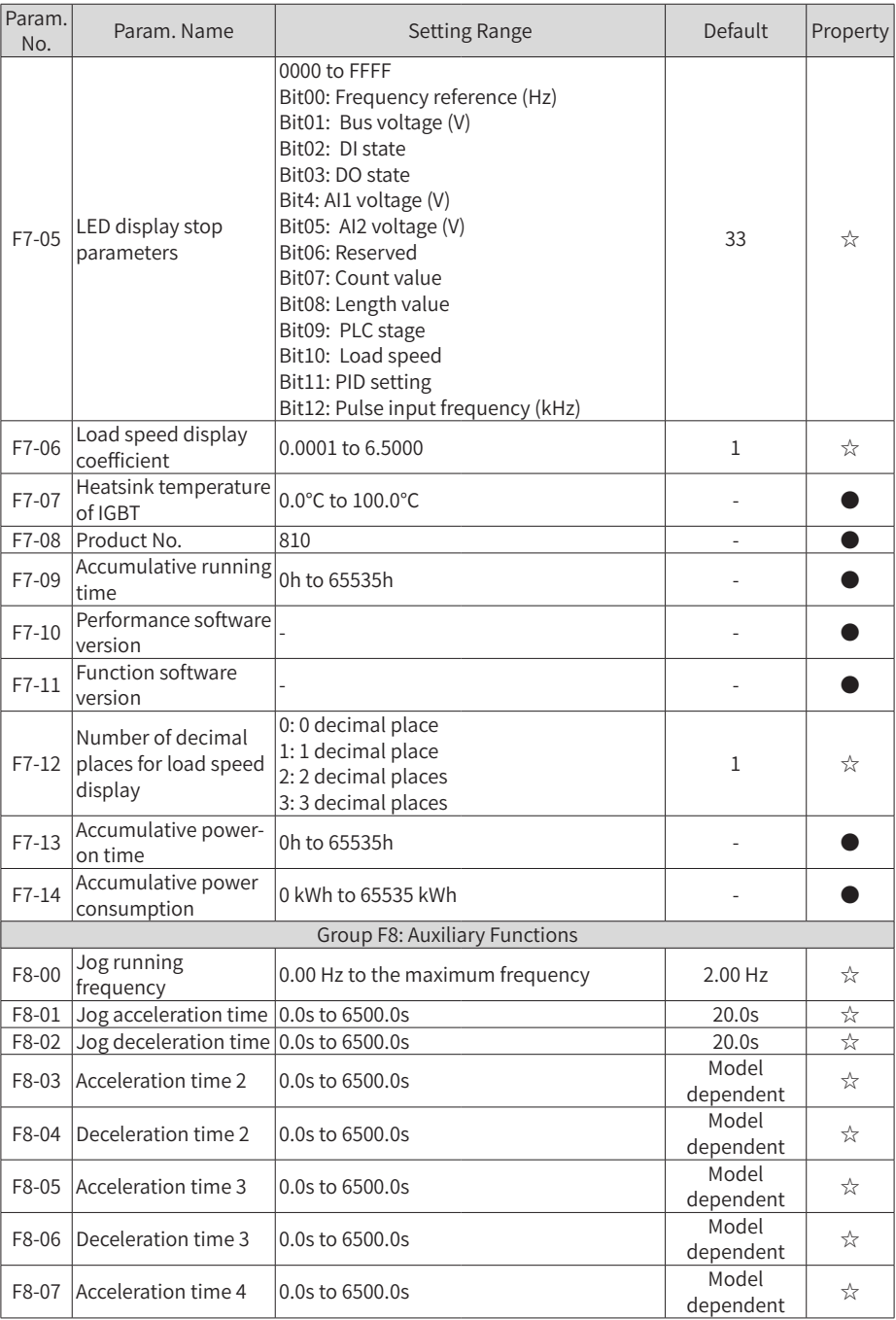

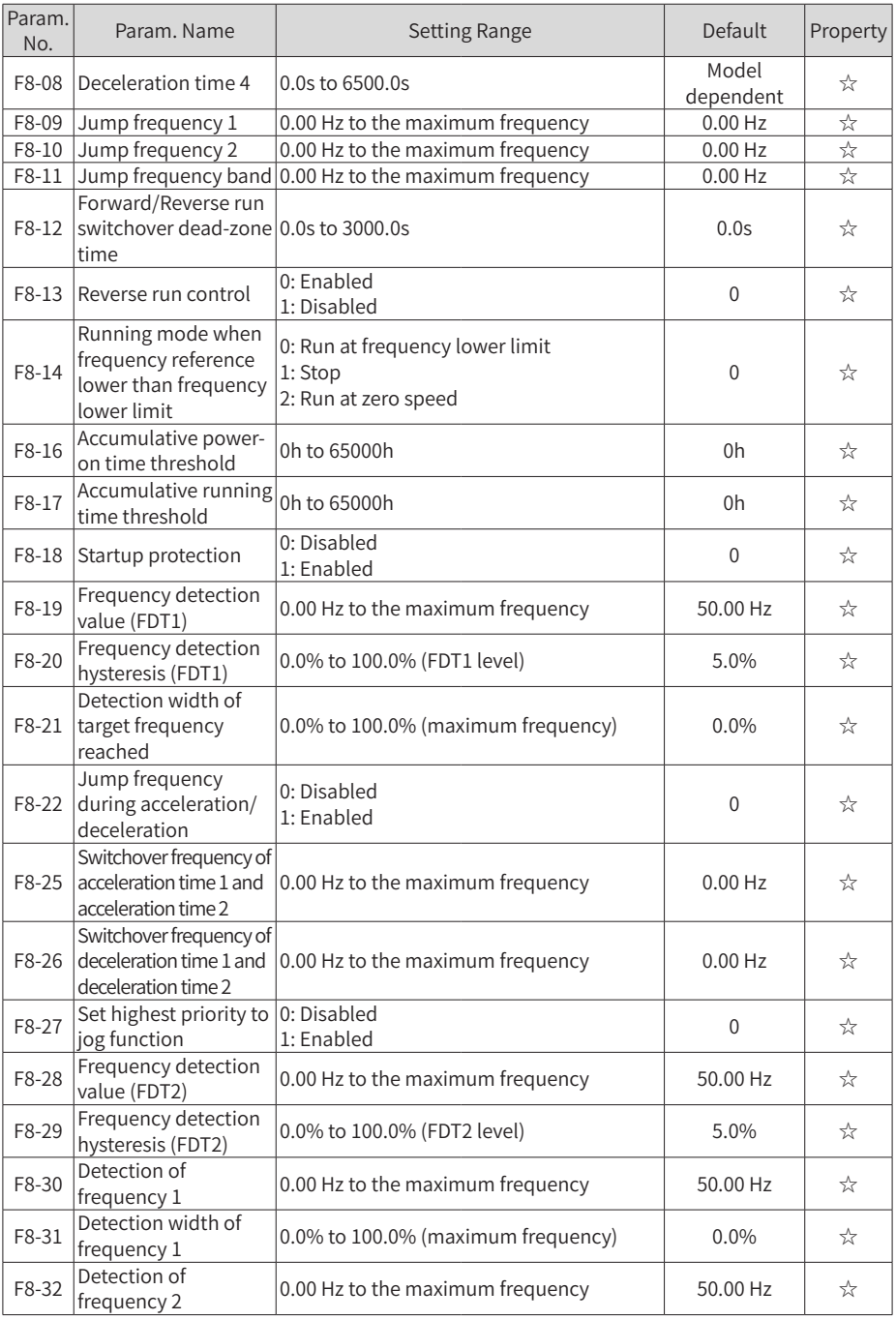

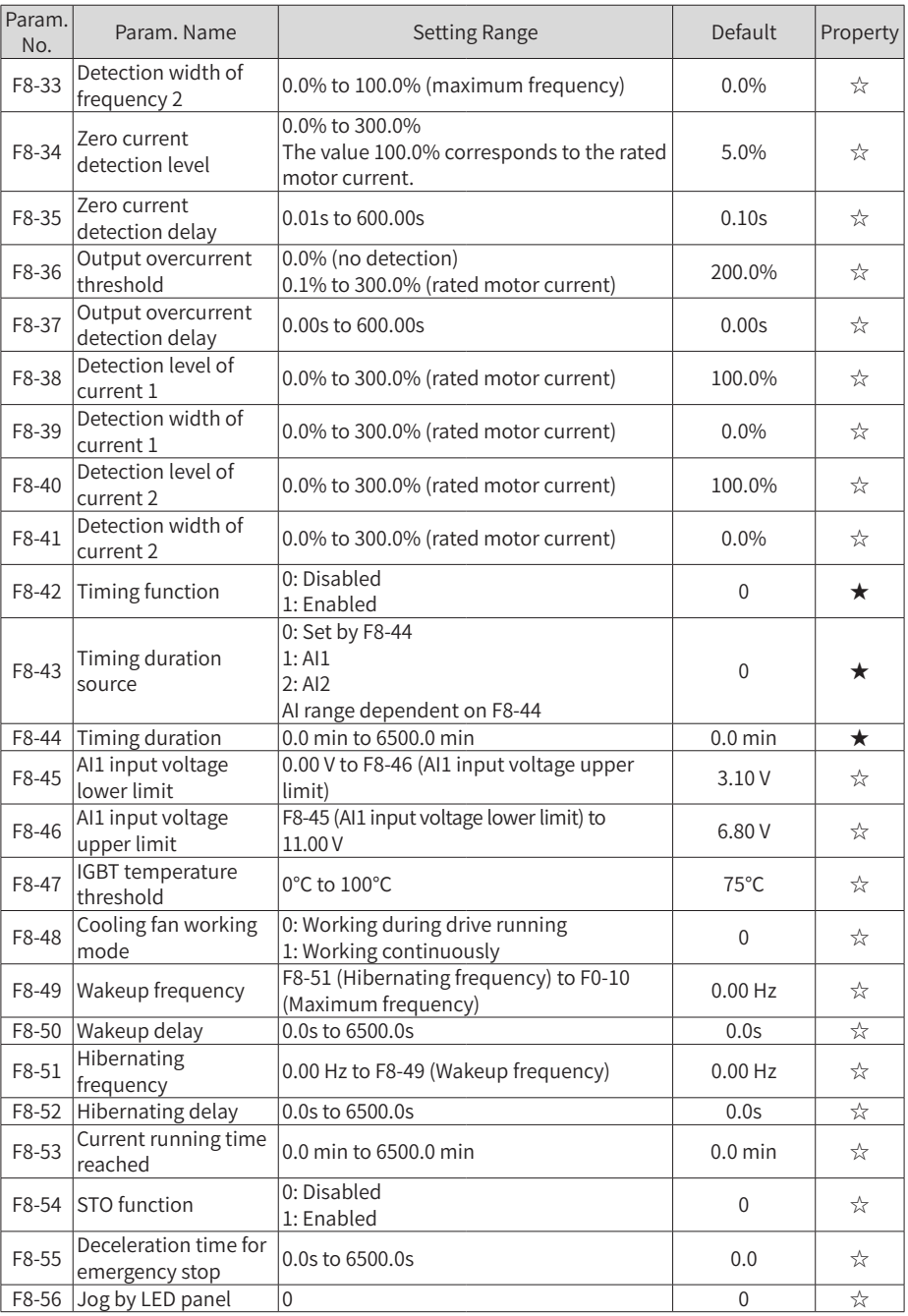

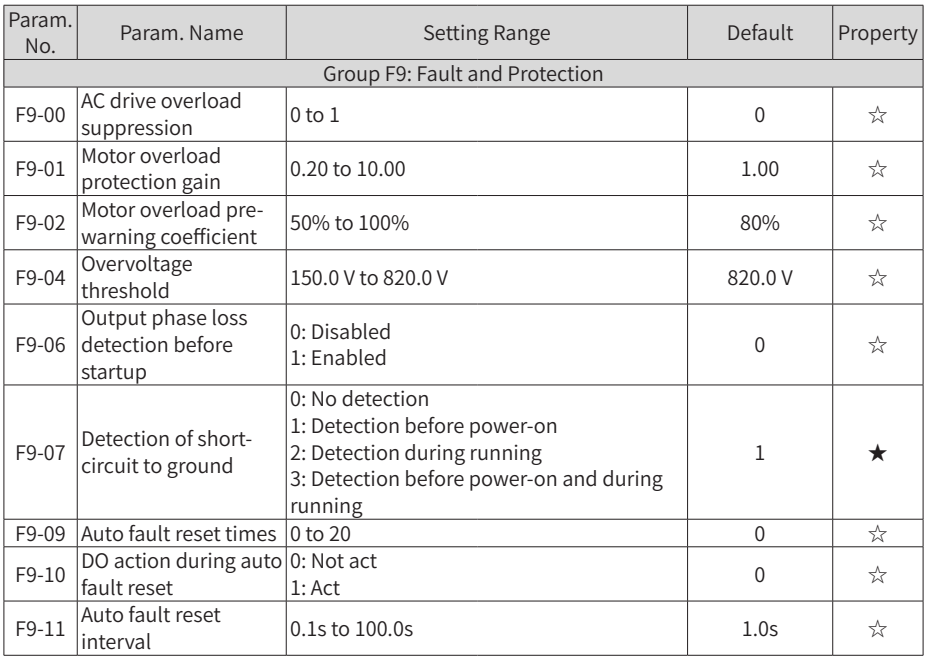

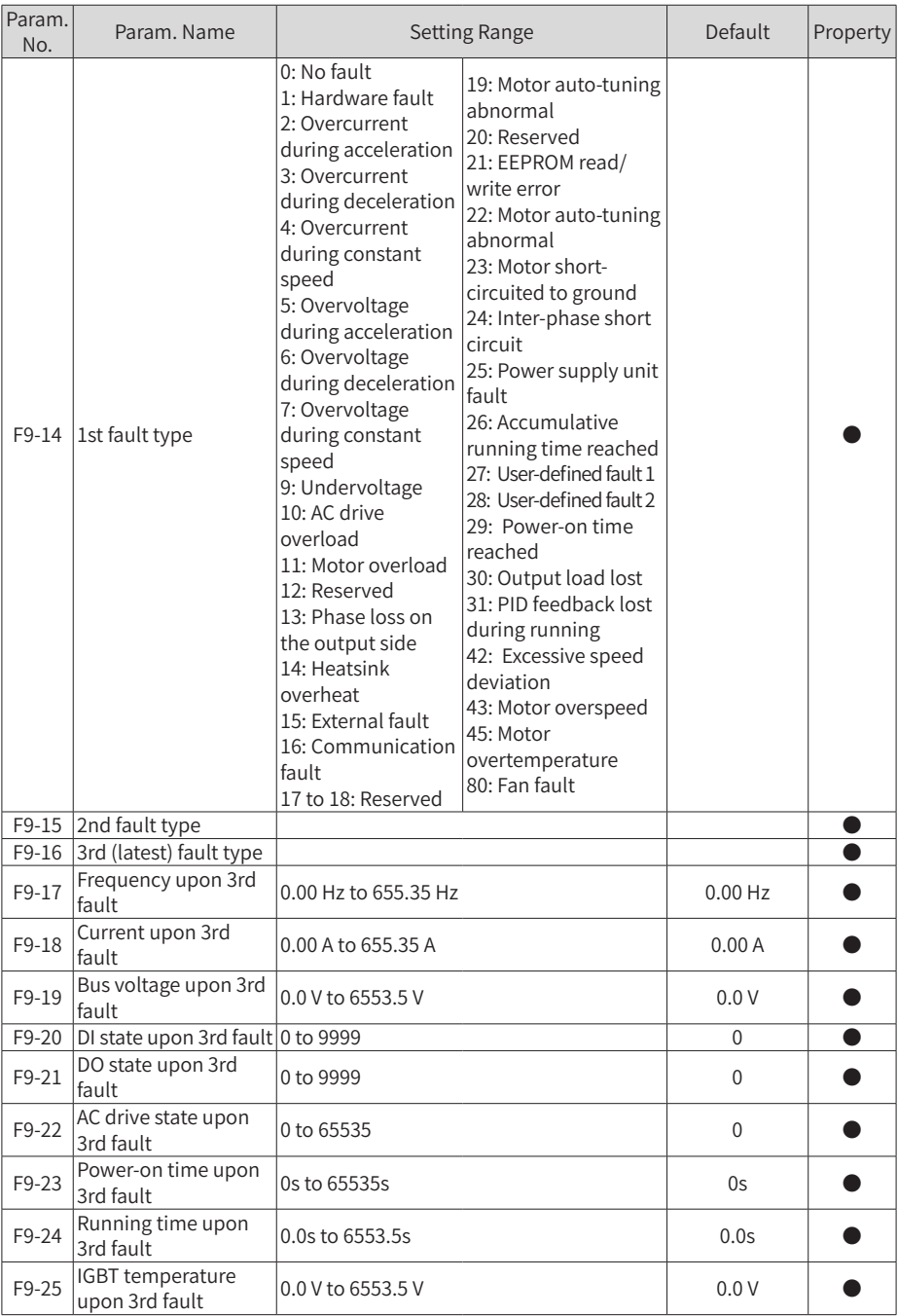

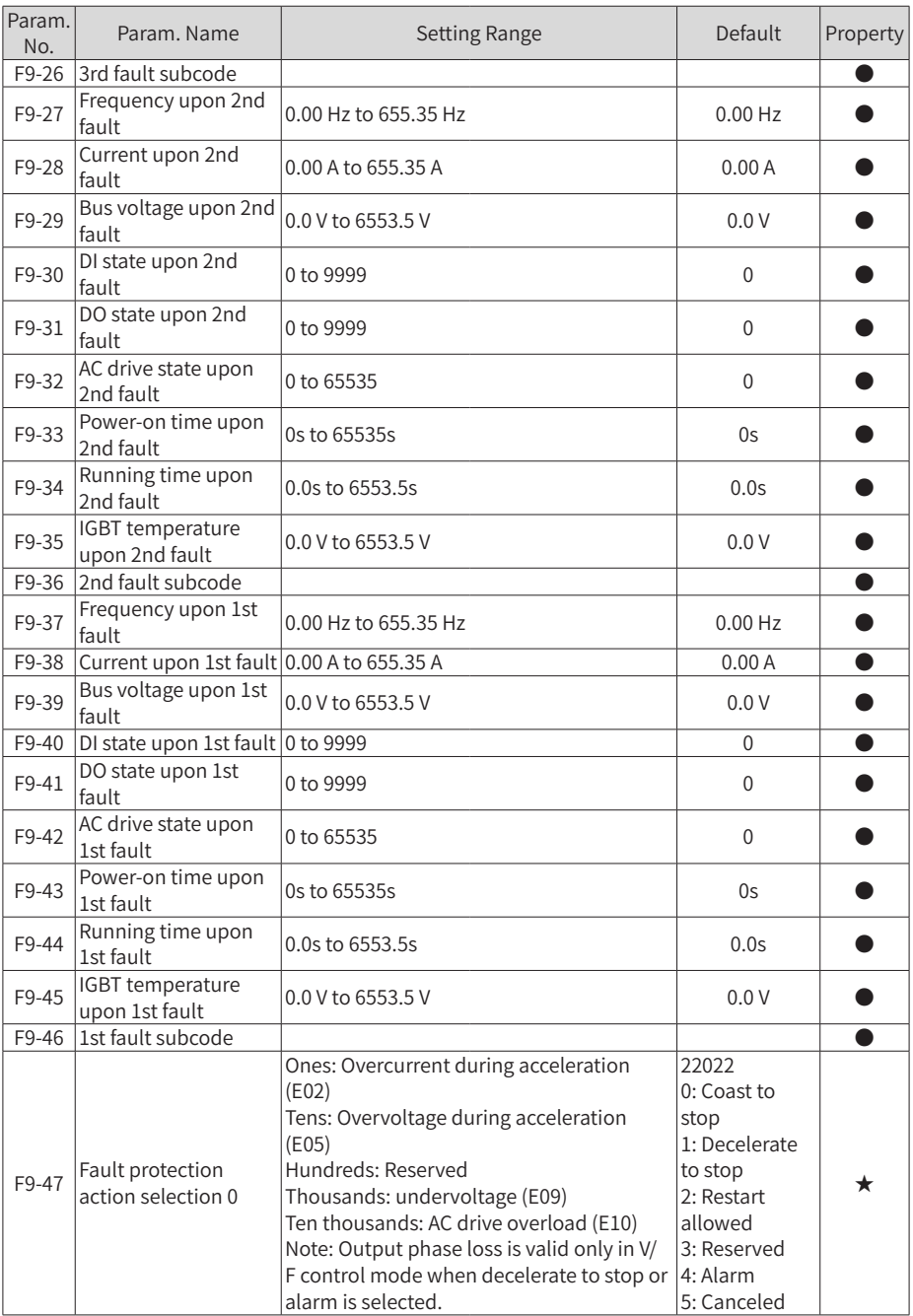

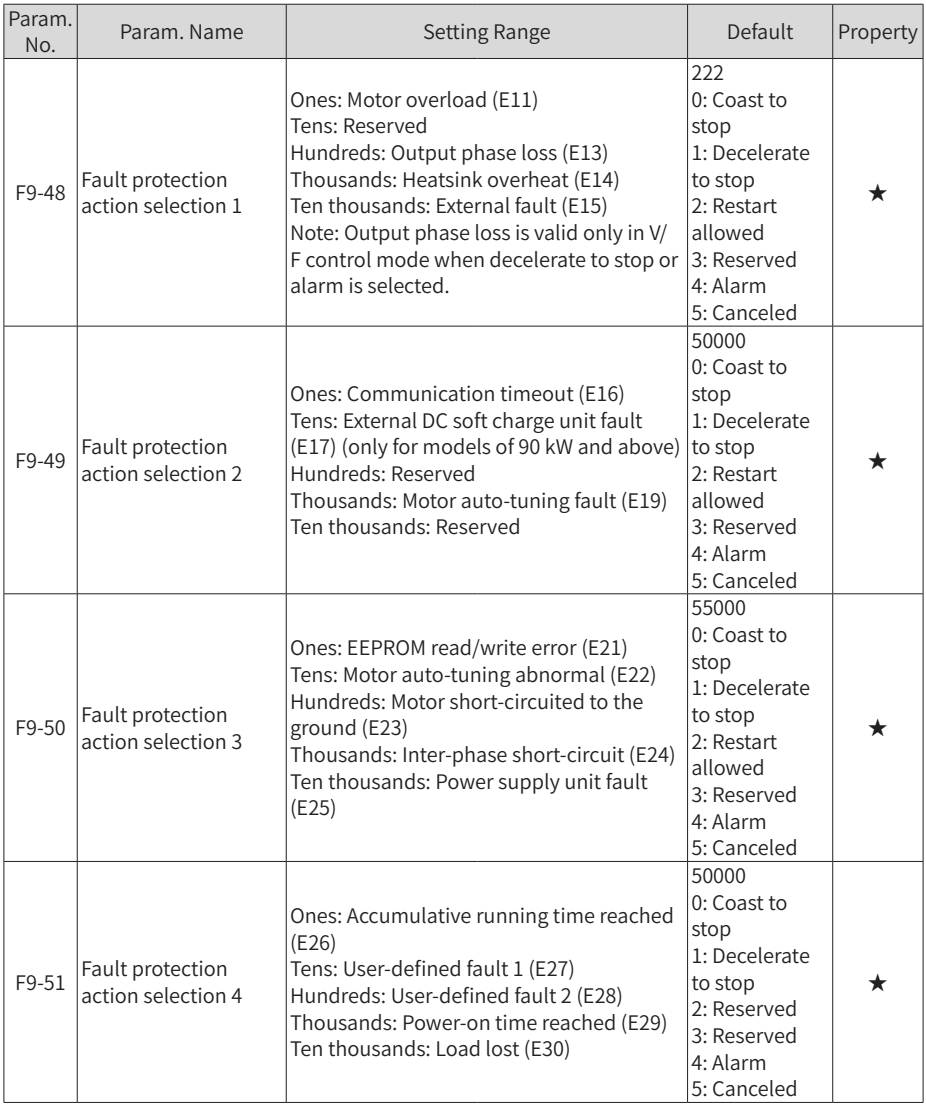

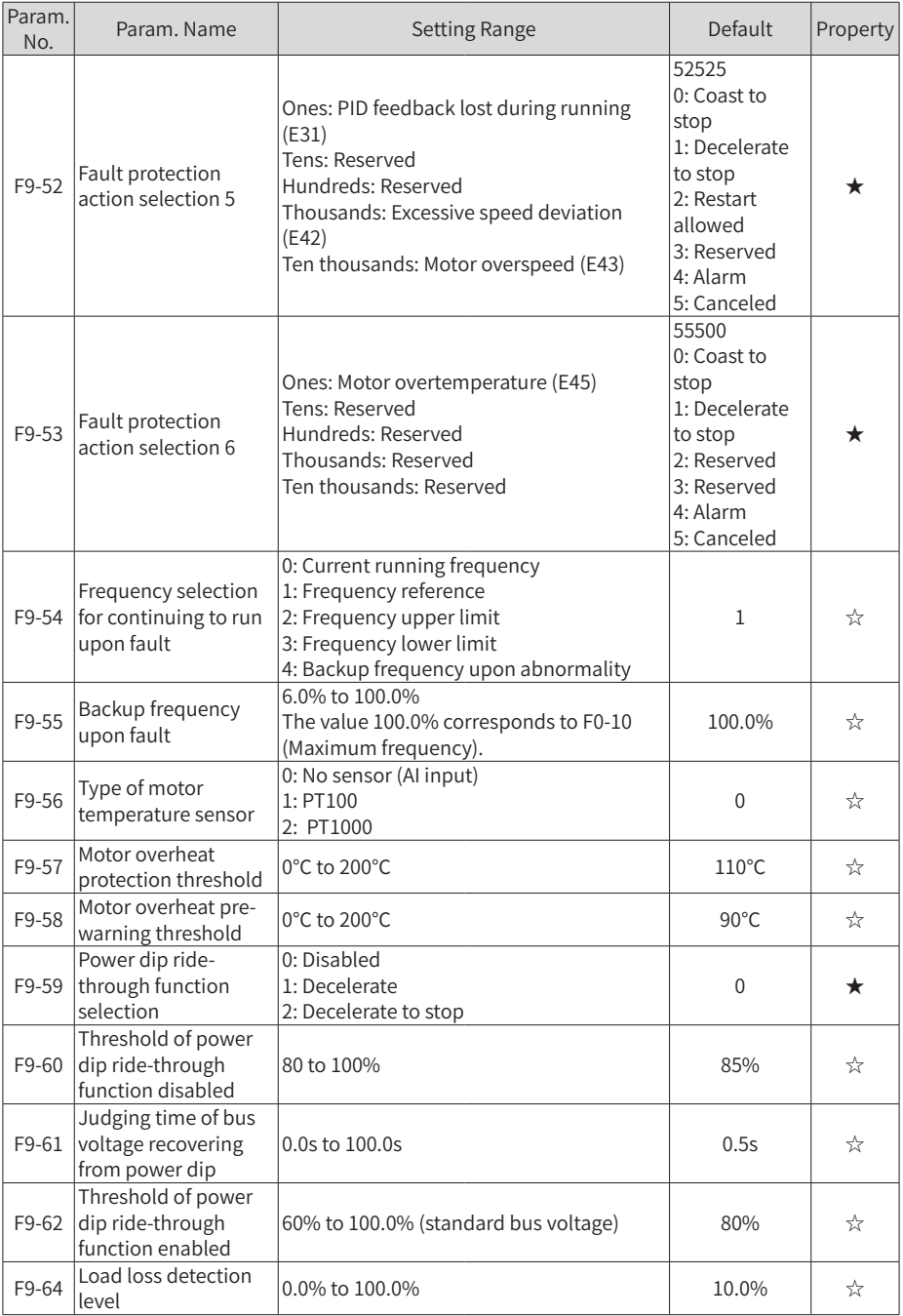

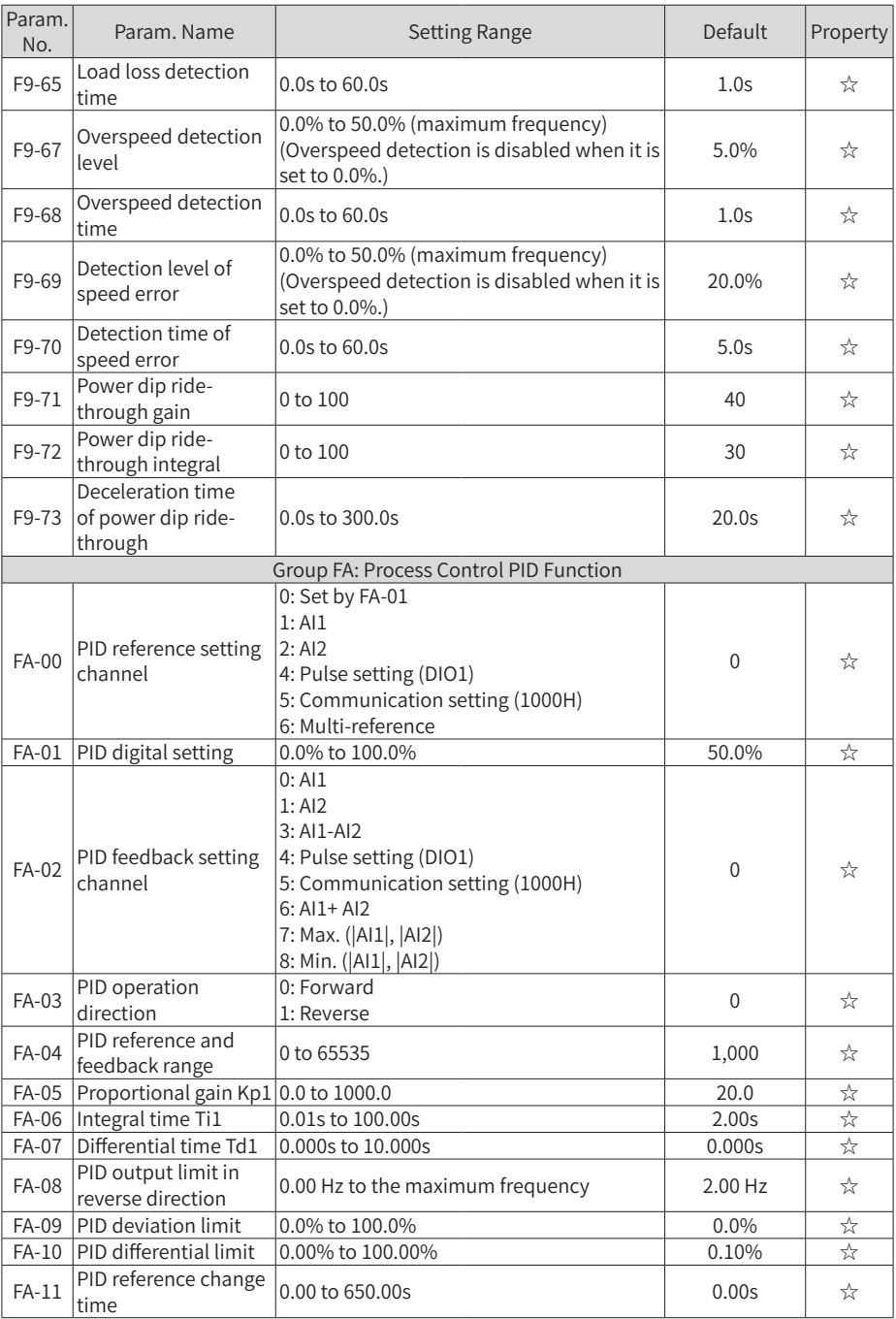

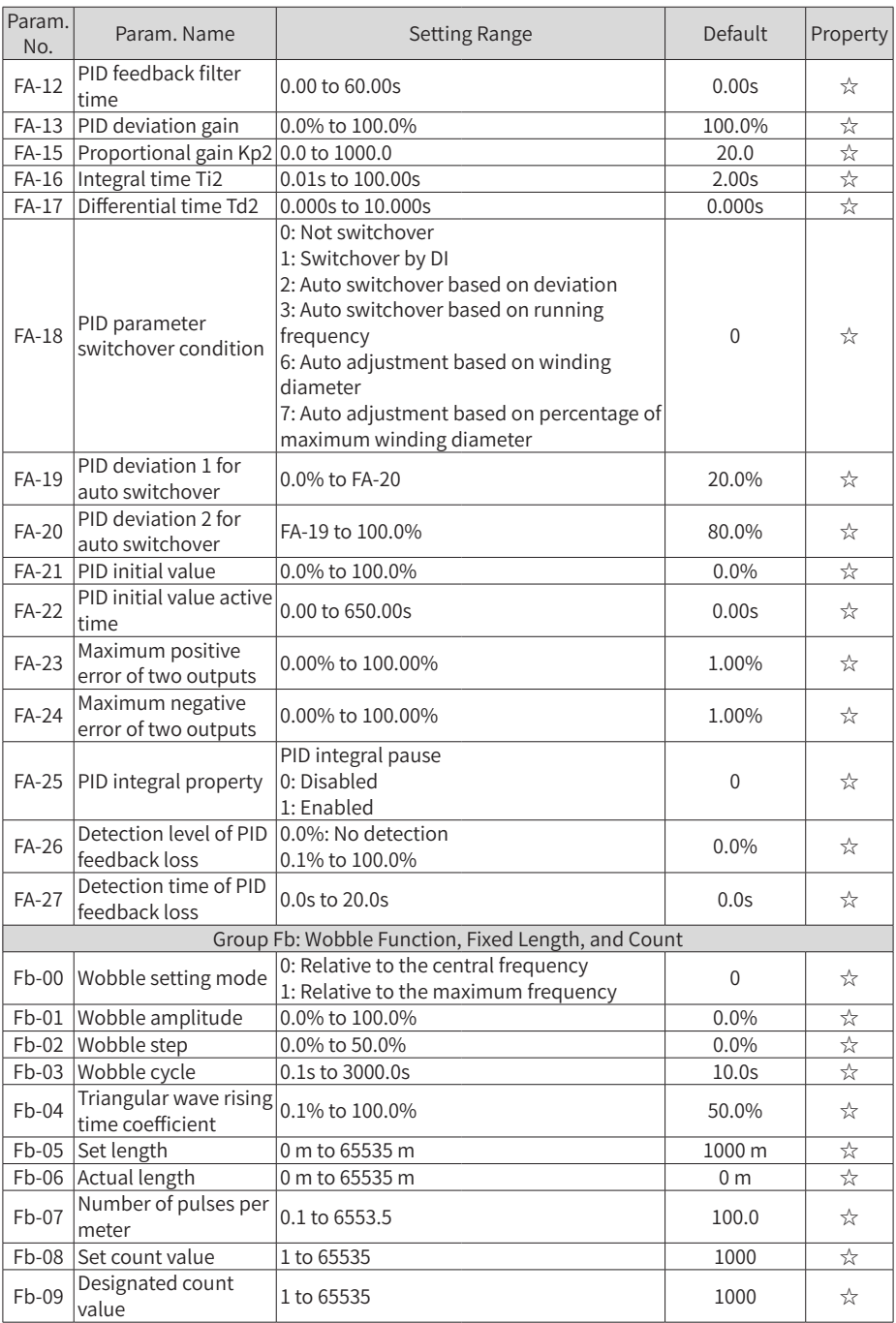

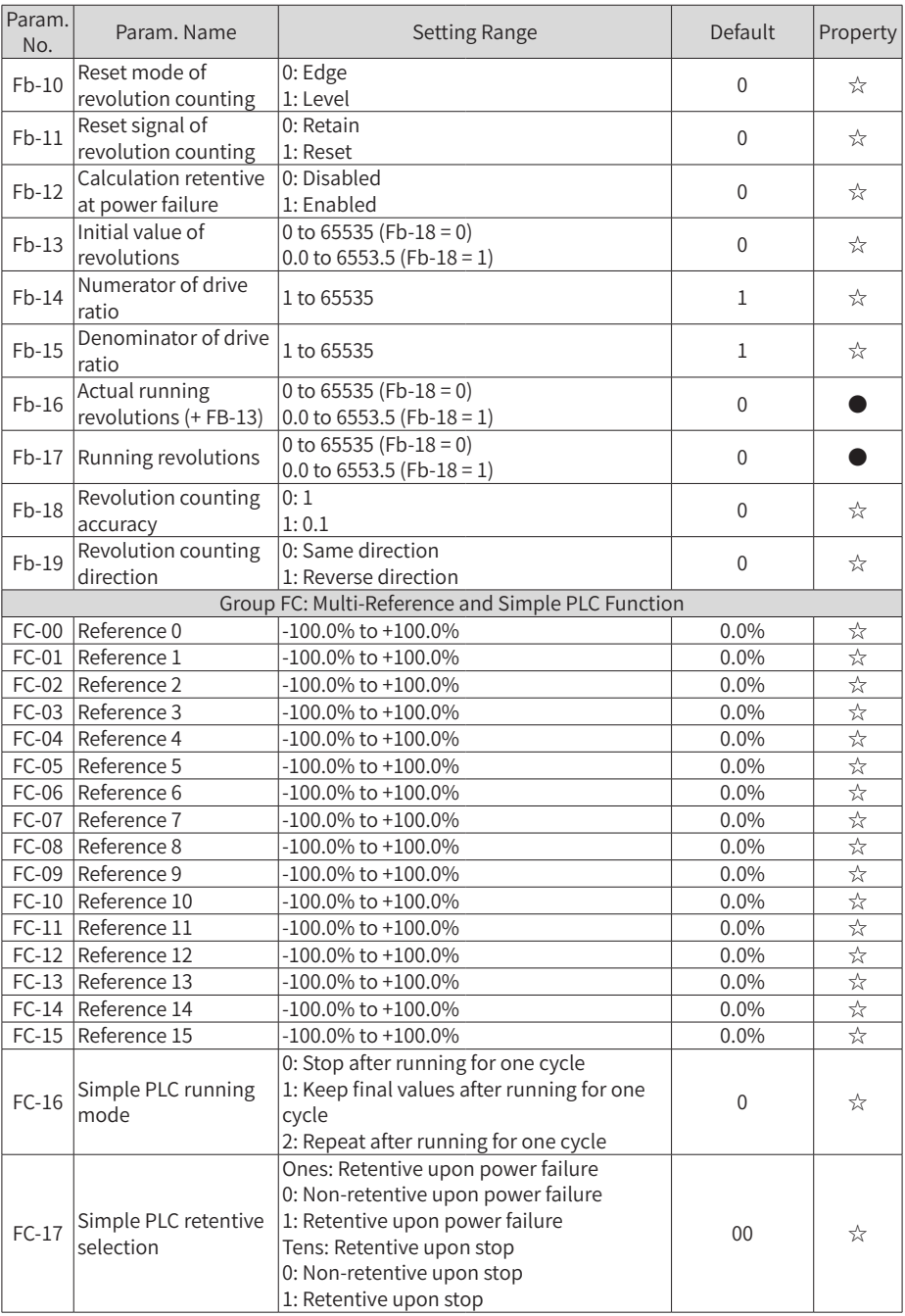

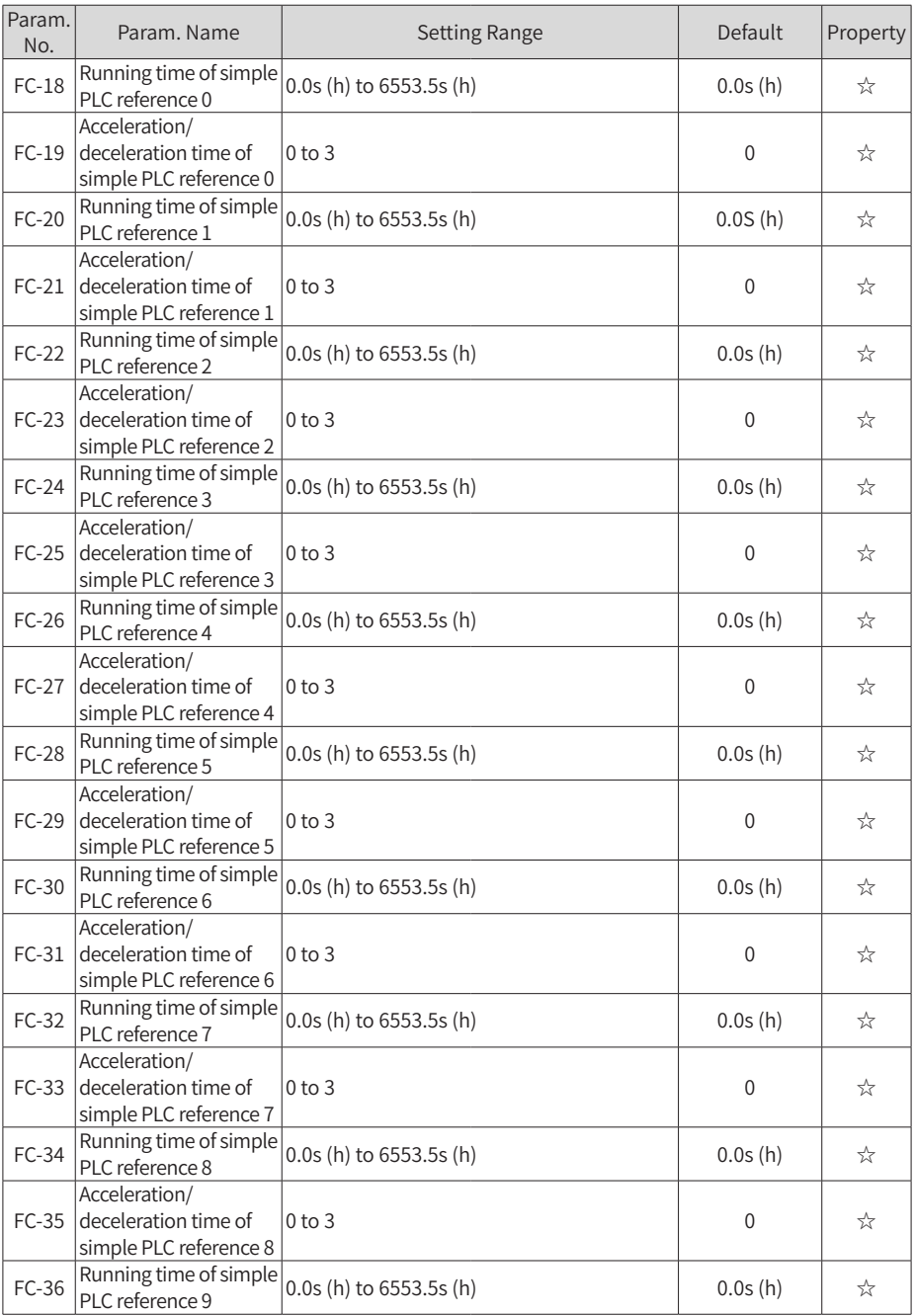

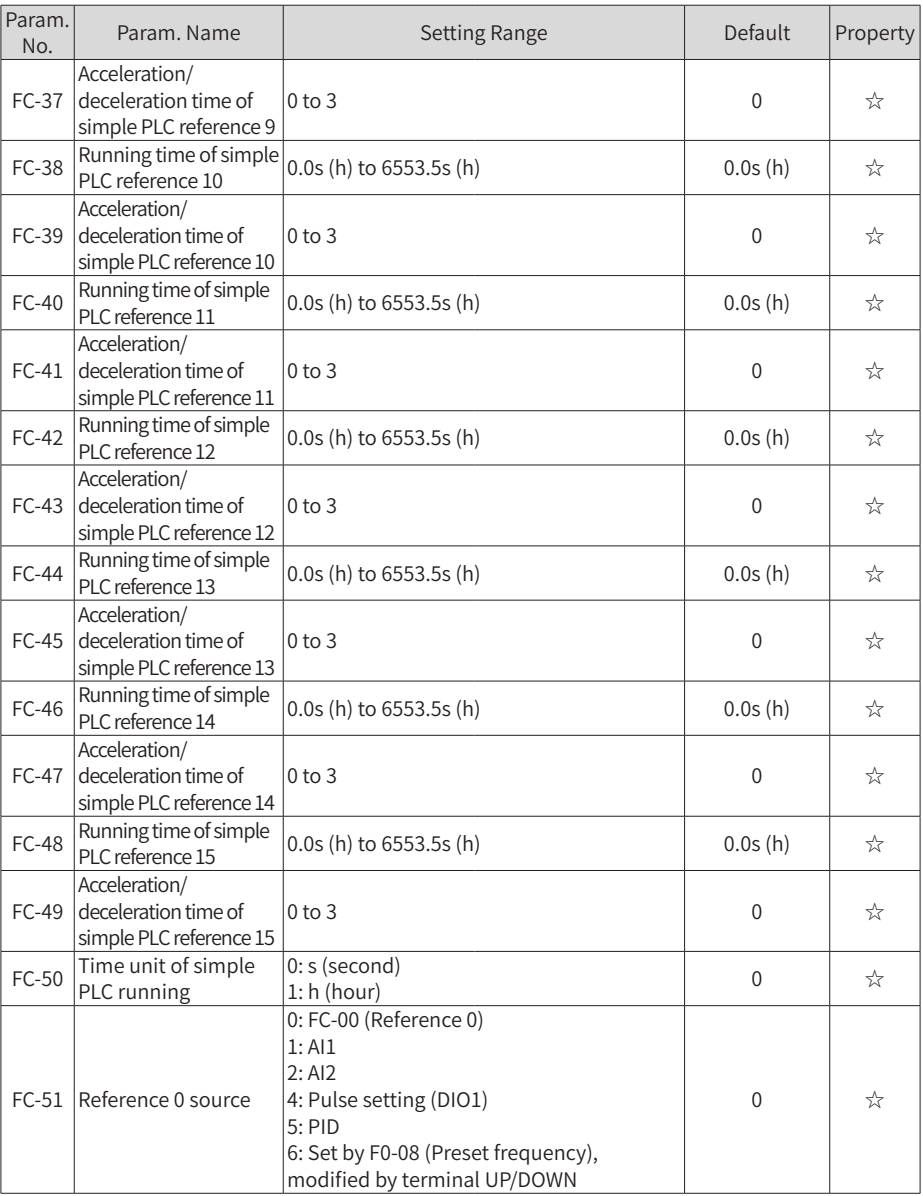

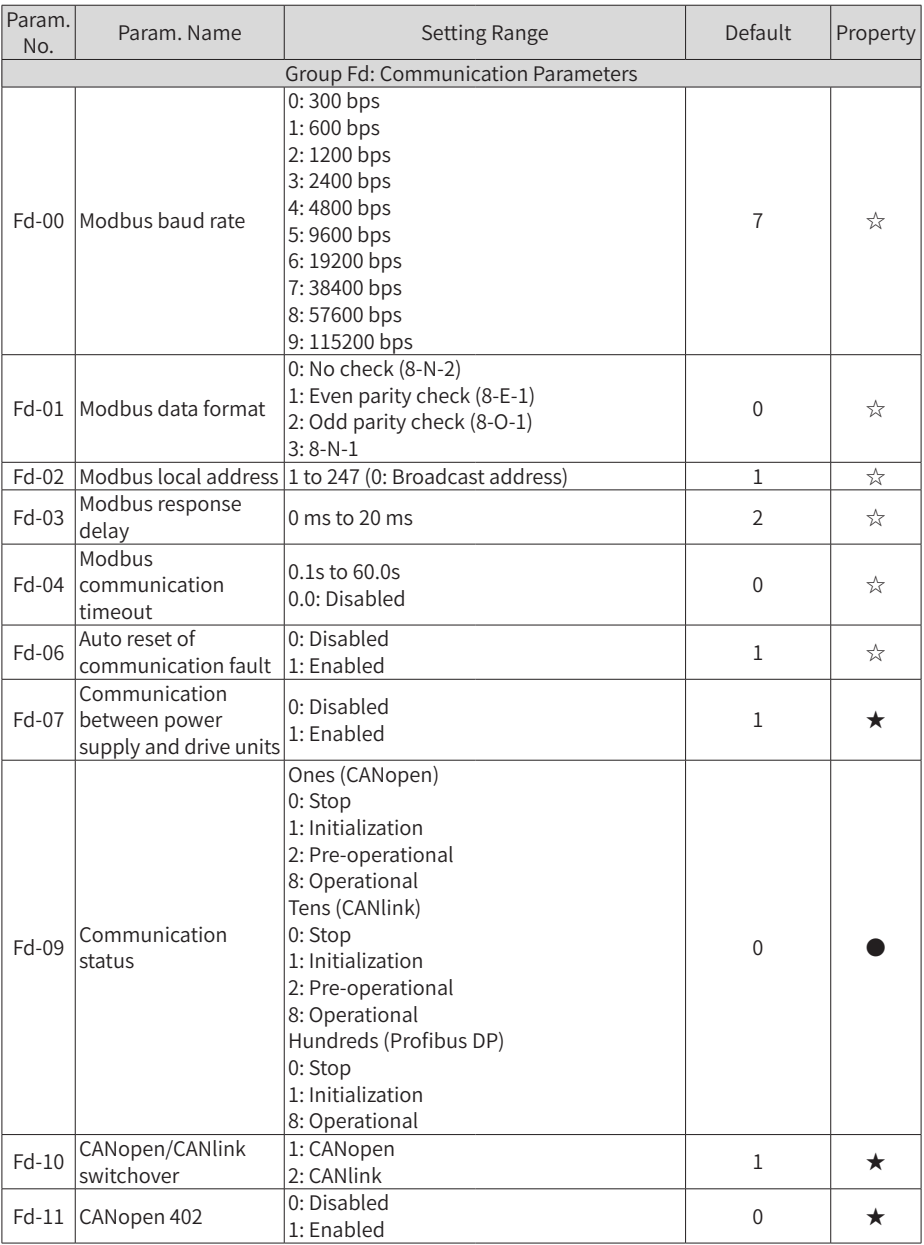

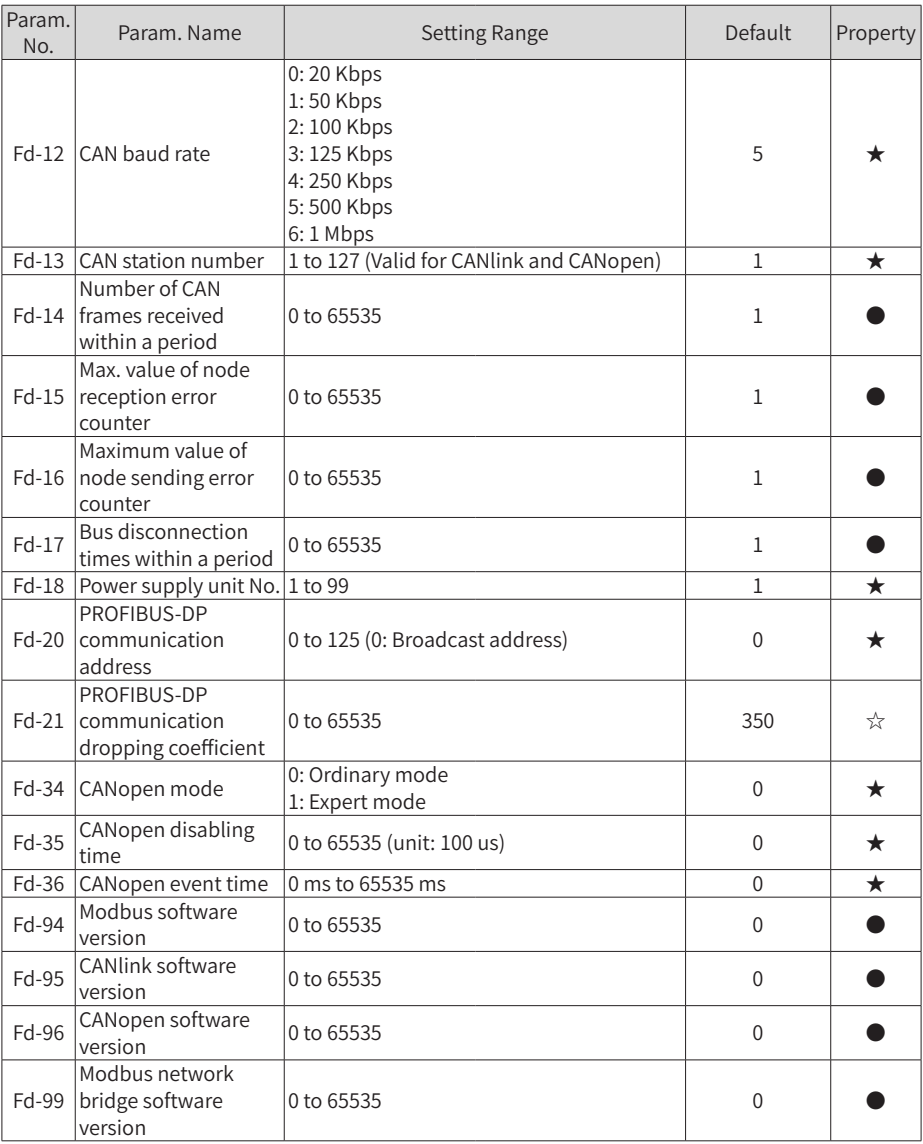

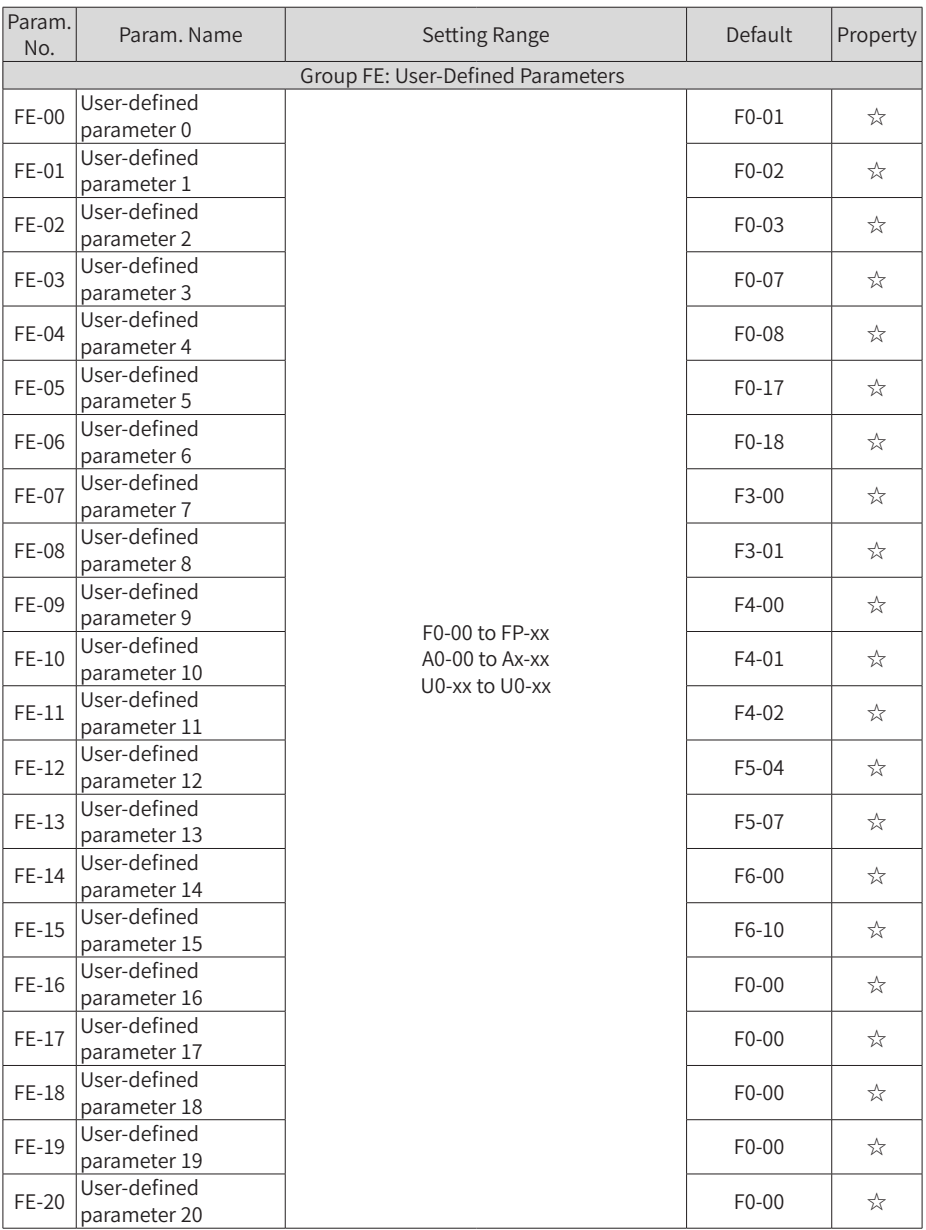

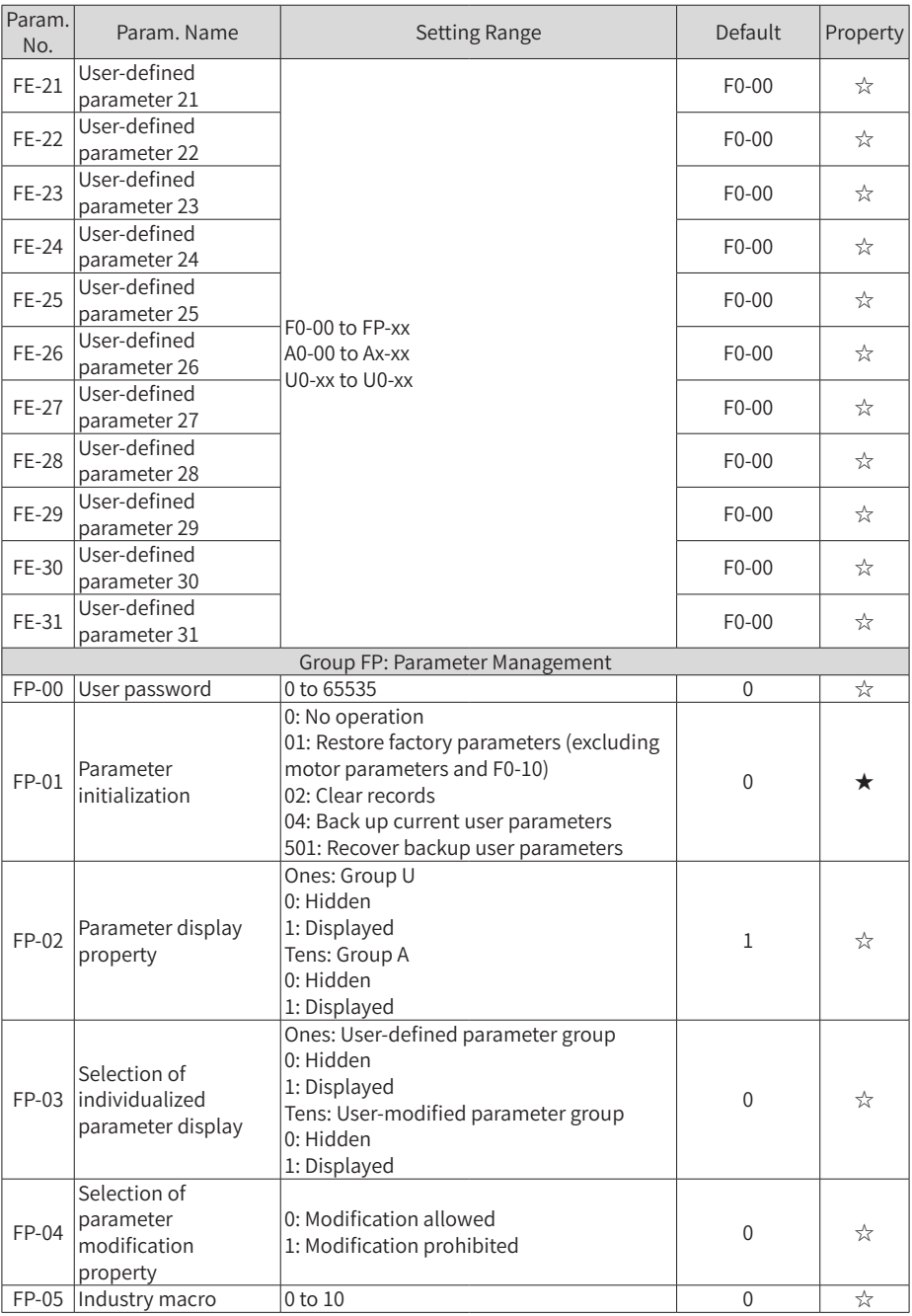

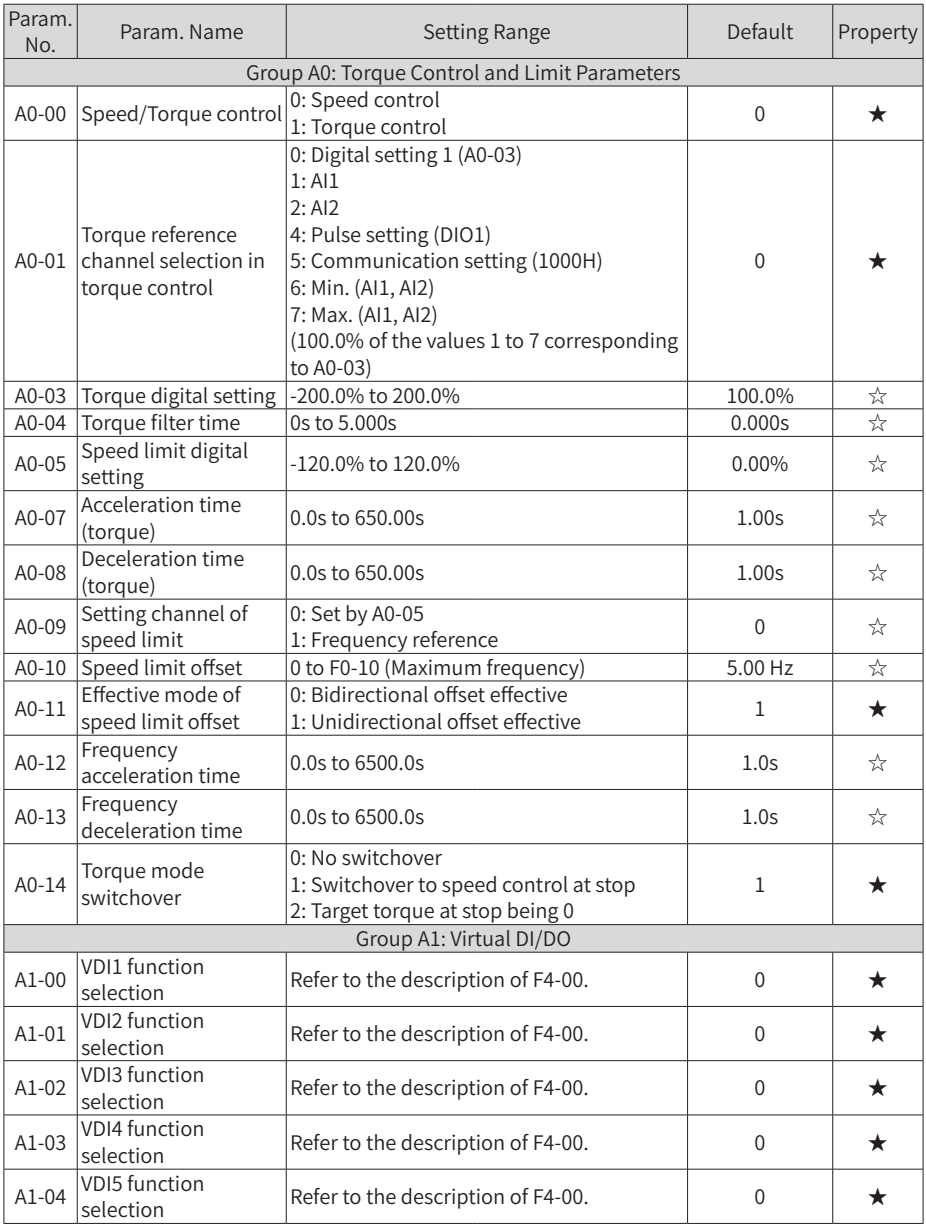

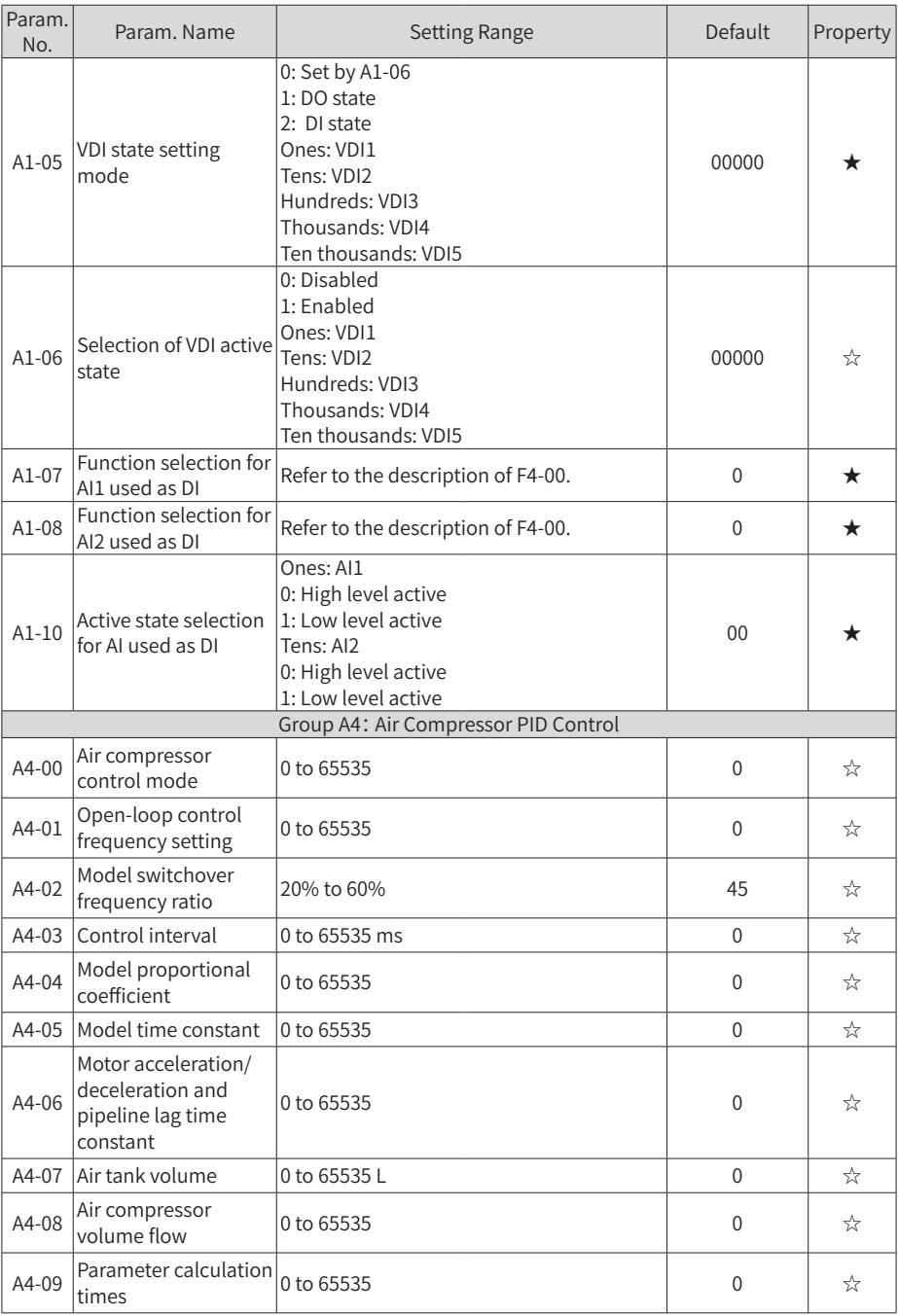

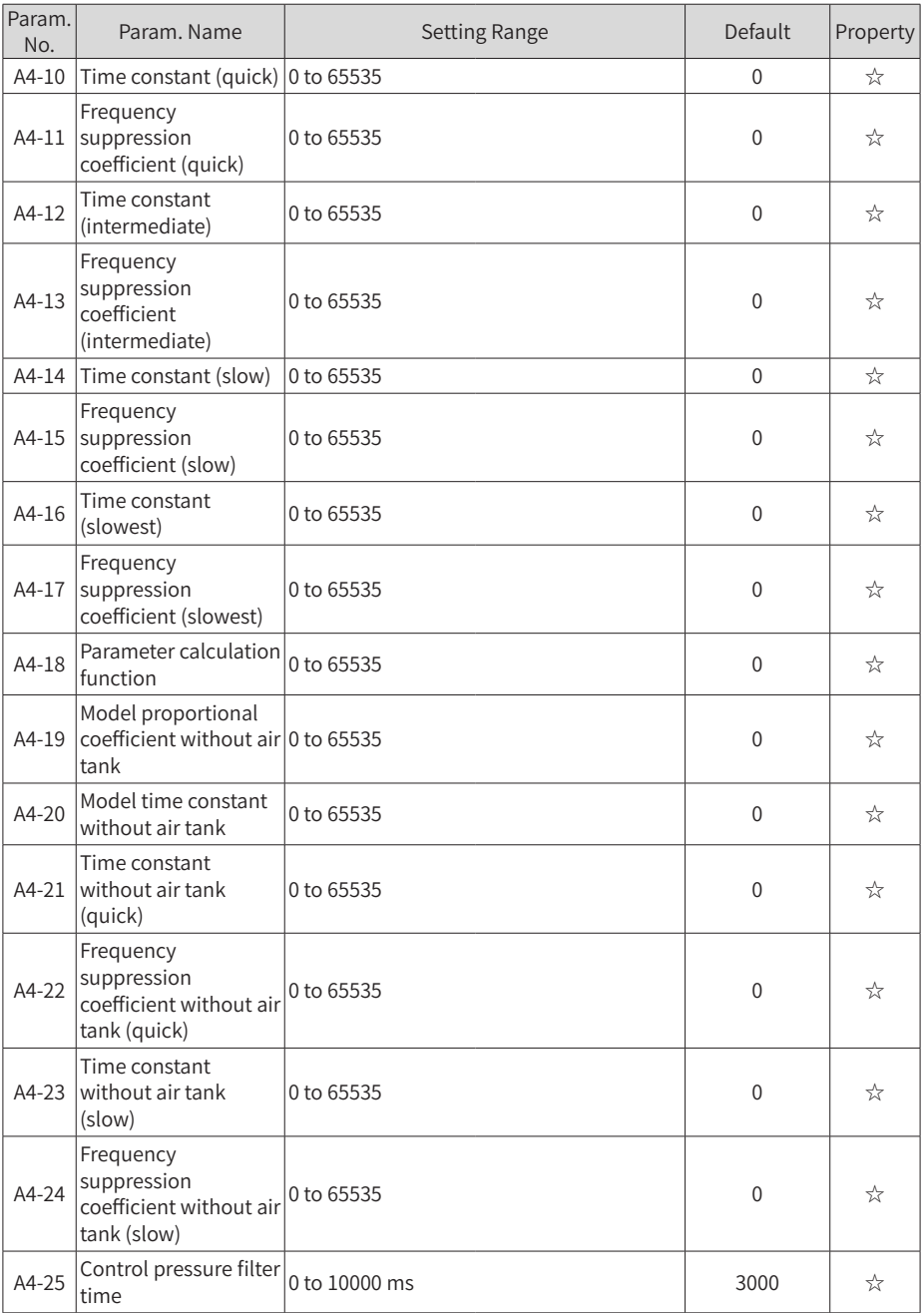

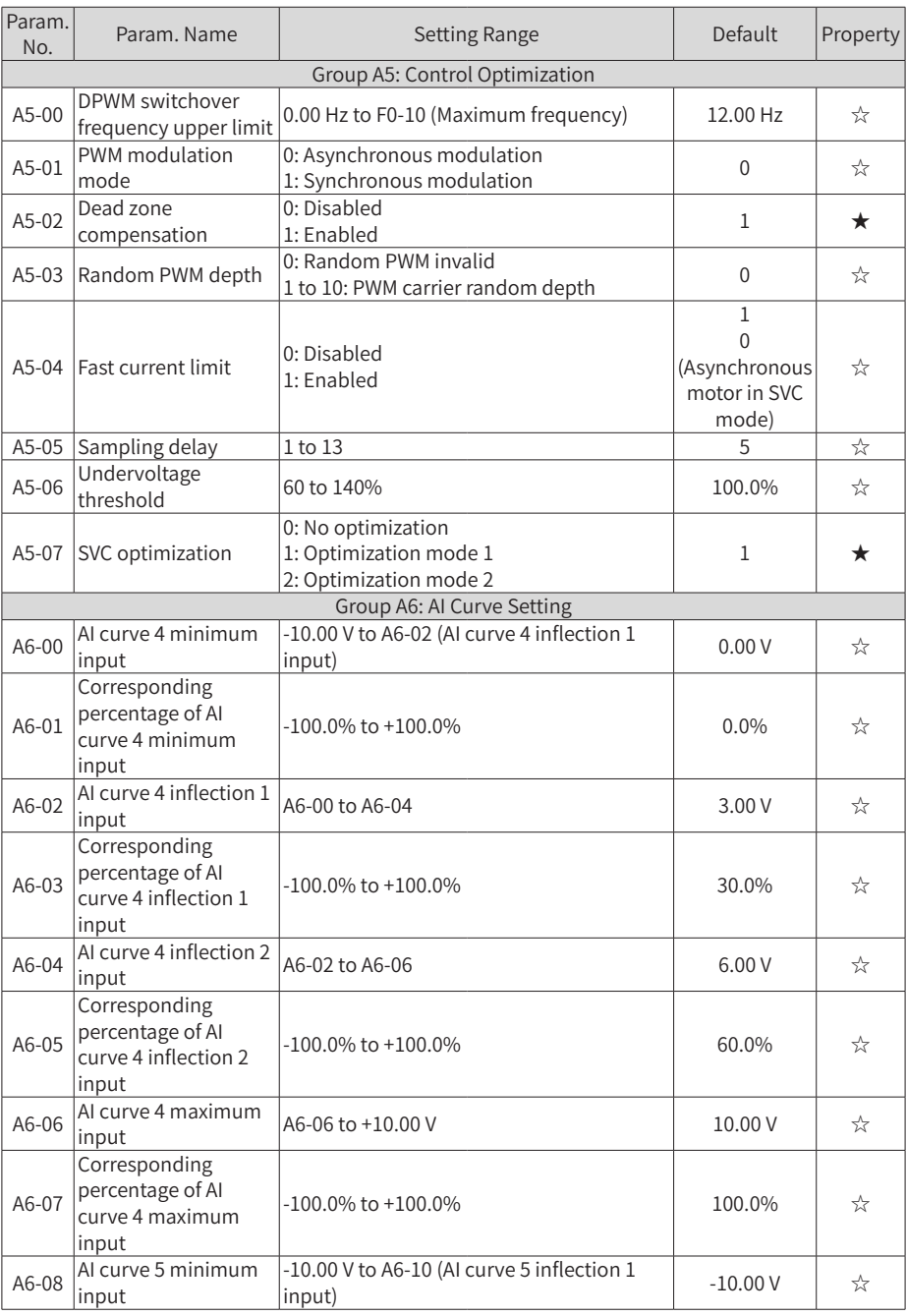

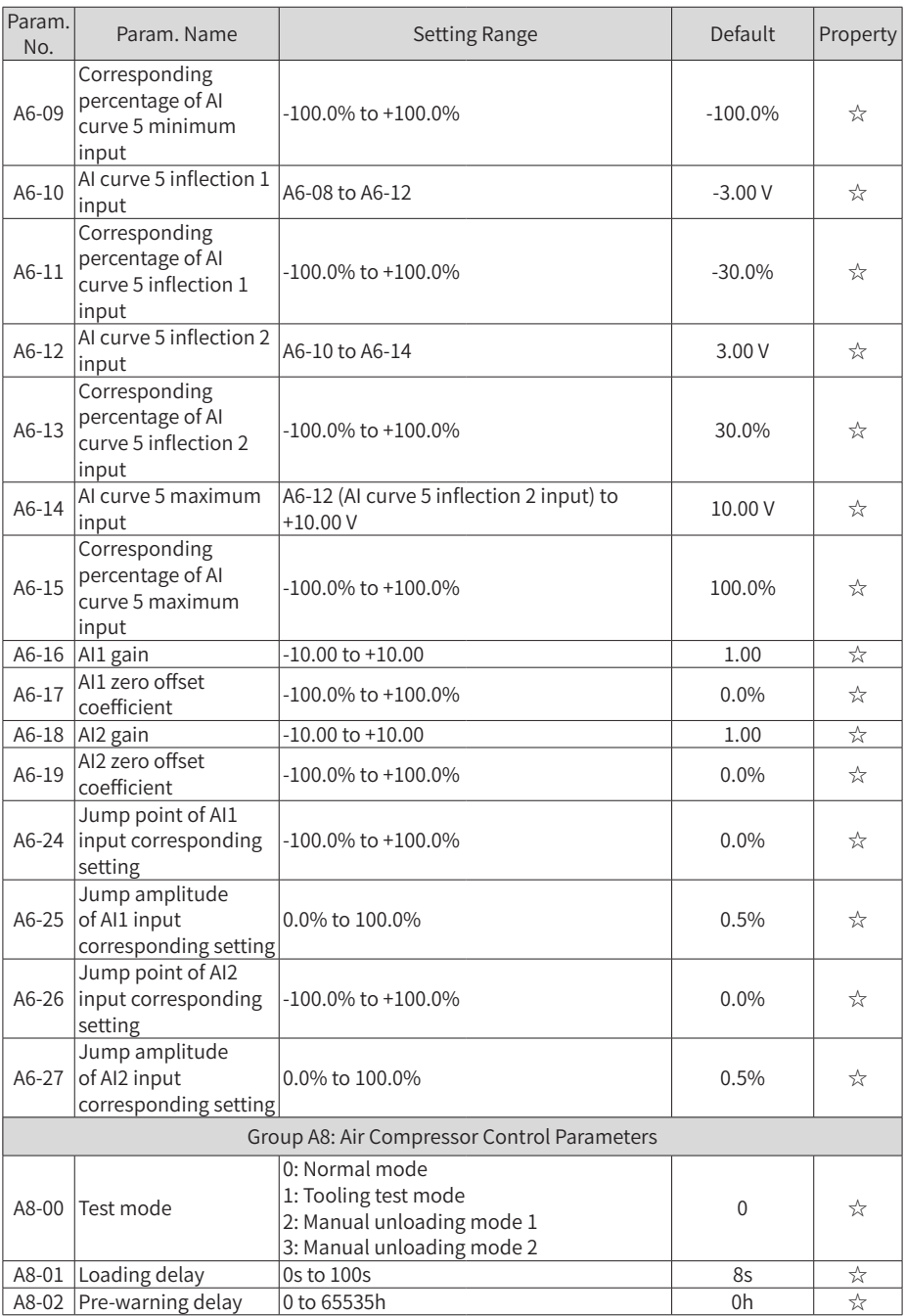

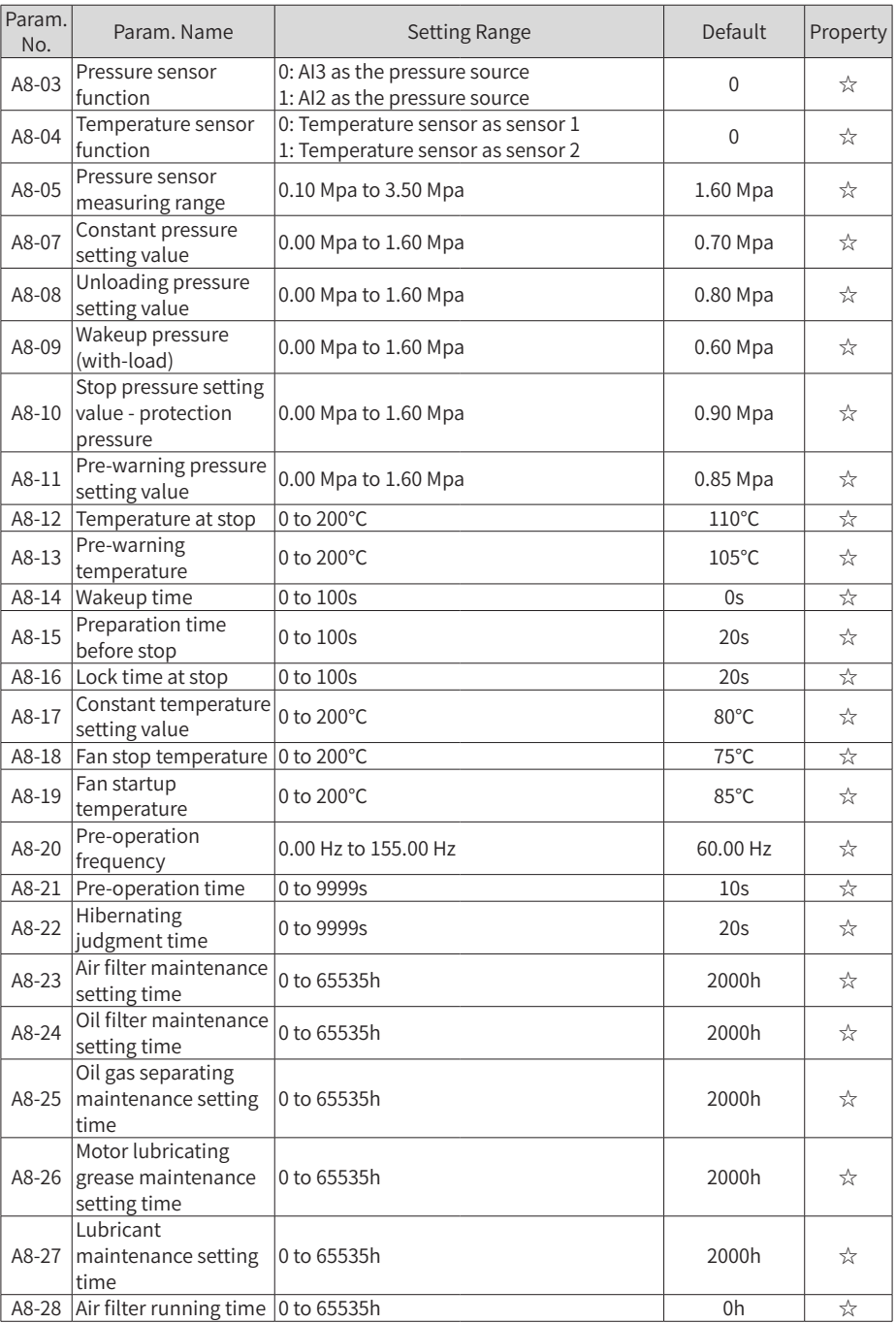

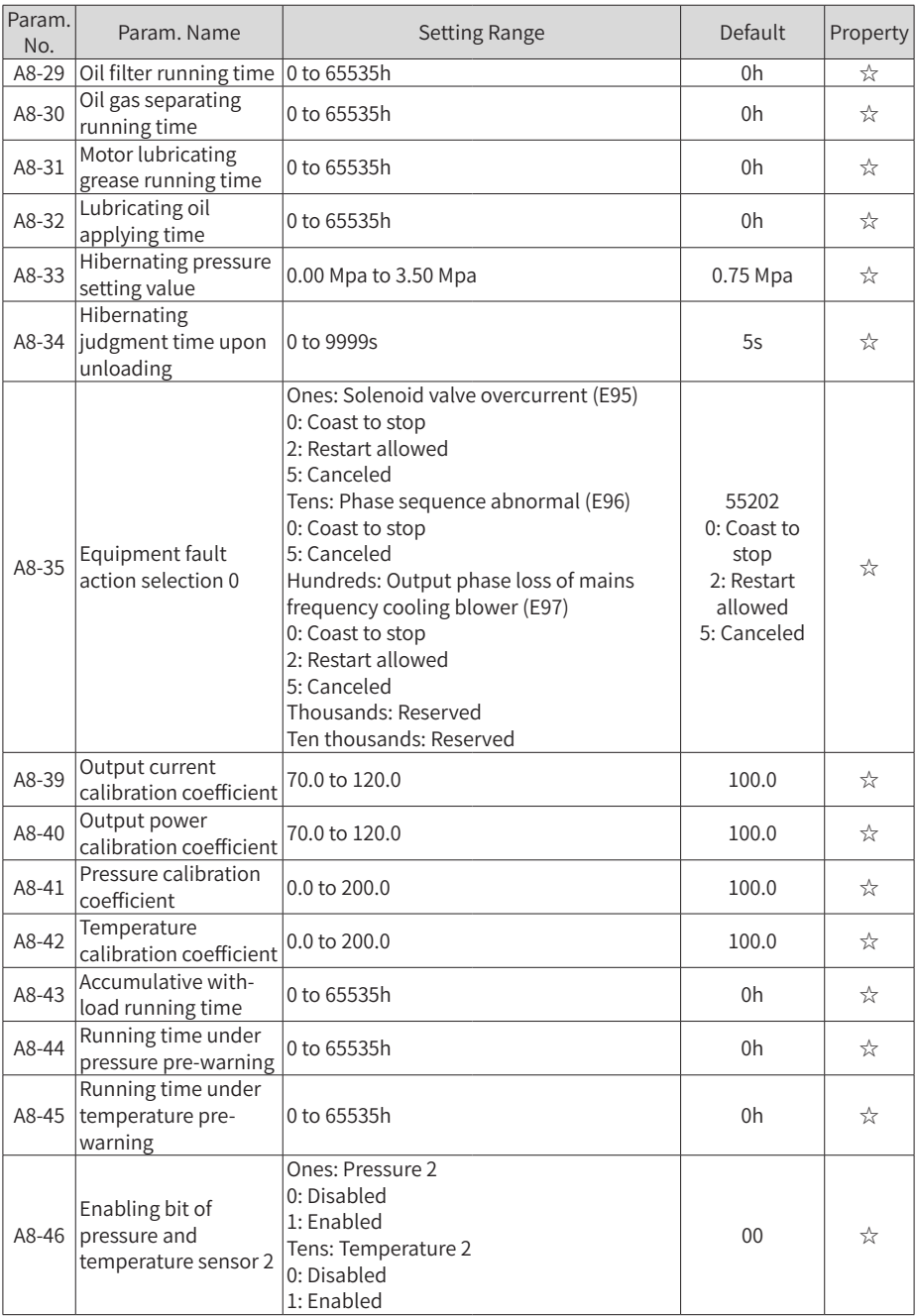

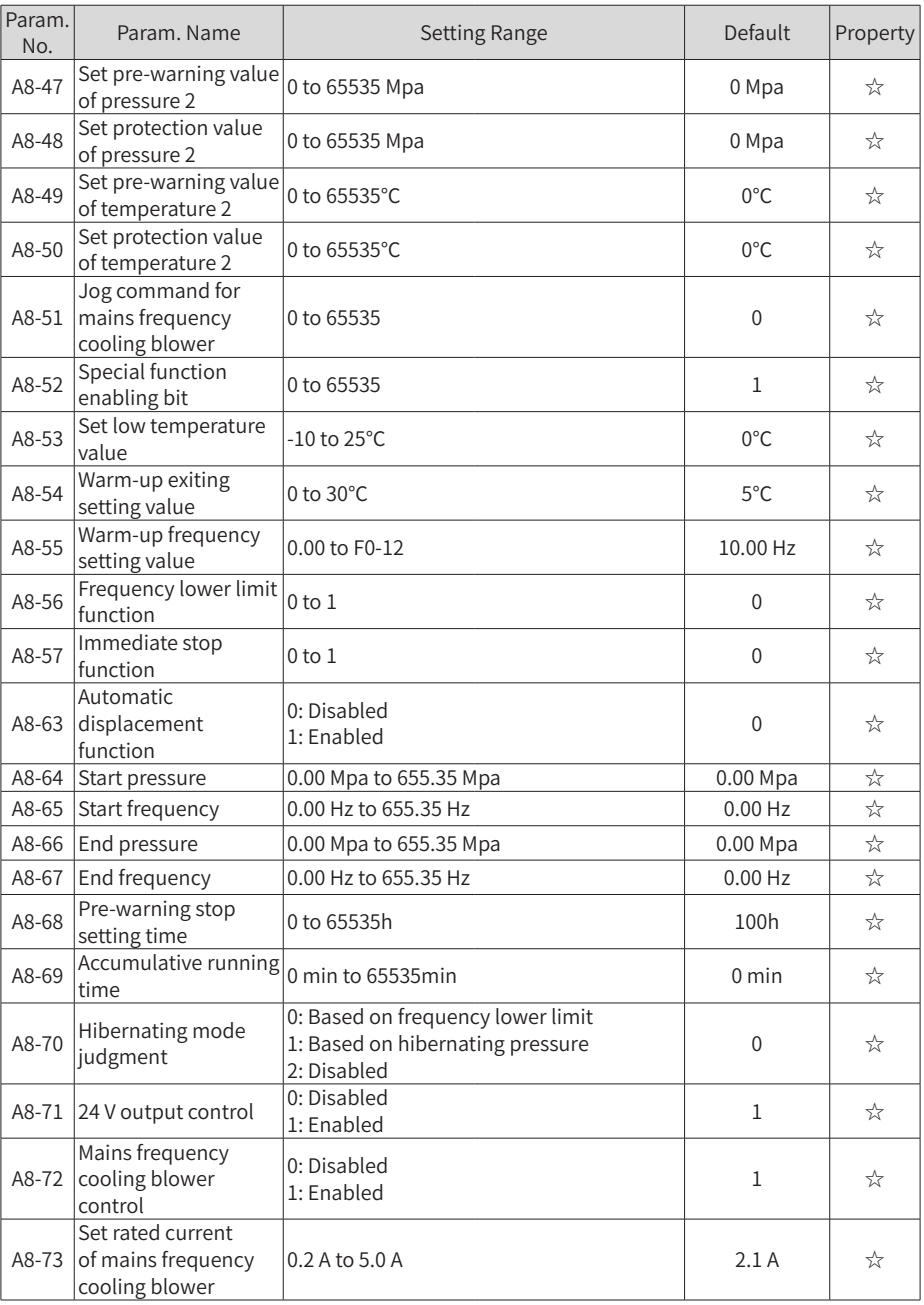

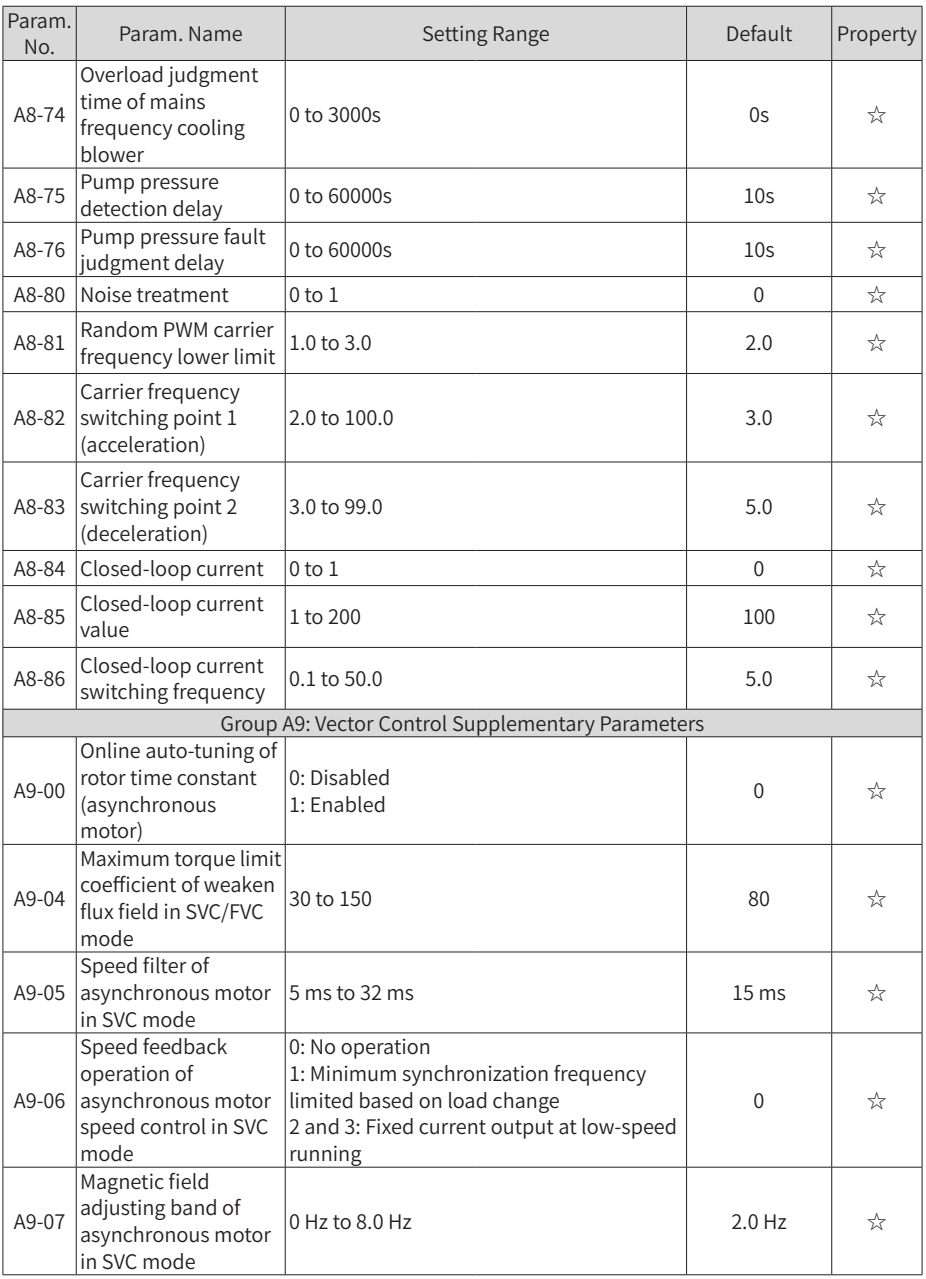

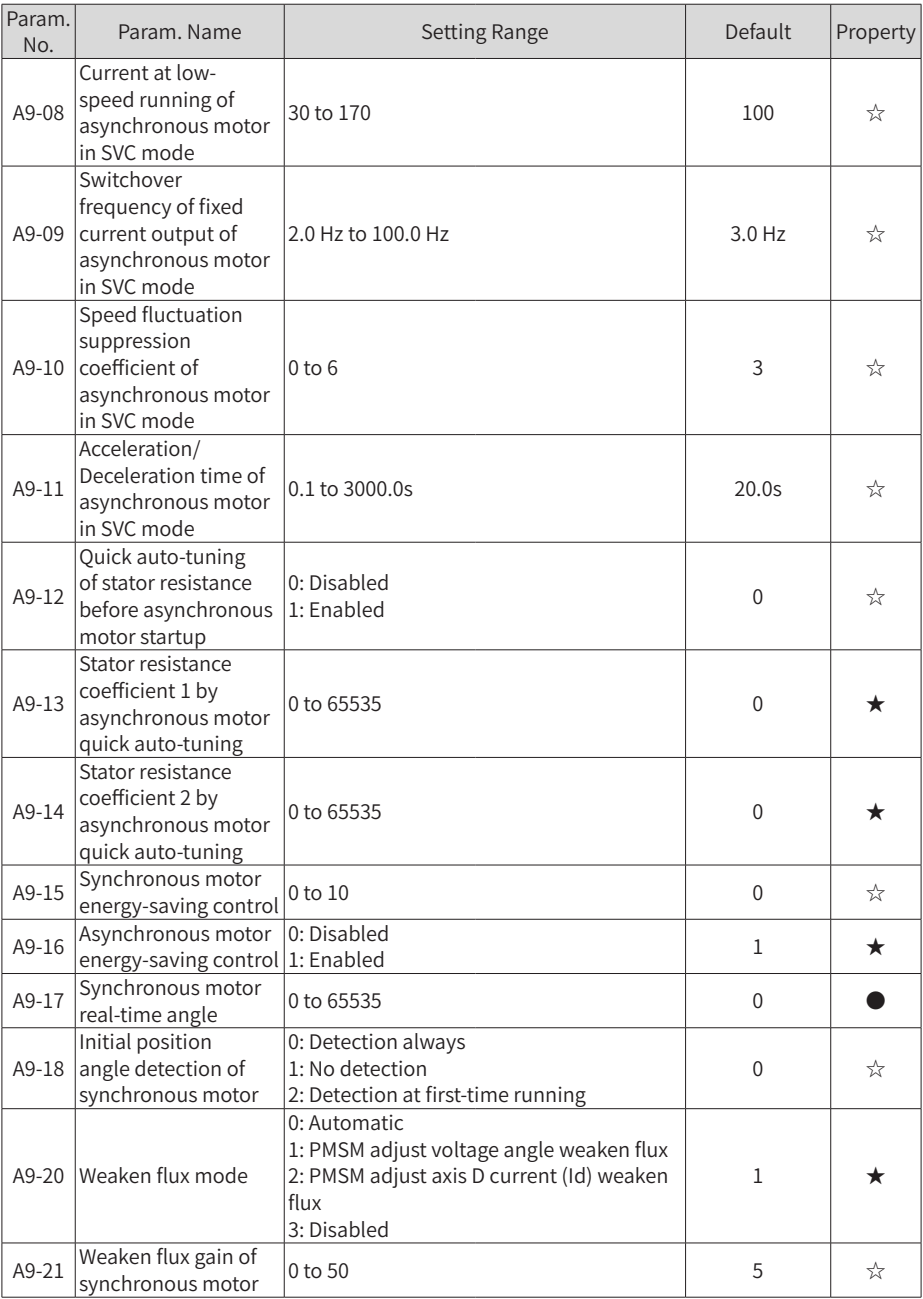

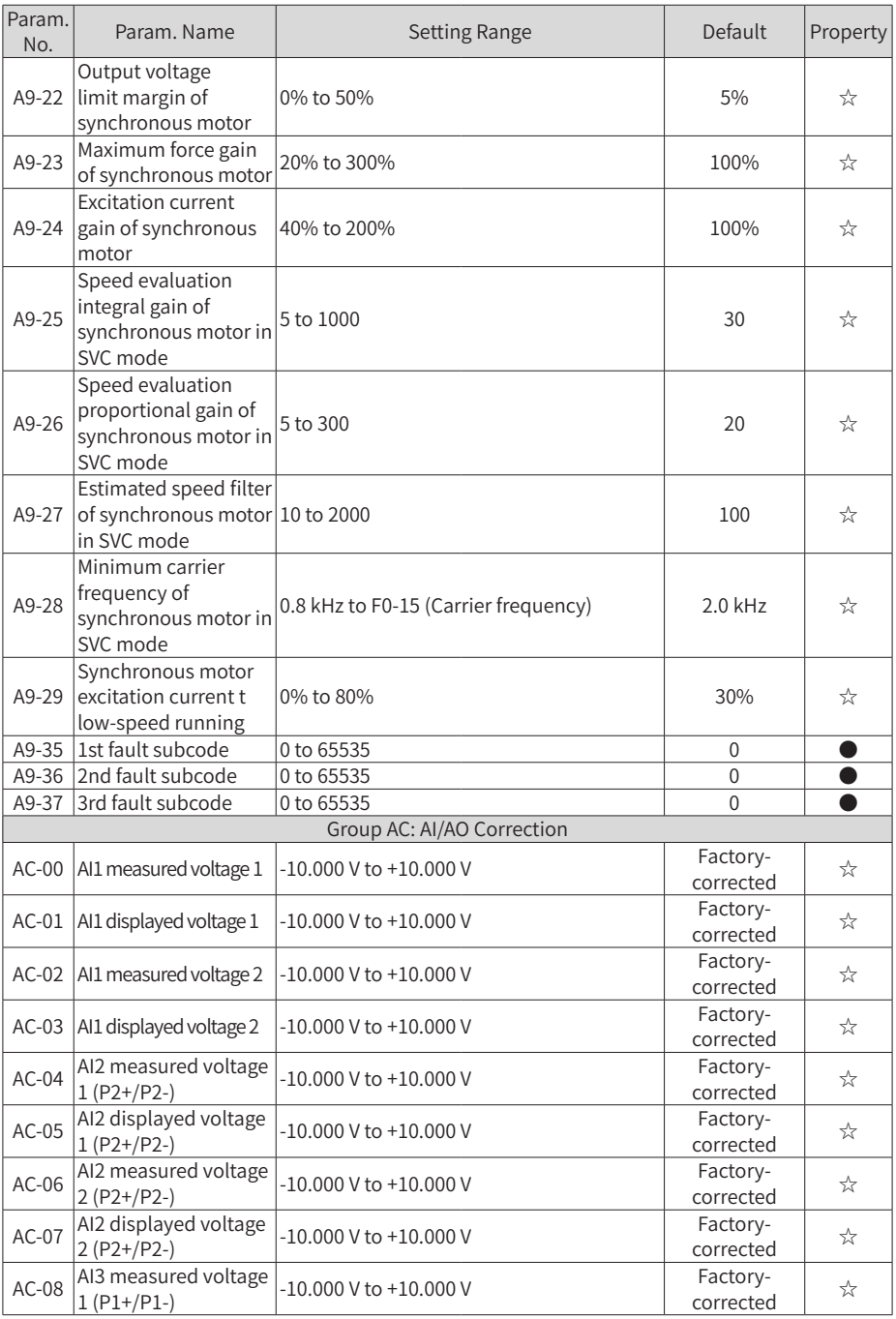

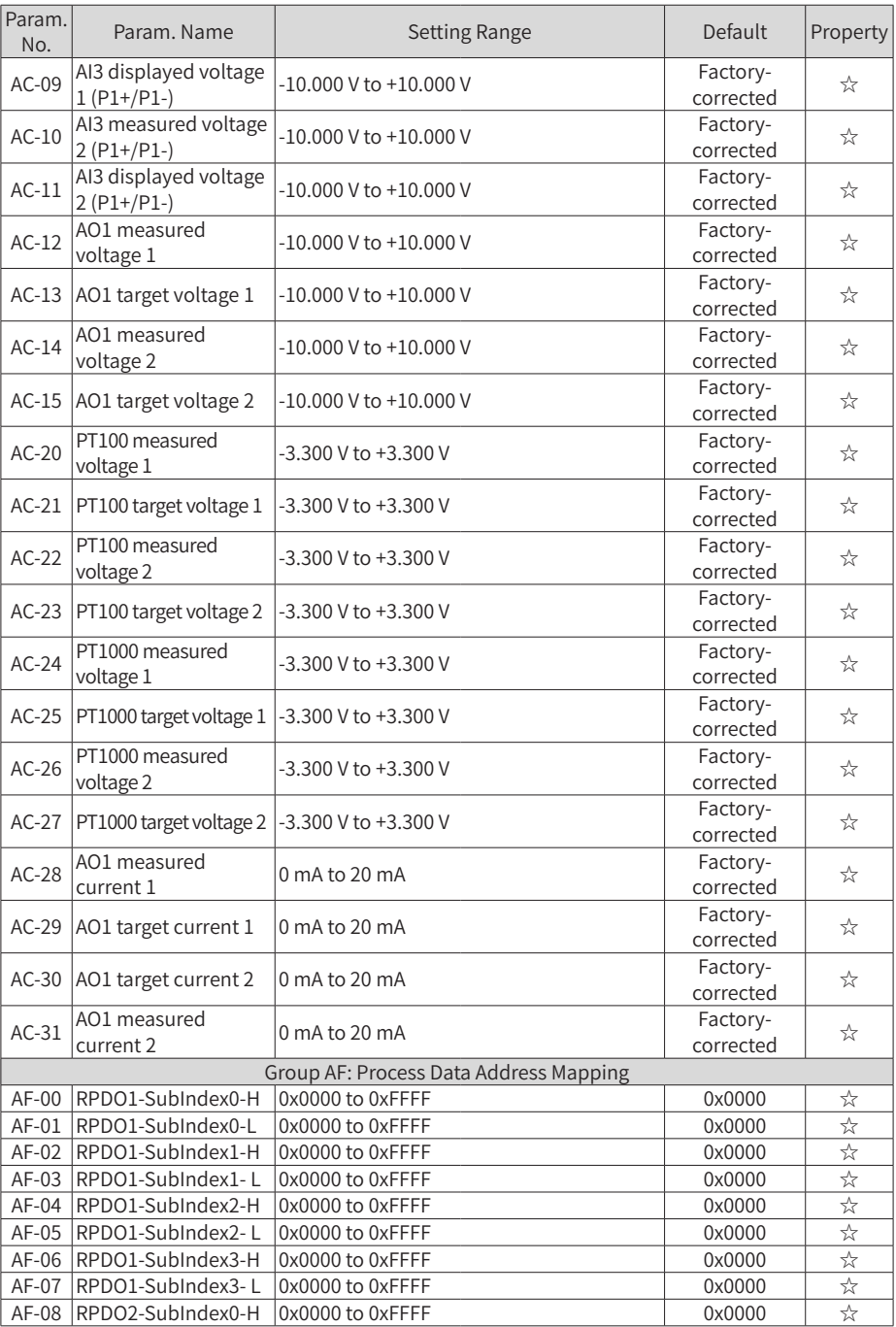

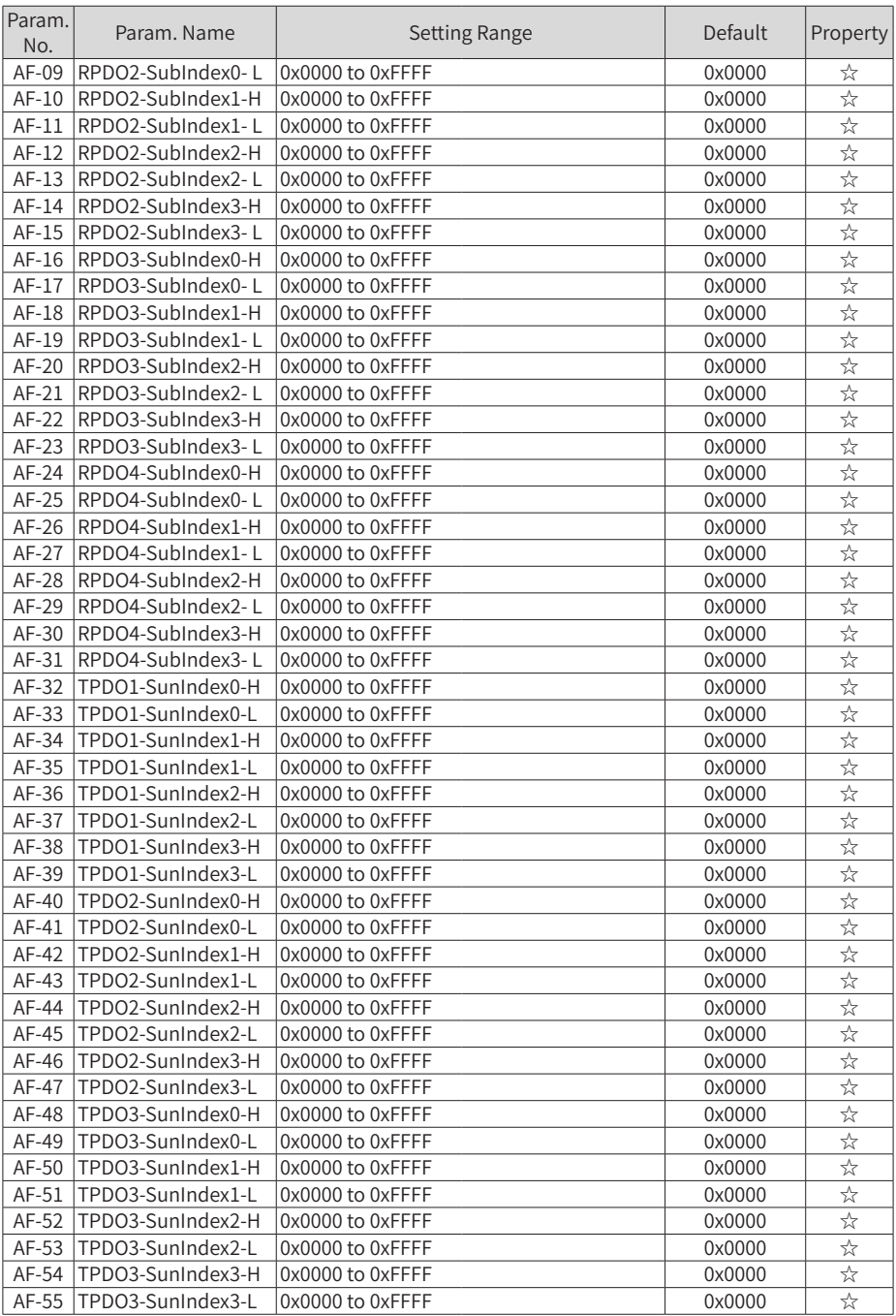

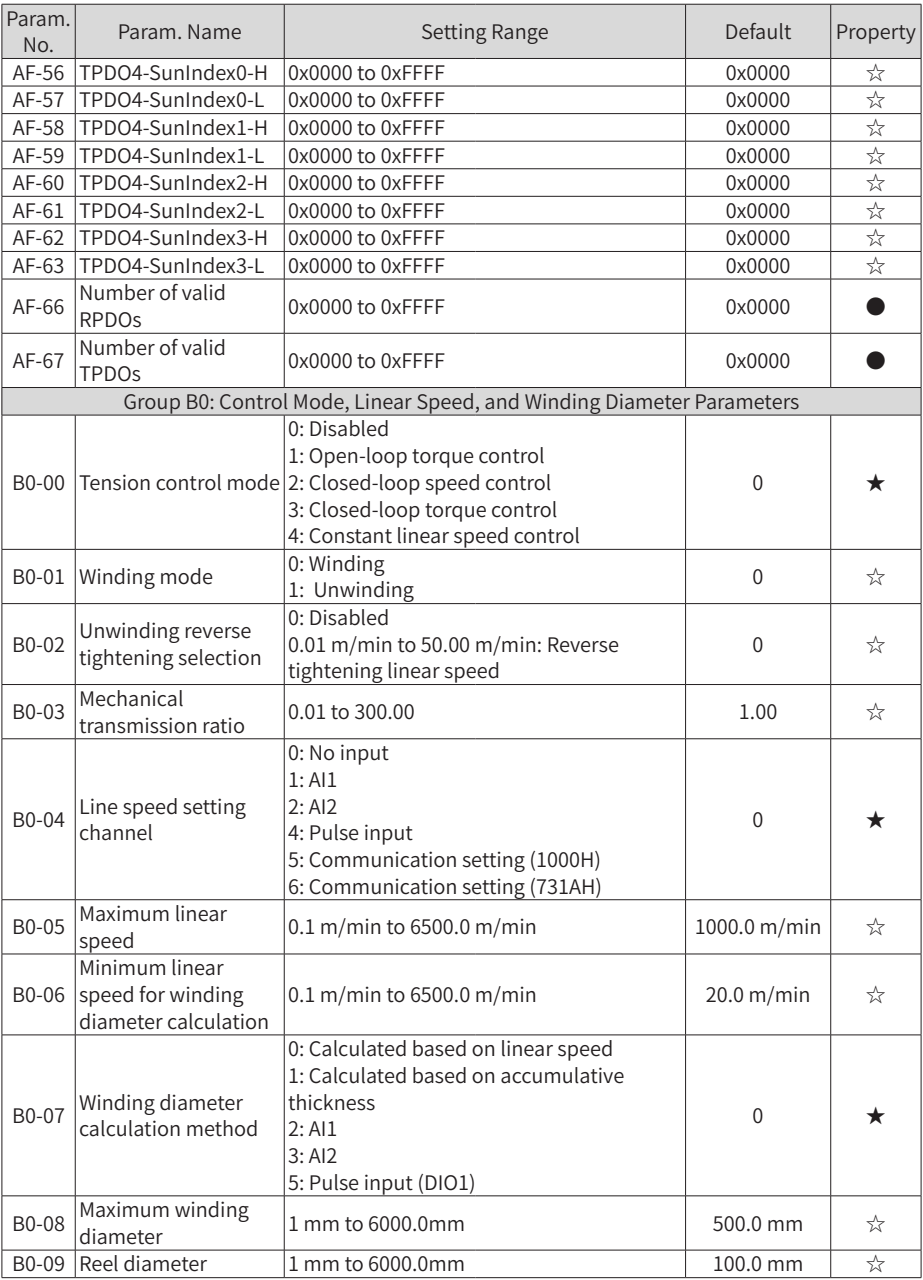

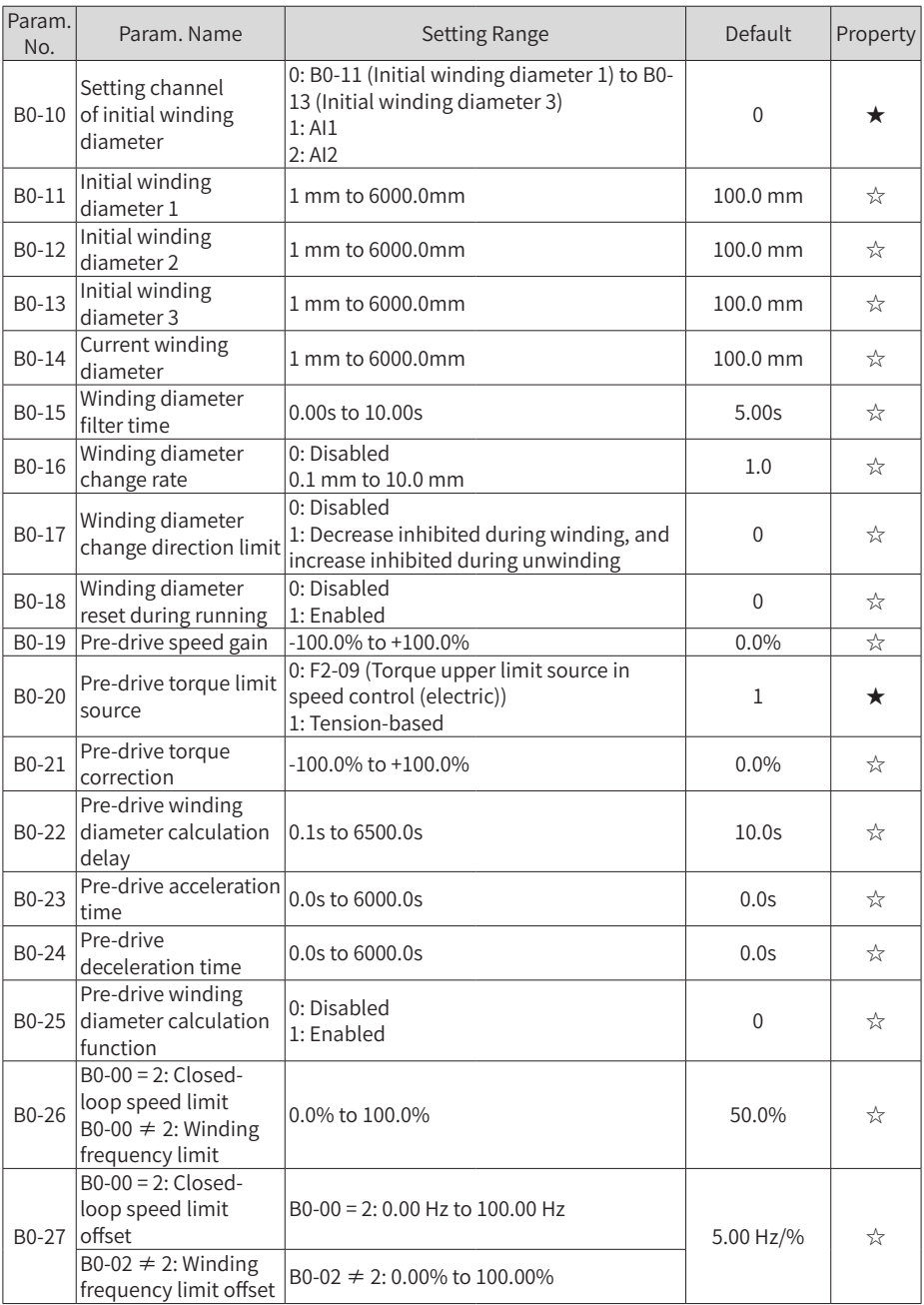

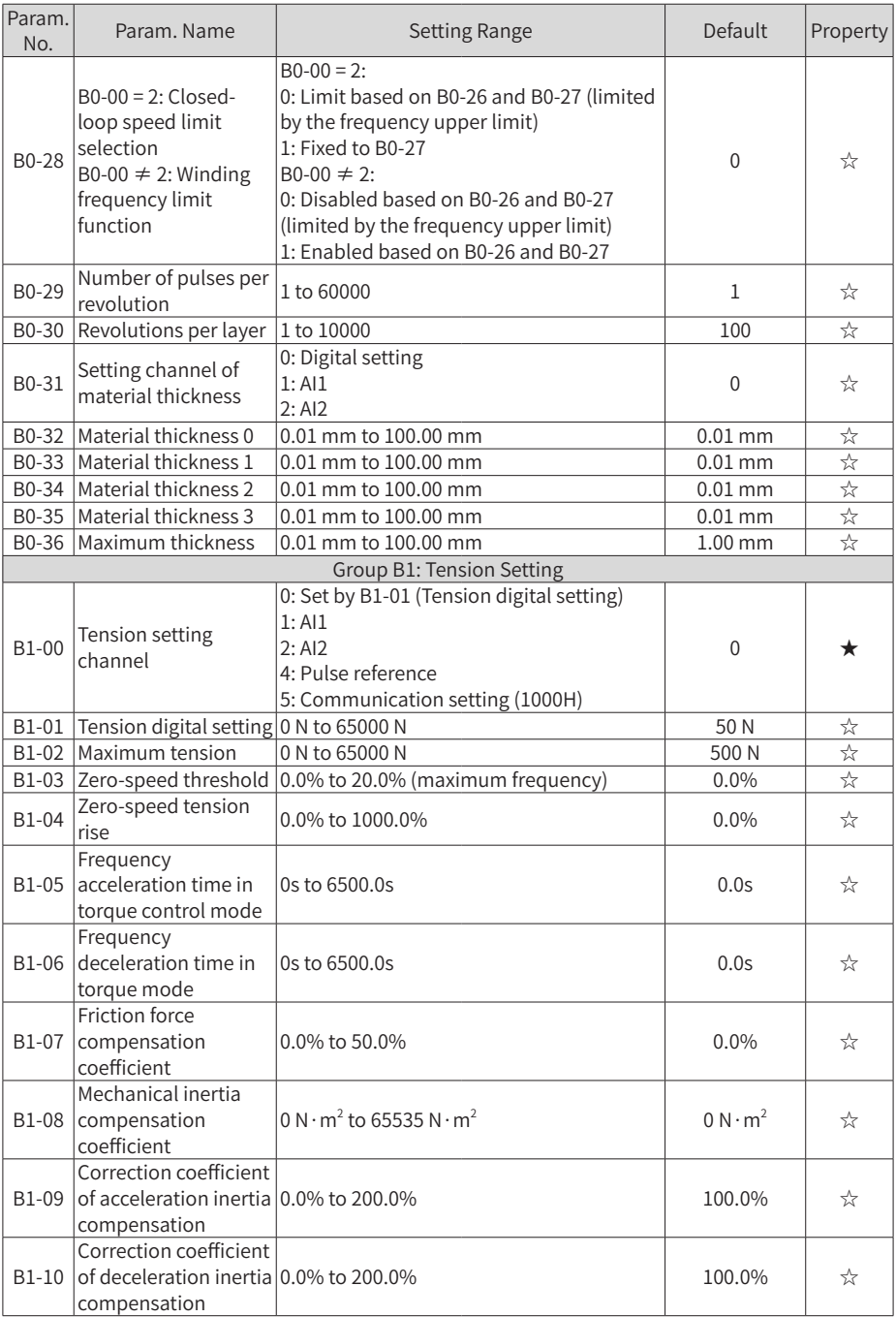
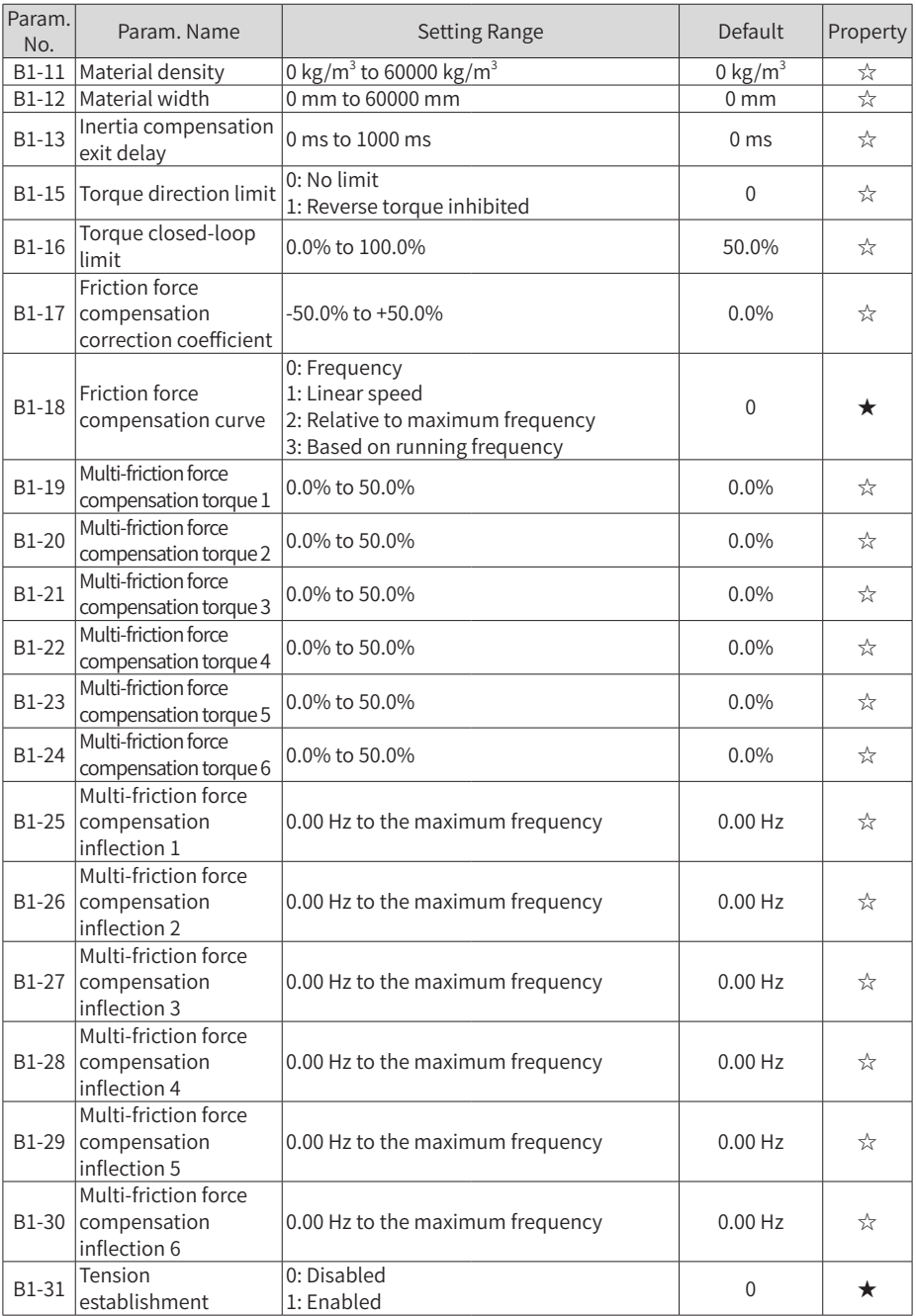

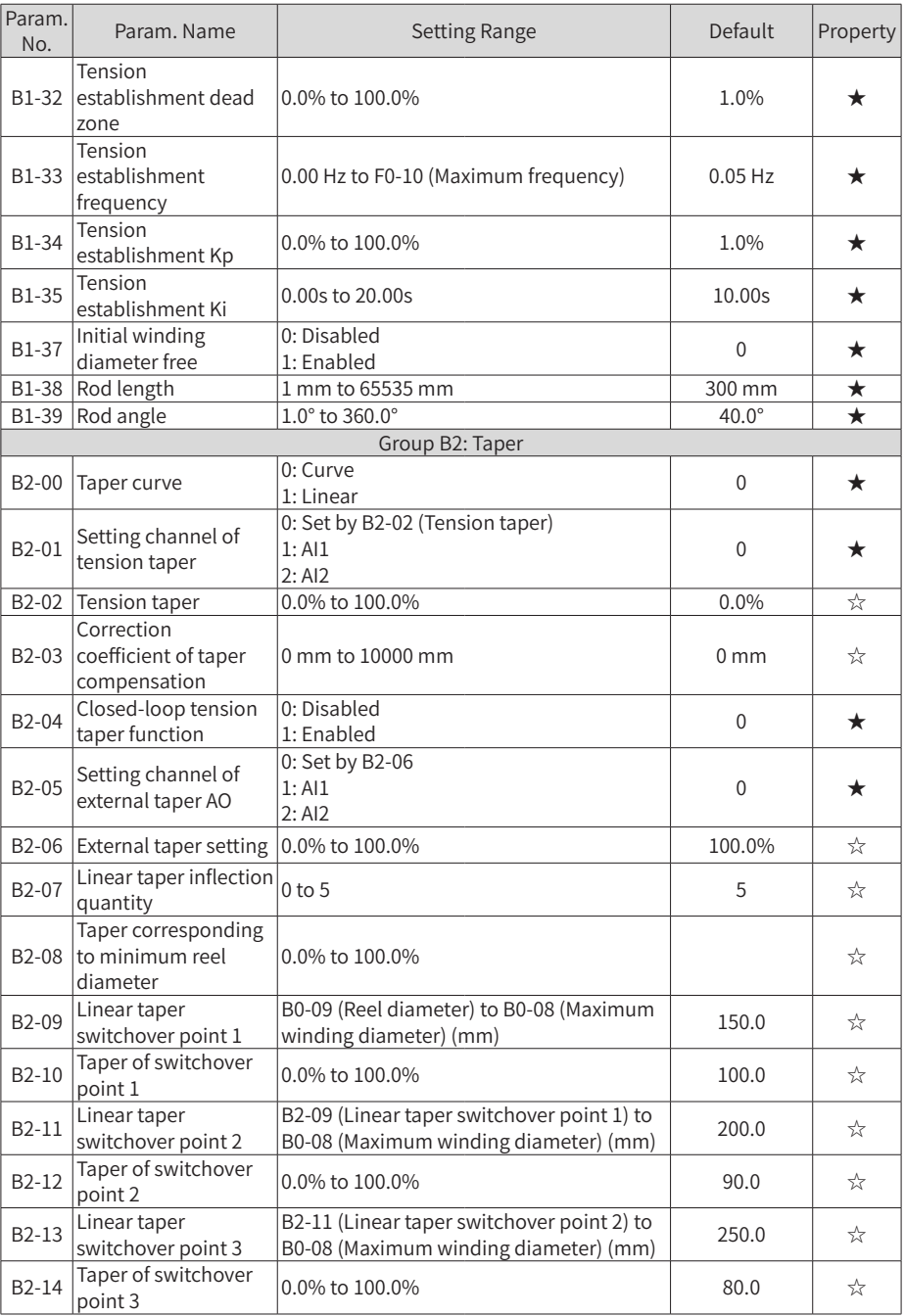

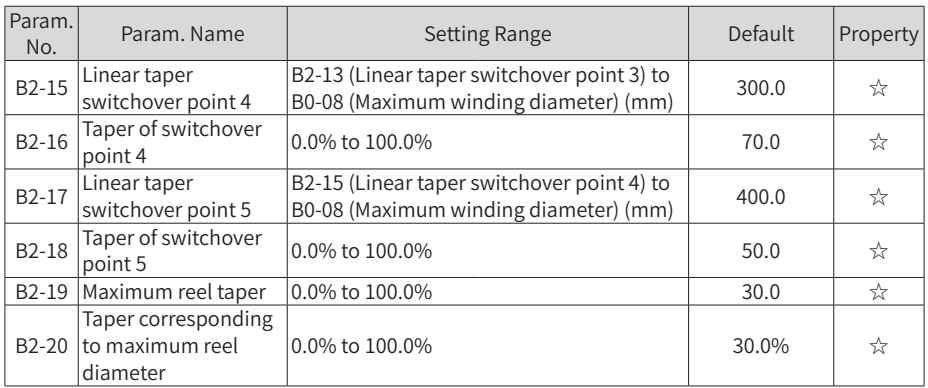

## **A.2 Monitoring Parameters**

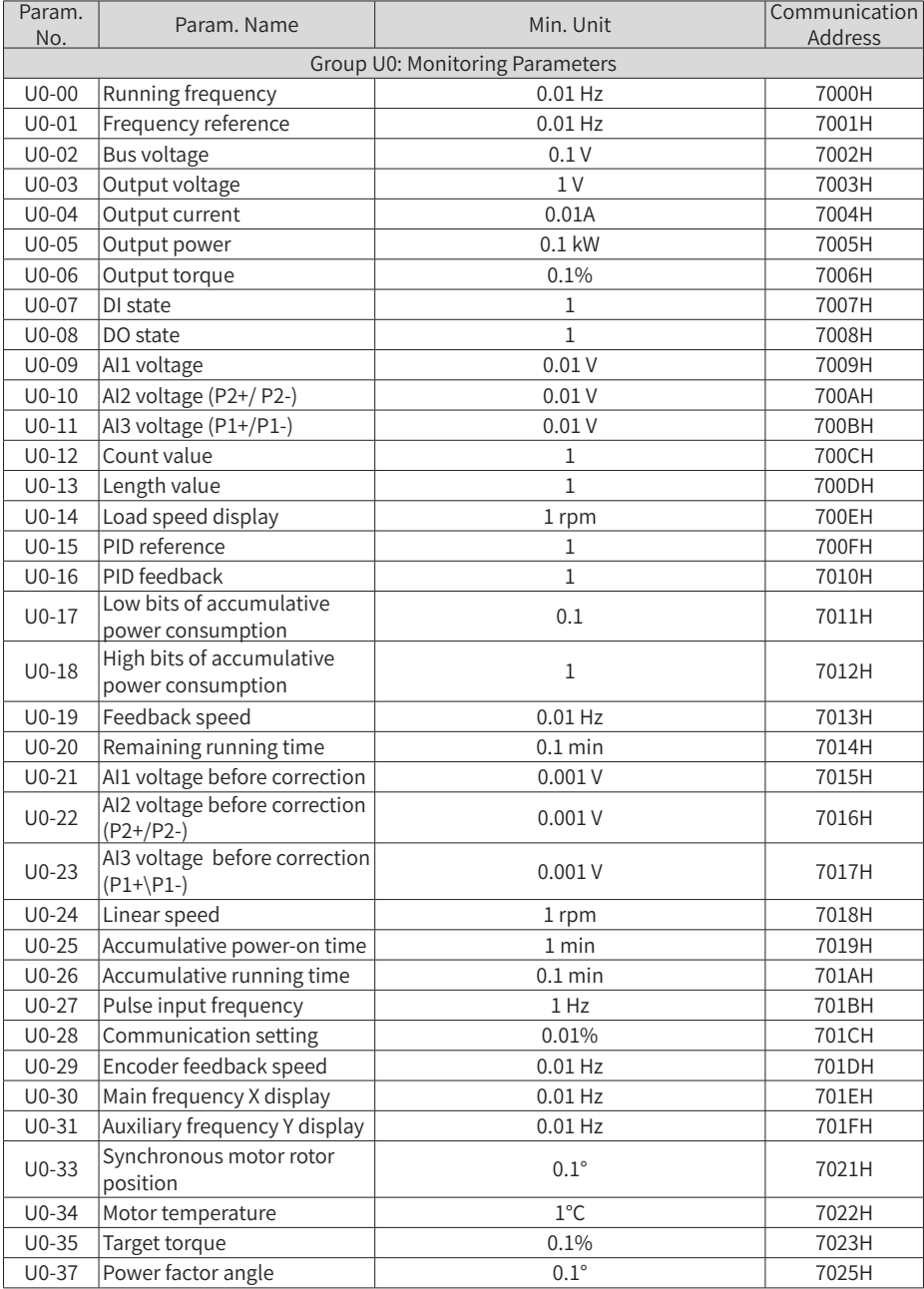

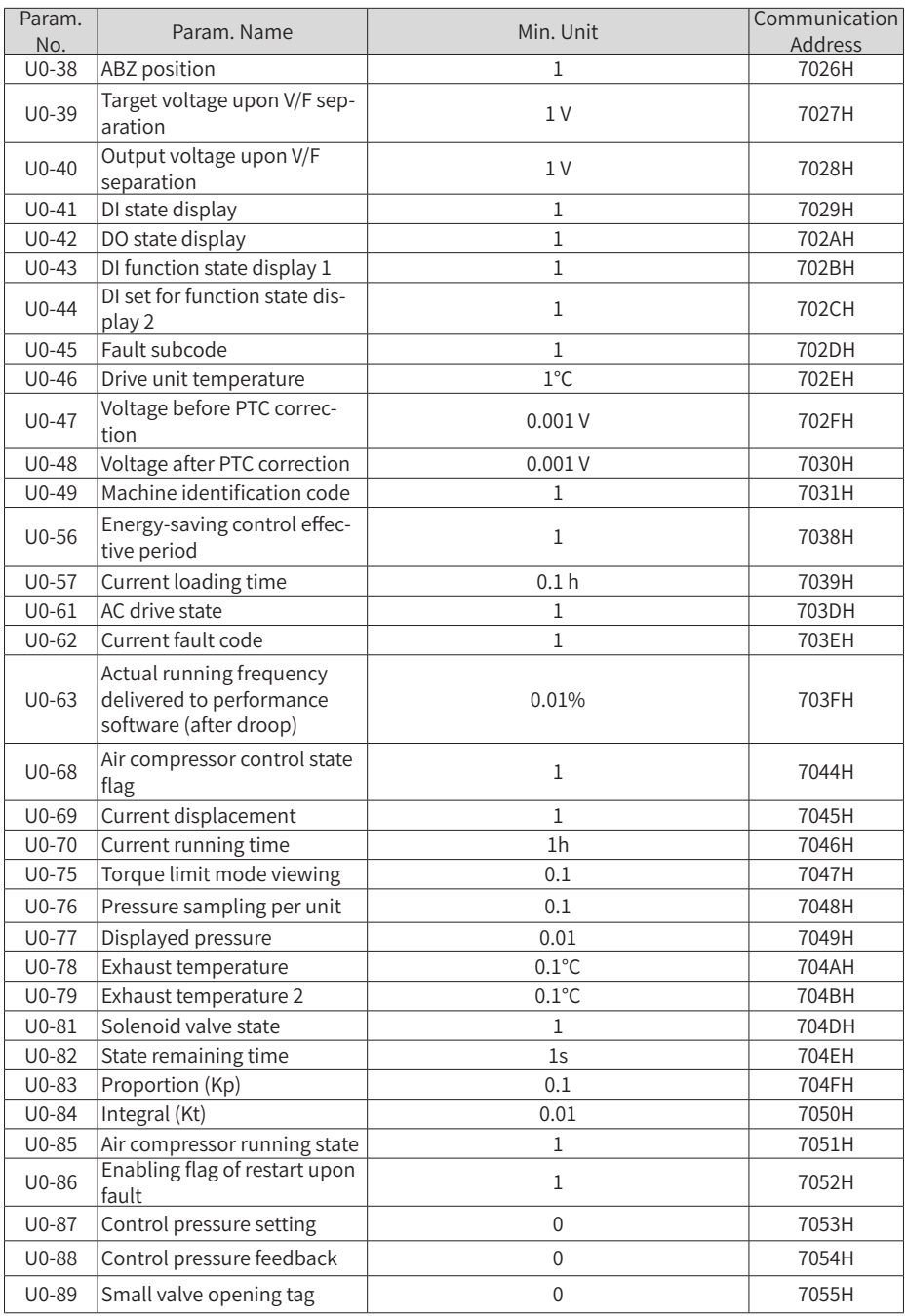

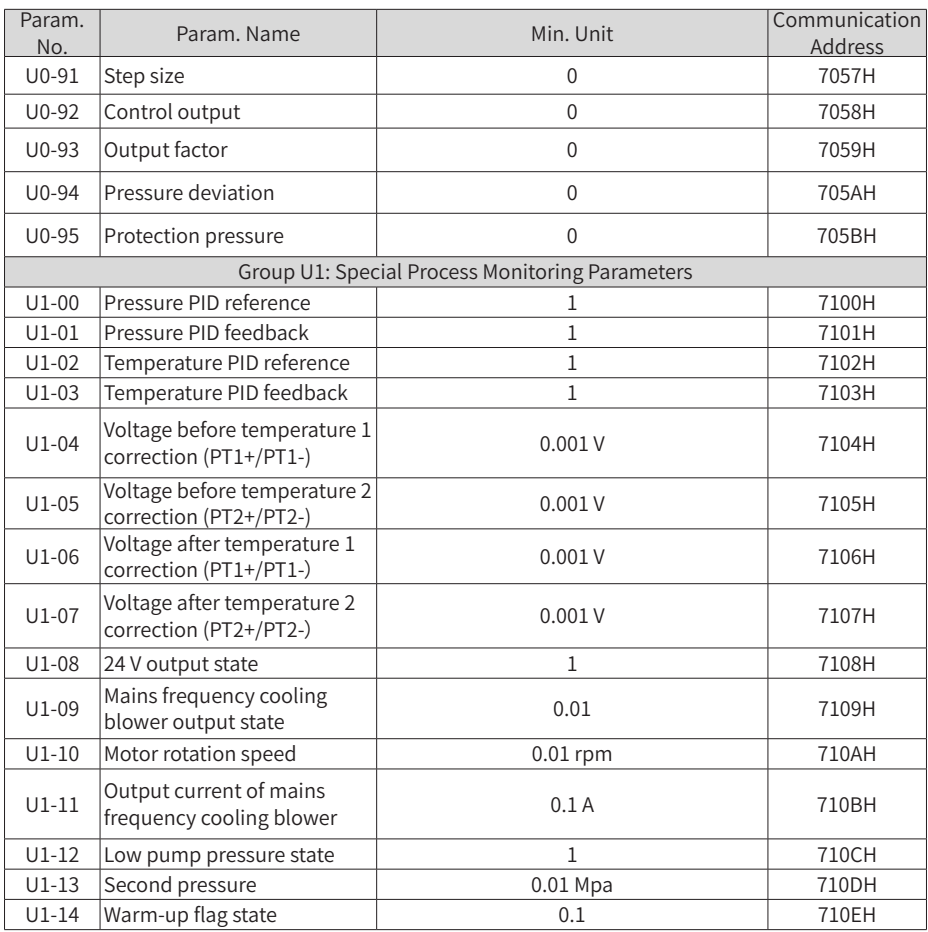

## **INOVANCE** Warranty Agreement

- 1) Inovance provides an 18-month free warranty to the equipment itself from the date of manufacturing for the failure or damage under normal use conditions.
- 2) Within the warranty period, maintenance will be charged for the damage caused by the following reasons:
	- a. Improper use or repair/modification without prior permission
	- b. Fire, flood, abnormal voltage, natural disasters and secondary disasters
	- c. Hardware damage caused by dropping or transportation after procurement
	- d. Operations not following the user instructions
	- e. Damage out of the equipment (for example, external device factors)
- 3) The maintenance fee is charged according to the latest Maintenance Price List of Inovance.
- 4) If there is any problem during the service, contact Inovance's agent or Inovance directly.
- 5) Inovance reserves the rights for explanation of this agreement.

## Suzhou Inovance Technology Co., Ltd.

Address: No.16, Youxiang Road, Yuexi Town, Wuzhong District, Suzhou 215104, P.R. China

Website: http://www.inovance.com

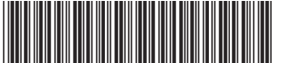

19010796A05

Copyright © Shenzhen Inovance Technology Co., Ltd.

Shenzhen Inovance Technology Co., Ltd.

www.inovance.com

 $\sim$ 

Add.: Inovance Headquarters Tower, High-tech Industrial Park, Guanlan Street, Longhua New District, Shenzhen Tel: (0755) 2979 9595 Fax: (0755) 2961 9897

Suzhou Inovance Technology Co., Ltd.

www.inovance.com

 $\overline{\phantom{a}}$ 

Add.: No. 16 Youxiang Road, Yuexi Town, Wuzhong District, Suzhou 215104, P.R. China Tel: (0512) 6637 6666 Fax: (0512) 6285 6720